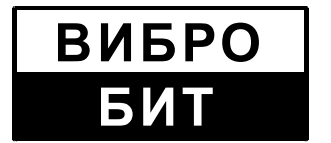

**ОБЩЕСТВО С ОГРАНИЧЕННОЙ ОТВЕТСТВЕННОСТЬЮ НАУЧНО-ПРОИЗВОДСТВЕННОЕ ПРЕДПРИЯТИЕ «ВИБРОБИТ»**

# **АППАРАТУРА «ВИБРОБИТ 300»**

**Инструкция по настройке модулей контроля**

**ВШПА.421412.300 И1**

г. Ростов-на-Дону 2010 г.

Тел./факс (863) 218-24-75 Тел./факс (863) 218-24-78 E-mail: info@vibrobit .ru http:// www.vibrobit.ru

Инструкция по настройке модулей предназначено для ознакомления пользователей (потребителей) с основными принципами работы и методами настройки аппаратуры «Вибробит 300».

Предприятие «ВИБРОБИТ» оставляет за собой право замены отдельных деталей и комплектующих изделий, без ухудшения технических характеристик аппаратуры.

*Редакция* 4 *от* 30.09.2010

# Содержание

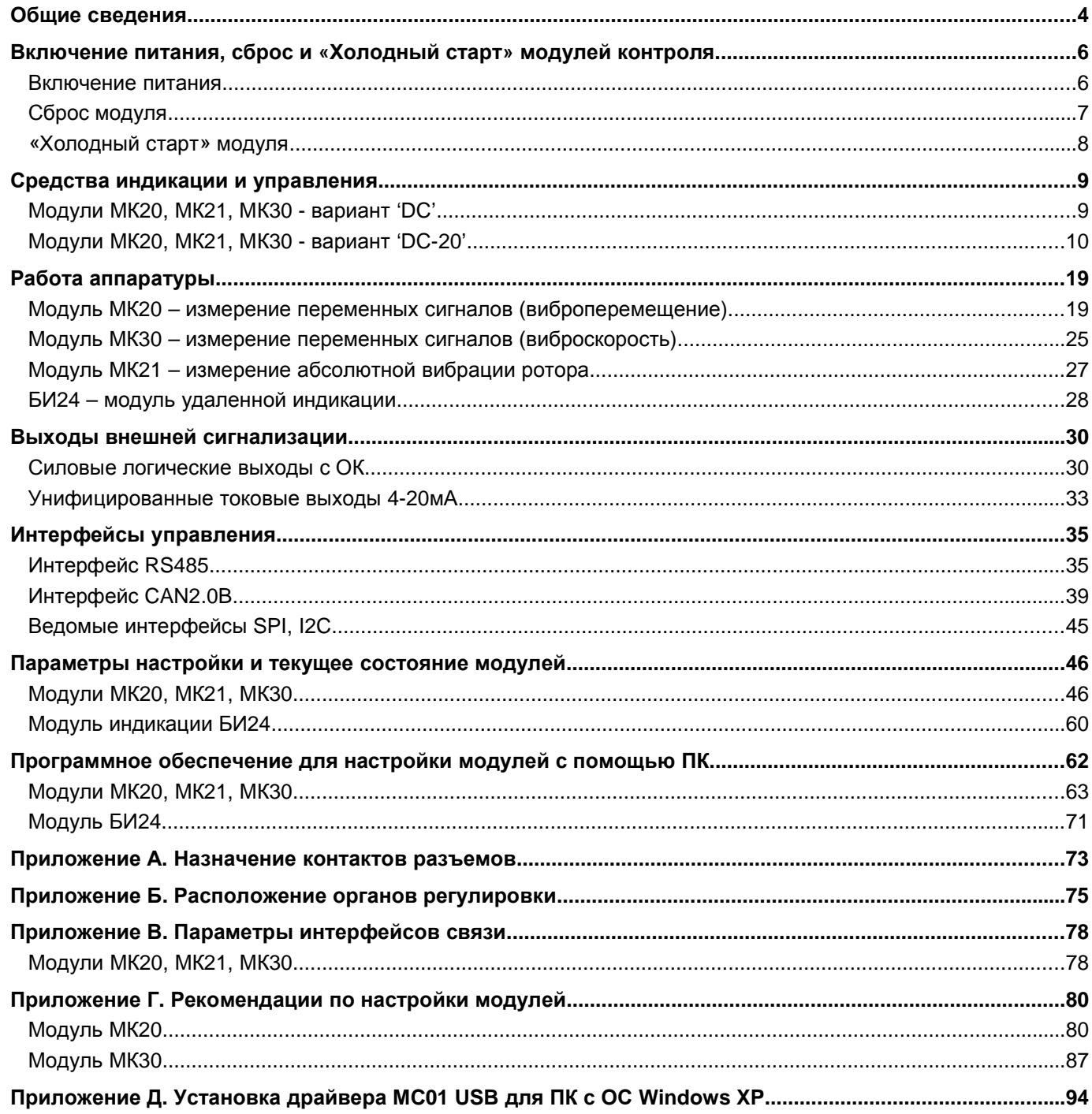

# **Общие сведения**

Аппаратура «Вибробит 300» представляет собой комплект сборочных узлов, выполняющих функции измерения и контроля параметров периодических сигналов постоянного и переменного тока или напряжения, частоты импульсных сигналов, в стационарных контрольно-сигнальных и информационно-измерительных системах турбоагрегатов и иного оборудования.

В данном документе описаны модули МК20, МК21, МК30, блок индикации БИ24.

Модуль МК20 предназначен для измерения виброперемещения методом спектрального анализа сигналов датчика в режиме реального времени, выполняет функции сигнализации и защитного отключения оборудования. Измеряемые параметры вибрации и защитные функции в режиме реального времени:

- Оборотная частота F;
- Виброперемещение 5Гц 500Гц, 5Гц F/2, 2F 500Гц;
- Виброперемещение ½, 1-10-й оборотной составляющей;
- Фаза ½, 1-5 -й оборотной составляющей;
- Измерение амплитуды и фазы оборотных составляющих от 0.05Гц;
- Постоянное смещение (зазор);
- Контроль исправности датчика;
- 3 уставки виброперемещения 5Гц-500Гц;
- 1 уставка НЧ виброперемещения 5Гц F/2;
- Детектирование скачка амплитуды виброперемещения 5Гц-500Гц, амплитуды и фазы 1-й оборотной составляющей.

Модуль МК21 предназначен для измерения абсолютного виброперемещения ротора методом спектрального анализа сигналов датчика в режиме реального времени, выполняет функции защитного отключения оборудования. На первый канал подключается датчик относительного виброперемещение ротора, на второй канал – датчик абсолютного СКЗ виброскорости опоры (вкладыша). Третий и четвертый каналы являются расчетными. Третий канал – абсолютное виброперемещение опоры(вкладыша), результат интегрирования сигнала виброскорости второго канала. Четвертый канал – абсолютное виброперемещение ротора, результат векторного сложения сигнала каналов один (относительное виброперемещение ротора) и три (абсолютное виброперемещение опоры(вкладыша)).

Измеряемые параметры вибрации модулем МК21 по каналам виброперемещения:

- Виброперемещение 5Гц 500Гц, 5Гц F/2, 2xF 500Гц;
- Виброперемещение ½, 1-10-й оборотной составляющей;
- Фаза 1-10-й оборотной составляющей;
- 3 уставки виброперемещения 5Гц-500Гц;
- 1 уставка НЧ СКЗ виброперемещения 5Гц F/2;
- Детектирование скачка амплитуды виброперемещения 5Гц-500Гц, амплитуды 1-й оборотной и ее фазы.

Измеряемые параметры вибрации модуля МК21 по каналу СКЗ виброскорости:

- СКЗ виброскорости 10Гц 1000Гц, 10Гц F/2, 2xF 1000Гц;
- СКЗ виброскорости ½, 1-10-й оборотной составляющей;
- Фаза 1-10-й оборотной составляющей;
- 3 уставки СКЗ виброскорости 10Гц-1000Гц;
- 1 уставка НЧ СКЗ виброскорости 10Гц F/2;
- Детектирование скачка СКЗ виброскорости 10Гц-1000Гц, СКЗ 1-й оборотной и ее фазы.

Дополнительно вычисляются и контролируются следующие параметры:

- Постоянный ток датчика и контроль исправности каналов измерения один и два;
- Постоянный зазор между датчиком и контролируемой поверхности по первому каналу измерению;
- Частота вращения в об/мин.

Модуль МК30 предназначен для измерения СКЗ виброскорости методом спектрального анализа сигналов датчика в режиме реального времени, выполняет функции сигнализации и защитного отключения оборудования. Измеряемые параметры вибрации и защитные функции в режиме реального времени:

- Оборотная частота F;
- СКЗ виброскорости 10Гц 1000Гц, 10Гц F/2, 2F 1000Гц;
- СКЗ виброскорости ½, 1-10-й оборотной составляющей;
- Фаза ½, 1-5 -й оборотной составляющей;
- Амплитуда и фаза виброперемещения 1-й оборотной составляющей;
- Размах сигнала «пик-пик» и коэффициент формы сигнала;
- Контроль исправности датчика;
- 3 уставки СКЗ виброскорости 10Гц-1000Гц;
- 1 уставка НЧ СКЗ виброскорости 10Гц F/2;
- Детектирование скачка СКЗ 10Гц-1000Гц, СКЗ и фазы 1-й оборотной составляющей виброскорости.

Блок индикации БИ24 предназначен для удаленного отображения значений измеренных параметров, а также самостоятельного измерения частоты. Основные функции БИ24:

- Поддержка интерфейса RS485 с частичной реализацией протокола ModBus RTU;
- Поддержка интерфейса CAN2.0В (только расширенные сообщения);
- Ведомый интерфейс I2C для настройки параметров работы БИ24;
- Измерение частоты (Об/мин) с выбором формата отображения;
- Настройка отображаемой информации на индикаторах при: старте после включения питания (сброса), ожидании сигнала с интерфейсов связи, длительном отсутствии сигналов с интерфейсов связи и обнаружении останова в режиме измерения частоты;
- Сохранение параметров настройки в энергонезависимой памяти;
- Настройка яркости свечения индикаторов.

# Включение питания, сброс и «Холодный старт» модулей контроля

# Включение питания

# Модули МК20, МК21, МК30

После сброса модуля по включению питания или нажатием на кнопку 'Reset' выполняется самодиагностика модуля с загрузкой параметров работы из энергонезависимой памяти.

На ЖКИ выводится стартовая заставка (при этом светодиод 'War' мигает), с выводом следующих данных (Рисунок 1):

- Тип модуля:
- Децимальный номер модуля:
- Версия программного обеспечения модуля;
- Порядковый номер модуля;
- Процент завершения самотестирования модуля.

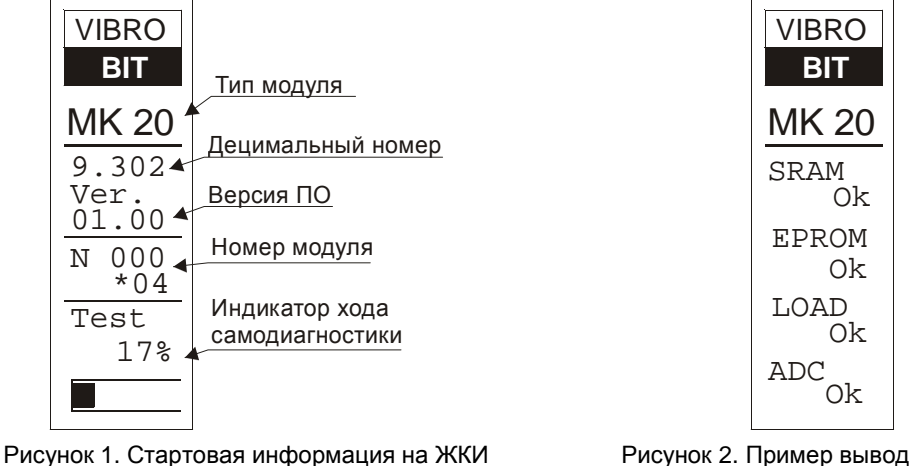

Рисунок 2. Пример вывода на ЖКИ результатов самодиагностики МК20

При каждом сбросе модуля производится самодиагностика модуля. В состав диагностики входит:

Тест энергонезависимой памяти:

модуля МК20

- Проверка контрольных сумм при загрузке параметров работы;
- Тест внешнего ОЗУ:
- Тест АЦП.

Во время выполнения самодиагностики модуля мигает светодиод 'War', выходная логическая и аналоговая сигнализация заблокированы. Внешние интерфейсы управления (RS485, CAN2.0B, диагностический порт) не работают.

Тест энергонезависимой памяти проводится двукратным тестовым запросом к микросхеме энергонезависимой памяти. которая должна ответить сигналом подтверждения, указывающим на работоспособность микросхемы. Далее во время загрузки системных параметров работы производится контроль за адекватными ответами микросхемы энергонезависимой памяти на передаваемые запросы.

При первом тесте энергонезависимой памяти считываются идентификационная информация модуля (номер модуля, год выпуска модуля). Если тест энергонезависимой памяти не проходит, то попытка загрузки параметров из энергонезависимой памяти не выполняется.

Все параметры работы модуля разделены две группы:

Группа 1 - системные параметры:

- Идентификационная информация, включая адреса и скорости передачи данных на внешних интерфейсах;
- Параметры вывода информации на ЖКИ;
- Выходная логическая сигнализация:
- Выходная аналоговая сигнализация.

Группа 2 - параметры работы каналов измерения:

- Параметры канала измерения 1;
- Параметры канала измерения 2;
- Параметры канала измерения 3;
- Параметры канала измерения 4.

Каждый блок данных имеет собственные контрольные суммы. Все блоки информации в группах записаны в энергонезависимой памяти в двух секциях: основной и резервной. Если контрольная сумма при чтении из основной секции неправильная, то предпринимается попытка чтения данных из резервной секции данных.

#### ВШПА.421412.300 И1

Невозможность прочитать информацию из группы 1 (основной и резервной секции) полностью блокирует работу модуля. Если не прочитаны данные какой-либо из секций группы 2, то блокируется работа соответствующего канал измерения.

Тест внешнего ОЗУ проводится контрольной записью и чтением из каждой ячейки ОЗУ контрольных значений. Если обнаружена хотя бы одна ошибка при контрольном чтении, то считается, что тест ОЗУ не пройден, работа модуля блокируется.

Тест внутреннего АЦП производится многократного (пока идет тест ОЗУ) измерения со свободных каналов, подключенных к GND, напряжению питания ядра 1.8В. Средние результаты АЦП по этим каналам должны удовлетворять установленным уровням. Если тест АЦП не пройден, то работа устройства блокируется.

После выполнения теста на ЖКИ отображаются результаты самодиагностики (Рисунок 2).

Обозначения тестов и их результатов на ЖКИ модуля:

SRAM - тест внешнего ОЗУ:

" $ok" - O3Y$  в норме;

"err" - неисправность ОЗУ.

**EPROM** - тест энергонезависимой памяти:

"ok" - энергонезависимая память в норме;

"err" - неисправность энергонезависимой памяти:

"lock" - запись в энергонезависимую память заблокирована;

LOAD - проверка контрольной суммы блоков, при загрузке из энергонезависимой памяти:

"ok" - все контрольные суммы совпали;

"err" - обнаружено несовпадение контрольных сумм при загрузке параметров;

"war" - выполнялась загрузка параметров из резервной секции;

" -- " - проверка не выполнялась т.к. неисправна энергонезависимая память;

**ADC** - тест АЦП:

" $ok" - AL\P$  в норме:

"err" - неисправность АЦП.

Если самодиагностика прошла удовлетворительно, то через 1 секунду после вывода результатов теста модуль перейдет в нормальный режим работы с измерением параметров вибрации.

При неудовлетворительном результате самодиагностики:

- Модуль не переходит в режим нормальной работы;
- На ЖКИ всегда отображаются результаты теста;
- Выходная логическая и аналоговая сигнализация заблокирована;
- На 12-м логическом выходе присутствует активный уровень сигнала;  $\bullet$
- 2-х светодиод 'Ок' на лицевой панели светится красным светом;  $\bullet$
- Красный 'Alarm' и желтый 'War' светодиоды, настраиваемые пользователем, выключены;
- Пользователь может только выполнить сброс модуля.

Для предотвращения ложного срабатывания выходной логической сигнализации предусмотрена функция задержки включения логических выходов после сброса модуля (START\_DEVICE).

Длительность задержки определяется параметром:

start ready wait - задержка включения выходной логической сигнализации после сброса по 10мс.

Стартовая задержка дает возможность стабилизироваться результатам измерения перед началом работы защитного отключения.

# Сброс модуля

При сбросе модуля производится аппаратный сброс микропроцессора и выполняется последовательность действий, соответствующая включению питания. Причинами сброса модуля могут быть:

- Включение питания модуля;
- Сброс по команде пользователя (кнопкой 'Reset' на лицевой панели или командой по цифровым интерфейсам):
- Снижения напряжения питания микроконтроллера/микропроцессора (неисправность источника питания):
- Сброс по сторожевому таймеру в связи с «зависанием» программы микроконтроллера/микропроцессора.

Через отверстие на лицевой панели модуля, нажимая на потайную кнопку 'Reset', установленную на плате, пользователь может выполнить сброс модуля и «Холодный старт» модуля.

Сброс модуля можно выполнять только после завершения отображения идентификационной информации на индикаторе.

Для сброса модуля кратковременно нажмите на кнопку 'Reset', а затем нажмите кнопку 'Reset'и удерживайте ее, пока не произойдет сброс модуля.

# **«***Холодный старт***»** *модуля*

«Холодный» старт предназначен для записи в энергонезависимую память модуля настроек по умолчанию. Эта функция полезна при первоначальном включении модуля после сборки или в случае, когда необходимо выполнить повторную калибровку модуля.

Переход в режим «Холодного старта» выполняется удержанием кнопки 'Reset' во время всего цикла вывода идентификационной информации.

#### *Модули МК***20,** *МК***21,** *МК***30**

Если обнаружен переход в режим «Холодного» старта, то в момент вывода результатов самодиагностики на ЖКИ 2-х цветный светодиод 'Ok' включится желтым цветом, а светодиод 'War' продолжит мигать. После вывода результатов самодиагностики ожидается подтверждение «Холодного» старта модуля (Рисунок 3).

**Внимание:** Если обнаружена ошибка энергонезависимой памяти или запись в память заблокирована, то переход в режим «Холодный старт» не происходит.

В момент ожидания подтверждения «Холодного старта» на ЖКИ мигает надпись "COLD START" и в нижней части ЖКИ заполняется индикатор ожидания.

Если в течение 10 секунд не будет введено подтверждение «Холодного старта», произойдет сброс модуля.

Правильность ввода последовательности подтверждения «Холодного старта» отображается в виде появляющихся символов '\*' по каждому правильному действию.

Если последовательность подтверждения была нарушена, то нужно повторить заново всю последовательность подтверждения. Такой подход позволяет предотвратить случайную порчу данных в энергонезависимой памяти.

Последовательность подтверждения «Холодного» старта: кратковременно нажмите на кнопку 'Reset', а затем нажмите кнопку 'Reset' и удерживайте ее, пока не начнется запись в память настроек по умолчанию.

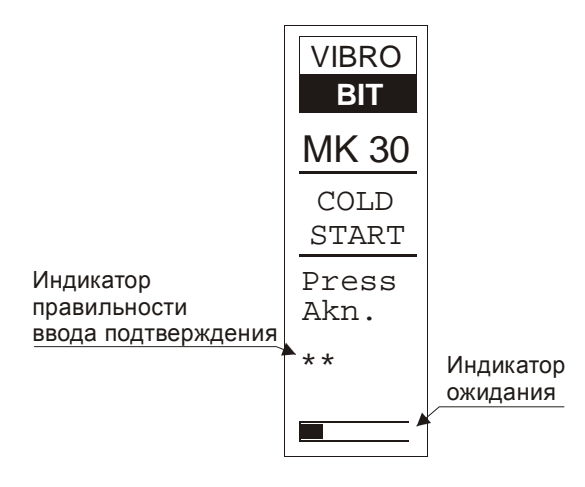

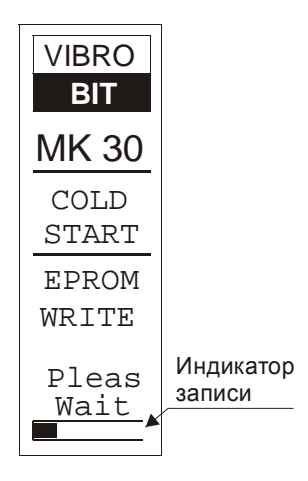

Рисунок 3. Ожидание подтверждения «Холодного» старта Рисунок 4. Процесс записи в энергонезависимую память

настроек по умолчанию

По правильно введенной последовательности немедленно начинается запись настроек по умолчанию в энергонезависимую память. Данные записываются в обе секции основную и резервную, с выполнением контрольного чтения.

На ЖКИ отображается сообщение, о том, что выполняется запись данных, а внизу ЖКИ расположен индикатор записи (Рисунок 4).

После записи на ЖКИ выводится сообщение о результатах сохранения настроек по умолчанию в энергонезависимую память (ERROR – запись не выполнена; OK – запись настроек по умолчанию успешно завершена).

Выдав результаты записи в энергонезависимую память, через 5 секунд, автоматически выполняется сброс модуля.

**Внимание.** Запись в энергонезависимую память не будет выполняться, если запись в EEPROM заблокирована аппаратно (перемычкой на плате).

# **Средства индикации и управления**

# *Модули МК***20,** *МК***21,** *МК***30 -** *вариант* **'DC'**

В модулях предусмотрено 4 сигнальных светодиода, установленных на лицевой панели модуля (Рисунок 5):

- Зеленый светодиод 'Pwr' индикация нормального напряжения питания;
- Двухцветный светодиод 'Ok' индикация состояния модуля:
	- Зеленый цвет нормальная работа модуля, логическая сигнализация включена;
	- Желтый цвет модуль работает нормально, выходная логическая сигнализация заблокирована (установлен один или оба системных флагов START\_DEVICE, LOGIC\_OUT\_DISABLE);
	- Красный цвет фатальная ошибка в работе модуля, выходная логическая и аналоговая сигнализация заблокирована, на 12 логическом выходе присутствует активный уровень (установлен в '1' один из системных флагов ERR\_EXT\_EEPROM, ERR\_EXT\_SRAM, ERR\_EXT\_ADC\_DAC или ERR\_LOAD\_SYS\_CONF).
- Желтый светодиод 'War' предупреждение (условия включения светодиода определяются пользователем);
- Красный светодиод 'Alarm' авария (условия включения светодиода определяются пользователем).

В этом варианте исполнения сигнальные светодиоды становятся единственным средством индикации состояния модуля, не считая возможности подключения диагностическим прибором или доступа к результатам измерений по внешним интерфейсам RS485 и CAN2.0B.

Условия включения желтого 'War' и красного 'Alarm' светодиодов могут быть назначены пользователем. Для этого в матрице buff\_or\_dest\_matrix\_1 групп «ИЛИ» логической сигнализации должны соответствующим образом быть настроены биты № 15, и №14.

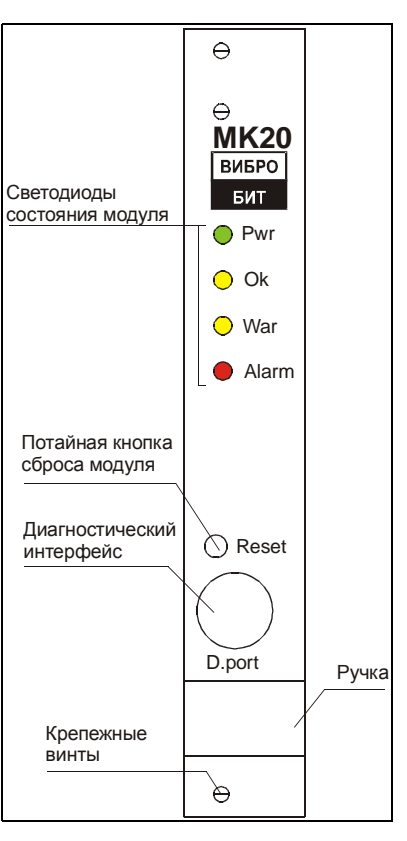

Рисунок 5. Лицевая панель 'Slim' модуля МК20

Бит 15 buff or dest matrix  $1$  – управление красным светодиодом Бит  $14$  buff\_or\_dest\_matrix\_1 - управление желтым светодиодом

Если в бит светодиода в buff\_or\_dest\_matrix\_1 установлен в '1' и флаг события установлен в '1', то соответствующий светодиод будет включен.

# *Модули МК***20,** *МК***21,** *МК***30 -** *вариант* **'DC-20'**

Дополнительно к сигнальным светодиодам в модулях для вывода результатов измерения параметров вибрации предусмотрен графический ЖКИ 32х122 и две управляющих кнопки (Рисунок 6).

Переключение режимов отображения данных осуществляется с помощью 2-х кнопок 'Mode' и 'Sel', установленных на лицевой панели модуля под ЖКИ.

## *Управляющие кнопки*

Предусмотрено две кнопки для управления модулем и режимами индикации, устанавливаемые на лицевой панели, и одна потайная кнопка – кнопка сброса устройства.

## Назначение кнопок:

*Кнопка №***1** 'Mode' – переключение режима отображения результатов измерений «полный вывод» информации по каналу или режим «гистограммы». Если в системе не настроена ни одна гистограмма, то переключения в режим гистограмм выполняться не будет.

*Кнопка №2* 'Sel' - По нажатию на кнопку в режиме<br>иклически переключаются настроенные» циклически переключаются настроенные» переключаются гистограммы для вывода на ЖКИ. В режиме «полный вывод» по нажатию на кнопку переключаются каналы измерения.

*Кнопка №***3** 'Reset' - кнопка утоплена и не доступна для случайного нажатия. Сброс модуля происходит по нажатию на кнопку с определенной последовательностью: кратковременно нажать на кнопку 'Reset', отпустить, вновь нажить и удерживать, пока не произойдет сброс модуля.

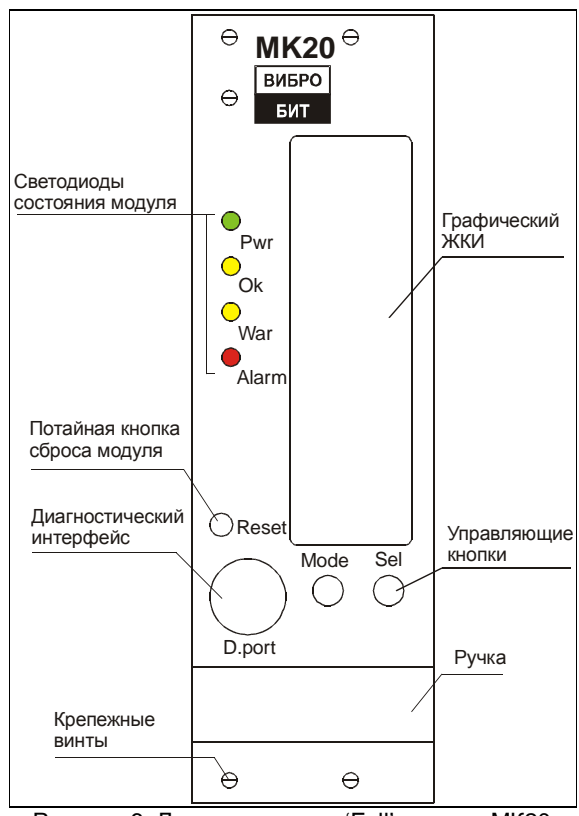

Рисунок 6. Лицевая панель 'Full' модуля МК20

Также предусмотрены некоторые комбинации нажатия кнопок для управления состоянием модуля:

*Длительное удержание кнопок* **'Mode'** *и* **'Sel'** приводит к переключению бита LOGIC\_OUT\_DISABLE, который используется для блокировки логической выходной сигнализации. Функция блокировки выходной логической сигнализации может быть полезна, когда необходимо, например, произвести ревизию датчика, подключенного к данному модулю без опасения, что это вызовет аварийную остановку агрегата.

*Длительное удержание кнопки* **'Mode'** - в режиме «полный вывод» сбрасывает флаги обнаруженных «скачков» параметров и если необходимо, то и алгоритмы детектирования скачка для канала, отображаемого на ЖКИ.

*Длительное удержание кнопки* **'Sel'** - в режиме «гистограммы» инициализирует режим вывода значения уставок, если для отображаемого параметра предусмотрены уставки.

## *Вывод информации на ЖКИ*

Вывод результатов измерения параметров вибрации осуществляется в одном из двух режимов:

- В виде гистограммы;
- Полная информация по каналу.

Оба режима индикации предусматривает гибкую настройку формата вывода данных, позволяя без корректировки кода программы легко изменить количество и формат отображаемых параметров.

Каждому измеряемому параметру вибрации присвоен уникальный номер (код параметра). Этот номер используется для указания, какую информацию выводить на ЖКИ в данный момент (Таблица 2, Таблица 3).

Для отображения числовых значений параметров предусмотрено несколько форматов отображения (Таблица 1). Если при попытке вывести значение, выходящее за границы допустимых значений для данного формата, на ЖКИ будет отображено граничного значение.

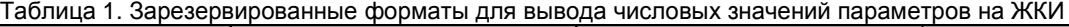

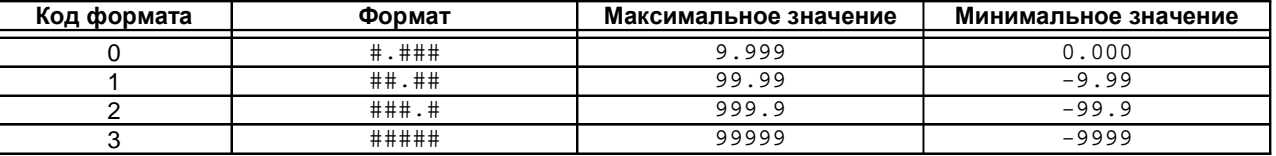

## Таблица 2. Список измеряемых параметров модуля МК20 и их коды

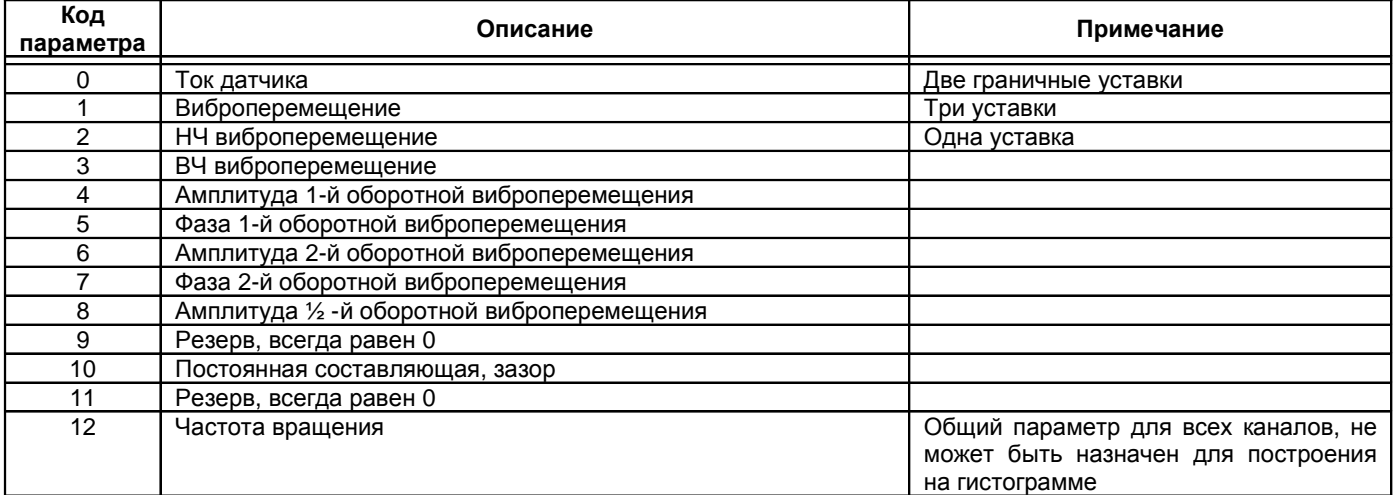

Таблица 3. Список измеряемых параметров модуля МК30 и их коды

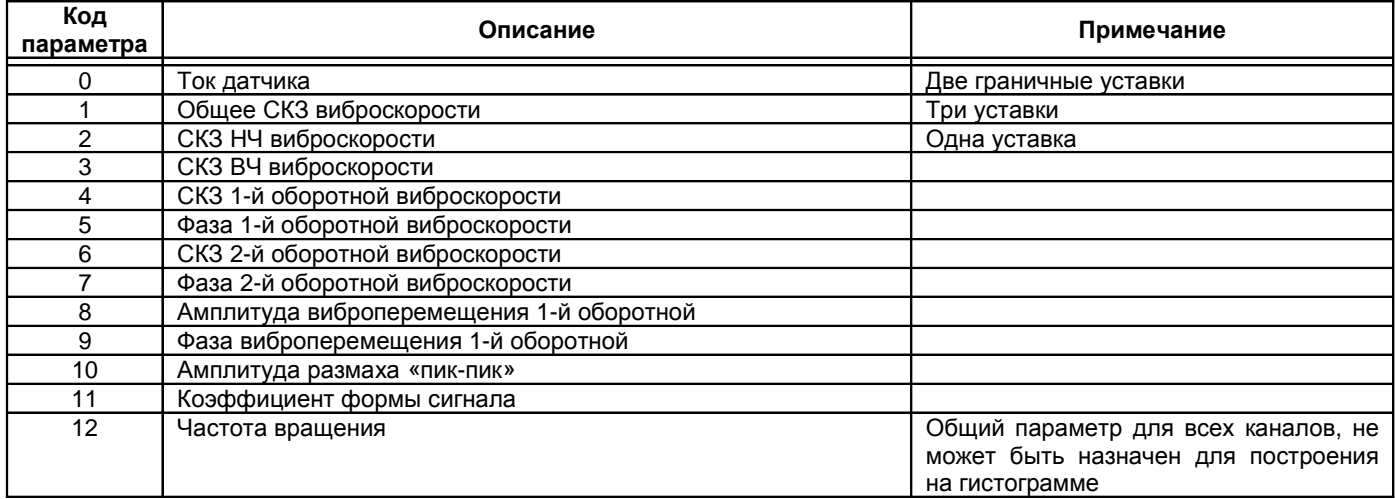

## *Режим отображения* **«***гистограмма***»**

В режиме вывода данных «гистограммы» информация представляется в виде 4-х закрашенных столбиков, высота которых пропорциональна значению выводимых параметров. Столбик слева соответствует 1-му каналу измерений, столбик справа 4-му каналу измерений (Рисунок 7).

В верхней строке ЖКИ отображается название гистограммы, а под названием, начиная с 1-го канала, выводятся числовые значения параметров в установленном формате.

Если для выводимого параметра предусмотрены уставки, то они отображаются в виде черточек по каждому каналу в отдельности.

Максимальное число отображаемых гистограмм задается параметром:

 $hist\_amount$  – число зарегистрированных гистограмм,  $0$  – нет гистограмм для отображения, максимальное число гистограмм 8

Для каждой гистограммы настраивается собственная группа параметров (Таблица 4).

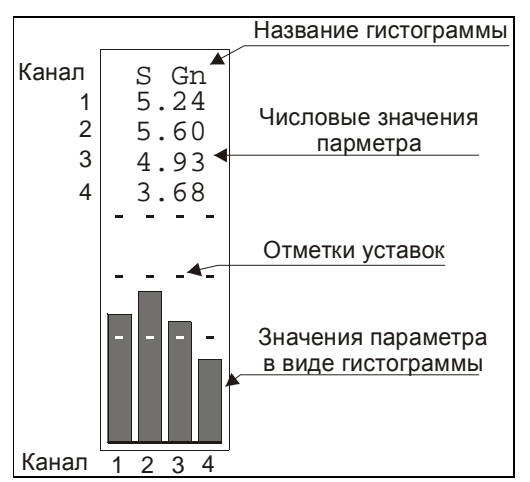

Рисунок 7. Пример вывода данных в виде гистограммы для модуля МК20

## Таблица 4. Список параметров, настраиваемых для каждого типа гистограммы

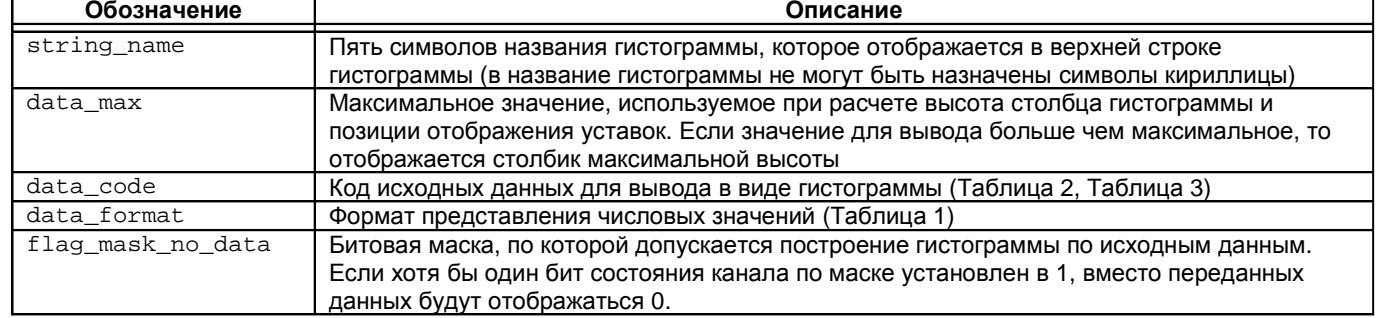

Маска вывода данных накладывается на регистр статуса канала (Таблица 12, Таблица 14). Если хотя бы один бит статуса по маске будет установлен в '1', то построение гистограммы по данному каналу выполняться не будет, а вместо числового значения отображается число 0.

При переходе в режим отображения «гистограммы» на ЖКИ будет отображена 1-я зарегистрированная гистограмма. Нажимая на кнопку 'Sel' на ЖКИ последовательно циклически отображаются все зарегистрированные гистограммы.

Посторонние гистограммы отрицательных величин выполняется по абсолютному значению, а числовое значение отображается отрицательным.

Если на гистограмме выводится параметр, для которого предусмотрены уставки, то уровень уставок отображается в виде черточек (Рисунок 7).

Просмотреть значение уставок можно нажатием и удержанием кнопки 'Sel'. При этом текущие значение параметра отображается в виде гистограммы, взамен числового значения параметра выводятся уровни уставок, а соответствующие уставки начинают мигать. Повторное нажатие на кнопку 'Sel' приводит к переходу к следующим уставкам или выводу значения параметра, если все зарегистрированные уставки для данного параметра были просмотрены.

Если пользователь включил отображение уставок и в течение длительного времени не нажимал на управляющие кнопки, то через установленный промежуток времени автоматически произойдет переход к отображению текущих значений параметра.

Значение тайм-аута для прекращения отображения уставок при отсутствии активности определяется параметром:

time\_out\_test\_point – длительность отображения значений уставок при отсутствии активности пользователя.

## **Настройка отображения гистограмм по умолчанию для модуля МК20**

По умолчанию зарегистрировано 8 гистограмм:

- 1. Амплитуда виброперемещения 5Гц 500Гц;
- 2. Амплитуда НЧ виброперемещения 5Гц F/2;
- 3. Амплитуда ВЧ виброперемещения 2F 500Гц;
- 4. Ток датчика;
- 5. Амплитуда 1-й оборотной виброперемещения;
- 6. Фаза 1-й оборотной виброперемещения;
- 7. Амплитуда 2-й оборотной виброперемещения;
- 8. Фаза 2-й оборотной виброперемещения.

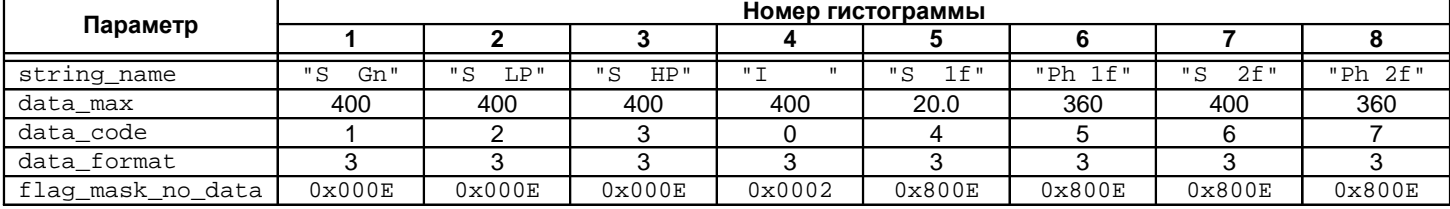

Таблица 5. Пример настройки гистограмм по умолчанию в модуле МК20 (всего 8 гистограмм)

В настройках по умолчанию вывод значения общего, НЧ и ВЧ виброперемещения блокируется, если  $(0x000E$  (шестнадцатеричное число) = 0000 0000 0000 1110 (двоичное число)):

- Ошибка чтения параметров работы канала из энергонезависимой памяти (ERR\_CRC\_TWO\_BANK);
- Ток датчика ниже установленного уровня (SENSE\_ERROR\_MIN);
- Ток датчика выше установленного уровня (SENSE\_ERROR\_MAX).

Отображение тока датчика блокируется только при обнаружении ошибки чтения параметров работы канала из энергонезависимой памяти (ERR\_CRC\_TWO\_BANK).

Для отображение оборотных составляющих вводится дополнительное условие, необходимо наличие импульсов синхронизации. Амплитуда и фаза 1-й, 2-й оборотной составляющей виброперемещения не будут отображаться если:

 $(0 \times 800E$  (шестнадцатеричное число) = 1000 0000 0000 1110 (двоичное число)):

- Ошибка чтения параметров работы канала из энергонезависимой памяти (ERR, CRC, TWO, BANK);
- Ток датчика ниже установленного уровня (SENSE\_ERROR\_MIN);
- Ток датчика выше установленного уровня (SENSE\_ERROR\_MAX);
- Ошибка импульсов синхронизации (ERR FREQUENCY).

## Настройка отображения гистограмм по умолчанию для модуля МК30

По умолчанию зарегистрировано 8 гистограмм:

- 1. Общее СКЗ виброскорости 10Гц 1000Гц.
- 2. НЧ СКЗ виброскорости 10Гц F/2;
- 3. ВЧ СКЗ виброскорости 2F 1000Гц.
- $\overline{4}$ Ток датчика;
- 5. СКЗ 1-й оборотной виброскорости;
- 6. Фаза 1-й оборотной виброскорости;
- 7. СКЗ 2-й оборотной виброскорости;
- 8. Фаза 2-й оборотной виброскорости.

Таблица 6. Пример настройки гистограмм по умолчанию в модуле МКЗО (всего 8 гистограмм)

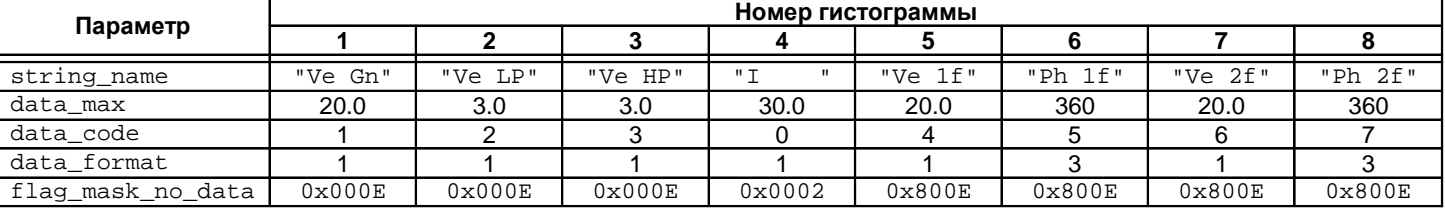

Условия отображения данных в виде гистограммы аналогичны настройкам по умолчанию модуля МК20.

### Режим отображения «полная информация»

В режиме индикации «полная информация» на ЖКИ выводятся значения параметров, связанные только с текущим каналом измерения, в предварительно настроенном формате. Формат вывод данных для всех каналов измерения одинаков.

В верхней строке ЖКИ отображается номер канала измерения. Остальные 14 строк доступны для настройки пользователем.

Для каждой строки может быть выбран тип отображаемых данных:

- Числовое значение параметра с установленным форматом;  $\bullet$
- Текстовое сообщение (5 символов) по состоянию флагов сигнализации регистра состояния канала измерения;
- Пустая строка.

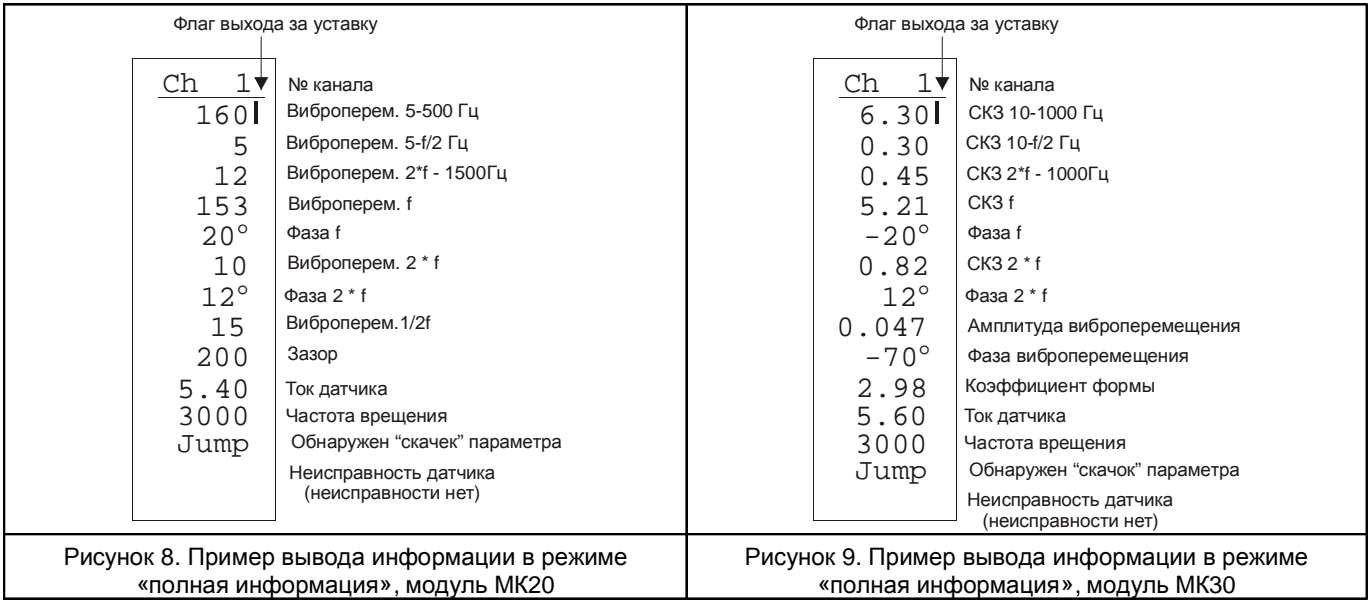

Таблица 7. Список параметров, настраиваемых для каждой строки ЖКИ в режиме «полная информация»

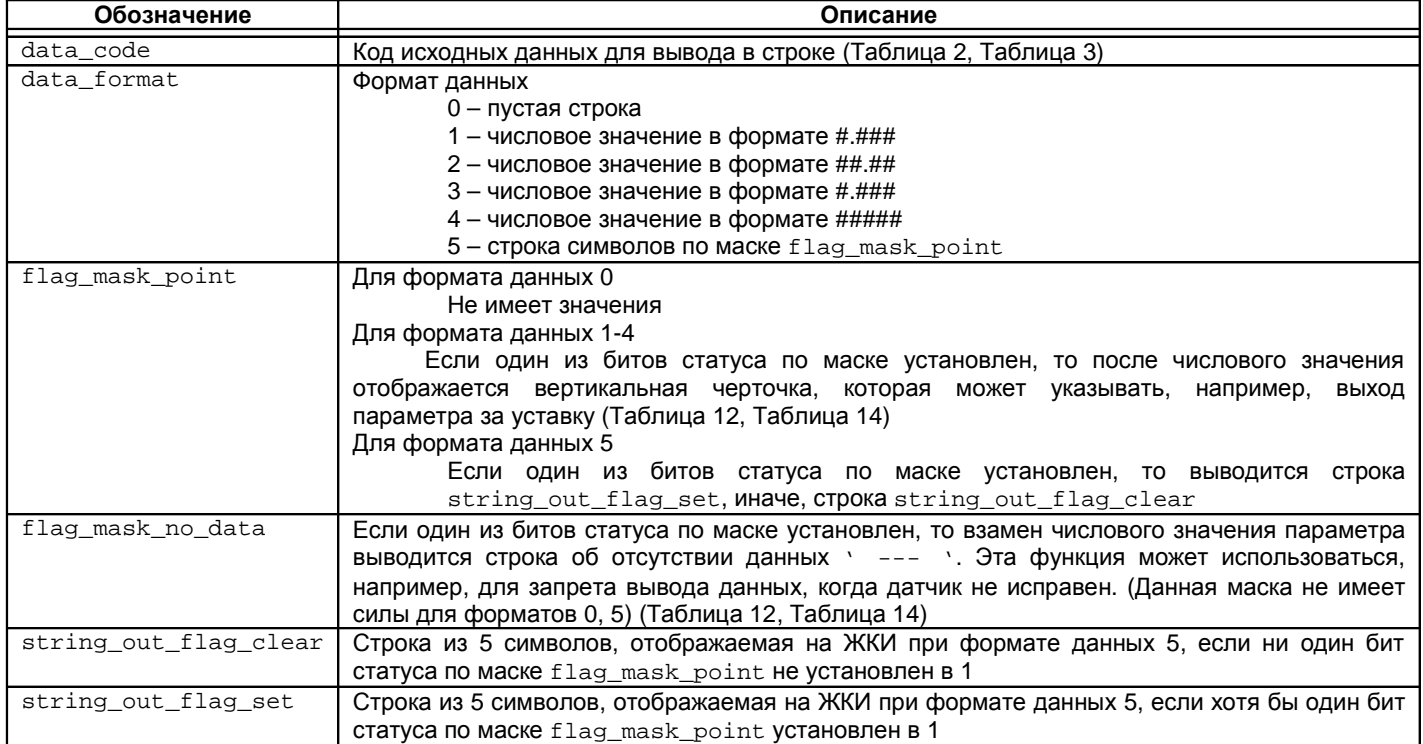

Флаг выхода параметра за уставки представляет собой знакоместо размером 2х8 пикселей, формат которого может быть настроен пользователем:

bit mask  $1 -$  Восемь бит первой линии 1х8 флага выхода параметра за уставку (по умолч. 1111 1110);

bit\_mask\_2 - Восемь бит второй линии 1х8 флага выхода параметра за уставку (по умолч. 1111 1110).

Если бит в bit\_mask\_1, bit\_mask\_2 равен '1', то соответствующее пиксель на ЖКИ светится. Настройка по умолчанию соответствует вертикальной двойной линии высотой один символ.

Переключение между каналами измерения осуществляется кнопкой 'Sel'. При переходе в режим отображения «полная информация» на ЖКИ выводится информация по 1-му каналу измерения.

В режиме «полная информация» можно произвести сброс обнаруженных «скачков» параметра. Для этого необходимо нажать и удерживать кнопку 'Mode', пока не произойдет сброс флагов «скачка» и алгоритмов детектирования «скачка», которые находились в состоянии ожидания сброса. Сброс «скачка» выполняется только для канала измерения, который отображается на ЖКИ.

## Настройка отображения «полная информация» по умолчанию для модуля МК20

По умолчанию строки на ЖКИ в режиме «полная информация» настроены следующим образом (Таблица 8):

- 1. Амплитуда виброперемещения 5Гц 500Гц;
- 
- 2. Амплитуда НЧ виброперемещения 5Гц F/2;<br>3. Амплитуда ВЧ виброперемещения 2F 500Гц;
- 4. Амплитуда 1-й оборотной виброперемещения;
- 5. Фаза 1-й оборотной виброперемещения:
- 6. Амплитуда 2-й оборотной виброперемещения:
- 7. Фаза 2-й оборотной виброперемещения;
- 8. Амплитуда 1/2-й оборотной виброперемещения;
- 9. Зазор вибро<br>10. Ток датчика; Зазор виброперемещения;
- 
- 11. Частота вращения;
- 12. Пустая
- 13. Сообщение об обнаружении одного из «скачков» (виброперемещение 5-500Гц, амплитуда, фаза 1-й оборотной виброперемещения);
- 14. Сообшение о неисправности датчика.

Таблица 8. Пример настройки вывода данных в режиме «полная информация» для модуля МК20 (по умолчанию)

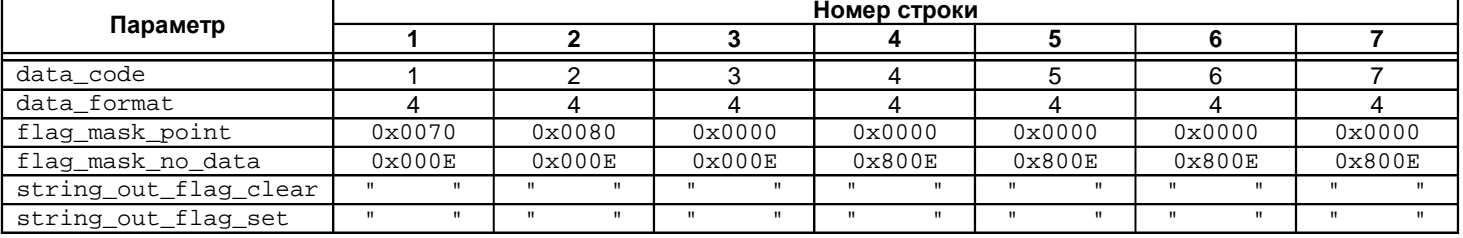

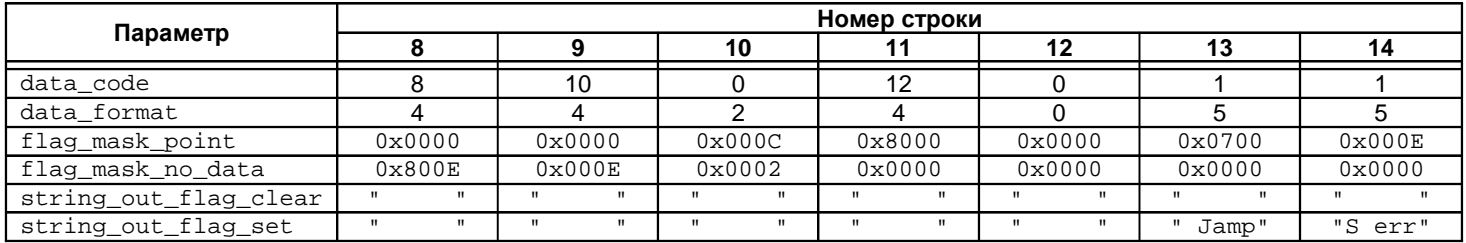

#### Пояснения к настройкам по умолчанию:

Флаг за значением виброперемещения 5- 500Гц отображается, если:

- Значение виброперемещения больше 1-й уставки (S\_POINT\_1);
- Значение виброперемещения больше 2-й уставки (S\_POINT\_2);
- Значение виброперемещения больше 3-й уставки (S POINT 3).
- Флаг за значением НЧ виброперемещения отображается, если:
	- Значение НЧ СКЗ больше уставки (S\_LP\_POINT).

Флаг за значением тока датчика отображается, если:

- Ток датчика меньше нижней уставки (SENSE\_ERROR\_MIN);
- Ток датчика больше верхней уставки (SENSE\_ERROR\_MAX).

Флаг за значением частоты вращения отображается, если:

• Обнаружена ошибка синхронизации (ERR\_FREQUENCY).

Вывод значений виброперемещения 5- 500Гц, НЧ и ВЧ виброперемещения блокируется (взамен числа выводится " -- "), если:

- Обнаружена ошибка параметров работы датчика при загрузке из энергонезависимой памяти (ERR\_CRC\_TWO\_BANK);
- Ток датчика меньше нижней уставки (SENSE\_ERROR\_MIN);
- Ток датчика больше верхней уставки (SENSE\_ERROR\_MAX).

Вывод значений 1-й, 2-й оборотных составляющих виброперемещения блокируются

(взамен числа выводится " -- "), если:

- Обнаружена ошибка параметров работы датчика при загрузке из энергонезависимой памяти (ERR\_CRC\_TWO\_BANK);
- Ток датчика меньше нижней уставки (SENSE\_ERROR\_MIN);
- Ток датчика больше верхней уставки (SENSE\_ERROR\_MAX);
- Обнаружена ошибка синхронизации (ERR\_FREQUENCY).

Вывод значения тока датчика блокируется (взамен числа выводится " -- "), если:

• Обнаружена ошибка параметров работы датчика при загрузке из энергонезависимой памяти (ERR\_CRC\_TWO\_BANK).

В 13-й строке выводится сообщение " Jamp" об обнаруженном «скачке» параметра, если установлен один из флагов:

- Обнаружен «скачок» общего виброперемещения 5-500Гц (JAMP\_S);
- Обнаружен «скачок» амплитуды 1-й оборотной составляющей виброперемещения (JAMP\_S\_1F);
- Обнаружен «скачок» фазы 1-й оборотной составляющей виброперемещения (JAMP\_PHASE\_1F).

В 14-й строке выводится сообщение "S err" о неисправности канала измерения, если установлен один флагов:

- Обнаружена ошибка параметров работы датчика при загрузке из энергонезависимой памяти (ERR\_CRC\_TWO\_BANK);
- Ток датчика меньше нижней уставки (SENSE\_ERROR\_MIN);
- Ток датчика больше верхней уставки (SENSE\_ERROR\_MAX).

# **Настройка отображения «полная информация» по умолчанию для модуля МК30**

По умолчанию строки на ЖКИ в режиме «полная информация» настроены следующим образом (Таблица 9):

- 1. Общее СКЗ виброскорости 10Гц 1000Гц;
- 2. НЧ СКЗ виброскорости 10Гц F/2;
- 3. ВЧ СКЗ виброскорости 2F 1000Гц;
- 4. СКЗ 1-й оборотной виброскорости;
- 5. Фаза 1-й оборотной виброскорости;
- 6. СКЗ 2-й оборотной виброскорости;<br>7. Фаза 2-й оборотной виброскорости;
- 7. Фаза 2-й оборотной виброскорости;
- 8. Амплитуда виброперемещение 1-й оборотной составляющей;
- 9. Фаза виброперемещения 1-й оборотной составляющей;
- 10. Коэффициент формы сигнала;
- 11. Ток датчика;
- 12. Частота вращения;
- 13. Сообщение об обнаружении одного из «скачков» (общего СКЗ, СКЗ 1-й оборотной и фазы 1-й оборотной виброскорости);
- 14. Сообщение о неисправности датчика.

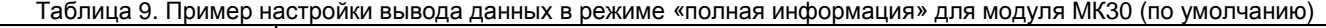

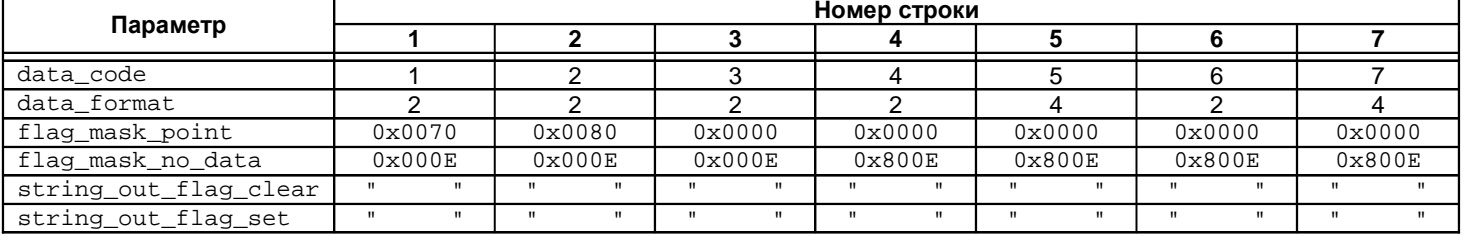

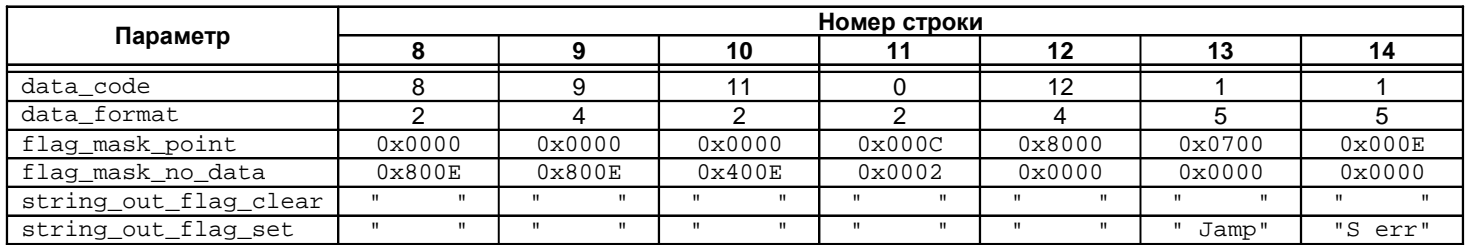

Пояснения к настройкам по умолчанию:

Флаг за значением общего СКЗ виброскорости отображается, если:

- Значение общего СКЗ больше 1-й уставки (VRMS\_POINT\_1);
- Значение общего СКЗ больше 2-й уставки (VRMS\_POINT\_2);
- Значение общего СКЗ больше 3-й уставки (VRMS\_POINT\_3).
- Флаг за значением НЧ СКЗ виброскорости отображается, если:
- Значение НЧ СКЗ больше уставки (VRMS\_LP\_POINT).

Флаг за значением тока датчика отображается, если:

- Ток датчика меньше нижней уставки (SENSE\_ERROR\_MIN);
- Ток датчика больше верхней уставки (SENSE\_ERROR\_MAX).

Флаг за значением частоты вращения отображается, если:

• Обнаружена ошибка синхронизации (ERR\_FREQUENCY).

Вывод значений общего СКЗ, НЧ СКЗ и ВЧ СКЗ виброскорости блокируется

- (взамен числа выводится " -- "), если:
	- Обнаружена ошибка параметров работы датчика при загрузке из энергонезависимой памяти (ERR\_CRC\_TWO\_BANK);
	- Ток датчика меньше нижней уставки (SENSE\_ERROR\_MIN);
	- Ток датчика больше верхней уставки (SENSE\_ERROR\_MAX).

Вывод значений 1-й, 2-й оборотных составляющих СКЗ, фазы виброскорости и амплитуды, фазы 1-й оборотной виброперемещения блокируются (взамен числа выводится " -- "), если:

- Обнаружена ошибка параметров работы датчика при загрузке из энергонезависимой памяти (ERR\_CRC\_TWO\_BANK);
- Ток датчика меньше нижней уставки (SENSE\_ERROR\_MIN);
- Ток датчика больше верхней уставки (SENSE\_ERROR\_MAX);
- Обнаружена ошибка синхронизации (ERR\_FREQUENCY).

Вывод значения коэффициента формы сигнала блокируется (взамен числа выводится " -- "), если:

- Обнаружена ошибка параметров работы датчика при загрузке из энергонезависимой памяти (ERR\_CRC\_TWO\_BANK);
- Ток датчика меньше нижней уставки (SENSE\_ERROR\_MIN);
- Ток датчика больше верхней уставки (SENSE\_ERROR\_MAX);
- Уровень общего СКЗ виброскорости слишком мал (VRMS\_ABSENT).

Вывод значения тока датчика блокируется (взамен числа выводится " -- "), если:

• Обнаружена ошибка параметров работы датчика при загрузке из энергонезависимой памяти (ERR\_CRC\_TWO\_BANK).

В 13-й строке выводится сообщение " Jamp" об обнаруженном «скачке» параметра, если установлен один из флагов:

- Обнаружен «скачок» общего СКЗ виброскорости (JAMP\_VRMS);
- Обнаружен «скачок» СКЗ 1-й оборотной составляющей виброскорости (JAMP\_VRMS\_1F);
- Обнаружен «скачок» фазы 1-й оборотной составляющей виброскорости (JAMP\_PHASE\_1F).

В 14-й строке выводится сообщение "S err" о неисправности канала измерения, если установлен один флагов:

- Обнаружена ошибка параметров работы датчика при загрузке из энергонезависимой памяти (ERR\_CRC\_TWO\_BANK);
- Ток датчика меньше нижней уставки (SENSE\_ERROR\_MIN);
- Ток датчика больше верхней уставки (SENSE\_ERROR\_MAX).

## *Вывод информации на ЖКИ***,** *модуль МК***21**

Вывод результатов измерения параметров вибрации осуществляется в одном из двух режимов:

- В виде гистограммы;
- Полная информация по каналу.

В отличие от модулей МК20, МК30 изменение режима индикации модуля МК21 не допускается. Режимы индикации в модуле МК21 жестко предопределены. Виброперемещение отображается в размерности мкм, СКЗ виброскорости - мм/с.

Зарегистрировано 8 гистограмм (рисунок 9a):

- 1. Амплитуда виброперемещения 5Гц 500Гц (3 уставки);
- 2. Амплитуда НЧ виброперемещения 5Гц F/2 (1 уставка);
- 3. Амплитуда ВЧ виброперемещения 2хF 500Гц;
- 4. Ток датчика (2 уставки);
- 5. Амплитуда 1-й оборотной виброперемещения;
- 6. Фаза 1-й оборотной виброперемещения;
- 7. Амплитуда 2-й оборотной виброперемещения;
- 8. Фаза 2-й оборотной виброперемещения.

При выводе гистограмм отображаются только данные виброперемещения по столбцам:

- 1. Относительное виброперемещение ротора (канал 1);
- 2. Абсолютное виброперемещение опоры(вкладыша) (канал 3);
- 3. Пустая;
- 4. Абсолютное виброперемещение ротора (канал 4).

Строки на ЖКИ в режиме «полная информация» настроены следующим образом (рисунок 9б):

- 1. Амплитуда виброперемещения 5Гц 500Гц (для канала 2 СКЗ виброскорости);
- 2. Амплитуда НЧ виброперемещения 5Гц F/2 (для канала 2 НЧ СКЗ виброскорости);
- 3. Амплитуда ВЧ виброперемещения 2хF 500Гц (для канала 2 ВЧ СКЗ виброскорости);
- 4. Амплитуда 1-й оборотной виброперемещения (для канала 2 СКЗ виброскорости);
- 5. Фаза 1-й оборотной виброперемещения (для канала 2 СКЗ виброскорости);
- 6. Амплитуда 2-й оборотной виброперемещения (для канала 2 СКЗ виброскорости);
- 7. Фаза 2-й оборотной виброперемещения (для канала 2 СКЗ виброскорости);
- 8. Зазор виброперемещения (только для канала 1);
- 9. Ток датчика (только для каналов 1,2);
- 10. Частота вращения;
- 11. Сообщение о неисправности датчика (только для каналов 1,2);
- 12. Сообщение об обнаружении одного из «скачков» (виброперемещение 5-500Гц, амплитуда 1-й оборотной и фаза 1-й оборотной виброперемещения).

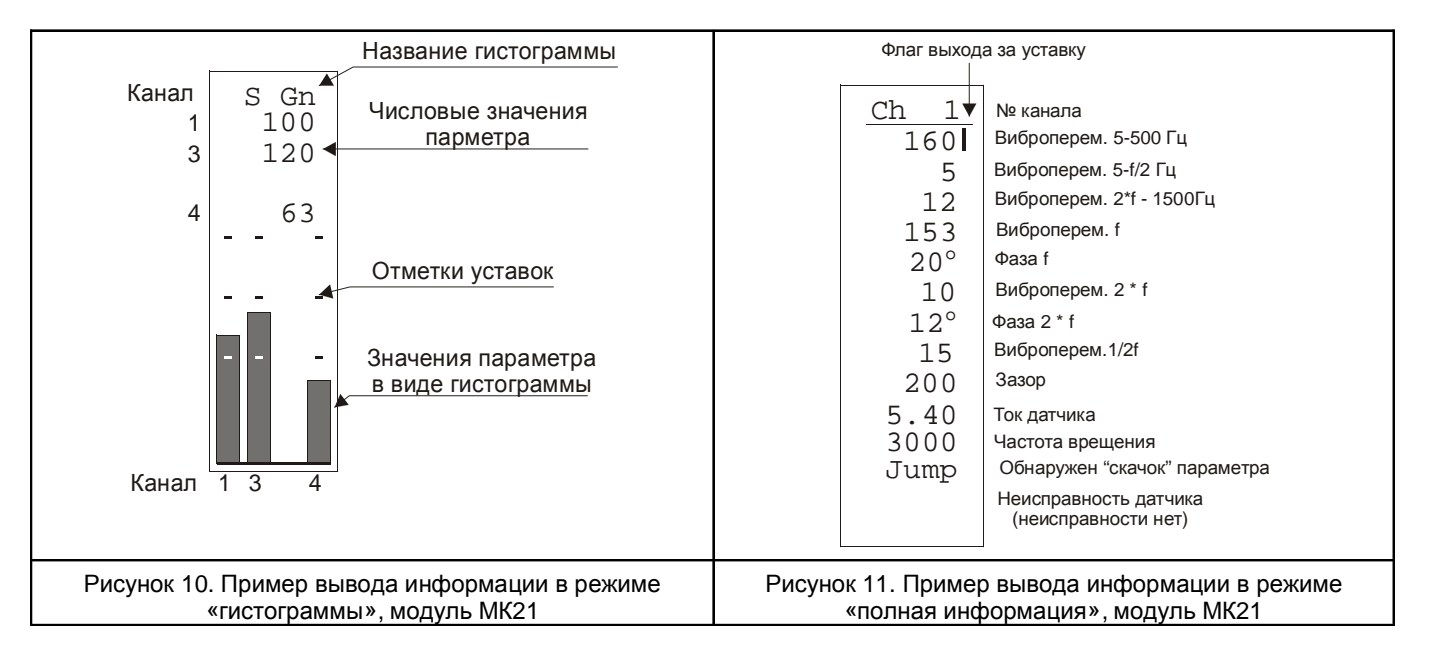

# **Работа аппаратуры**

В данном разделе будут рассмотрены основные принципы измерения сигналов, представлена методика вычислений параметров вибрации и других технологических параметров, а также даны рекомендации по определению расчетных коэффициентов.

# *Модуль МК***20 –** *измерение переменных сигналов* **(***виброперемещение***)**

Измерения параметров вибрации выполняются для всех 4-х каналов синхронно, с периодичностью обновления результатов 0.5сек по одинаковому алгоритму. Поэтому в описании будет всегда рассматриваться только один канал измерений. Большинство вычислений основываются на спектральном анализе методом БПФ.

Для измерения параметров вибрации в различных режимах работы агрегата предусмотрено два вида БПФ:

- 2048 выборок за 1 секунду основное БПФ с разрешением спектра 1Гц до 1024Гц для вычисления общего виброперемещения в диапазоне частот 5 – 500Гц, НЧ виброперемещения 5 – F/2 Гц, ВЧ виброперемещения 2F – 500Гц;
- 512 выборок за 1 оборот агрегата дополнительное БПФ с разрешением, равным частоте вращения агрегата. Результаты дополнительного БПФ используются для вычисления оборотных составляющих амплитуды и фазы виброперемещения.

## *Измерение частоты вращения*

На основе полученной частоты вращения агрегата:

- Детектируется режим стационарной работы агрегата (частота вращения агрегата не изменяется);
- Корректируется периодичность выборок АЦП БПФ за один оборот (512 выборок) для определения фазы и амплитуды оборотных составляющих.

Измерение частоты вращения агрегата осуществляется по переднему фронту сигнала синхроимпульсов, поступающих на входы синхронизации. Периодом измерения является основной цикл работы модуля 0.5сек. В течение 0.5сек усредняется период импульсов, зафиксированных за 0.5сек. Если в течение 0.5сек было получено два или менее импульсов синхронизации, то вычисление частоты вращения агрегата осуществляется по одному периоду синхросигнала. С ростом частоты вращения агрегата пропорционально увеличивается и число периодов синхросигнала, участвующих в вычислениях частоты.

Основным каналом синхронизации является вход синхроимпульсов №1. Если обнаружено отсутствие импульсов по входу синхронизации №1, то синхронизация вычислений автоматически переключается на вход №2.

При отсутствии импульсов на обоих каналах синхронизации, низкой или слишком высокой частоты импульсов синхронизации:

- блокируются вычисления, в которых задействована частота вращения агрегата, значение соответствующих величин становятся равными нулю;
- выборка АЦП за один оборот агрегата не выполняется;
- принимается, что в данном состоянии не стационарный режим работы;
- вычисленное значение частоты в нуль не сбрасывается, кроме случая, когда импульсы синхронизации отсутствуют;
- базовая частота вращения агрегата принимается freq\_basic\_no\_sync.

Для детектирования отсутствия или недостоверных импульсов синхронизации в настройках МК20 предусмотрены следующие параметры:

 $f$ req  $min$  – минимально допустимая частота вращения агрегата

 $f$ req  $max$  – максимально допустимая частота вращения агрегата

Если в течение 20сек не было получено ни одного импульса синхронизации, то считается, что импульсов синхронизации нет, устанавливается в '1' флаг NOT\_SYNC\_PULSE\_1 и NOT\_SYNC\_PULSE\_2 соответственно. Таким образом, минимальная измеряемая частота вращения агрегата 3 Об/мин.

Когда измеренная частота врашения агрегата больше или равна 3 Об/мин и меньше или равна  ${\rm free\ max}$ , происходит запуск выборок АЦП за один оборот агрегата.

При сброшенных в '0' флагах ошибки ERR\_SYNC\_PULSE\_MIN, ERR\_SYNC\_PULSE\_MAX работает алгоритм детектирования стабилизации частоты вращения.

Если обнаружен не нормальный уровень частоты вращения агрегата относительно установленных параметров, то в регистре статуса каждого канала будет установлен в '1' флаг предупреждения ERR\_FREQUENCY.

## **Детектирование стабилизации частоты вращения**

Для работы алгоритма детектирования частоты вращения настраиваются следующие параметры:

 $freq$  delta – максимально допустимый уровень девиации частоты

freq\_delta\_time – минимальное время стабилизации/дестабилизации частоты

Алгоритм детектирования стабилизации частоты работает только, если флаги ERR\_SYNC\_PULSE\_MIN, ERR\_SYNC\_PULSE\_MAX сброшены в '0'. По сбросу модуля МК20 принимается, что частота вращения не стабилизирована (флаг WORK STAB MODE  $= 0$ ).

Если в течение времени freq delta time частота вращения не изменилась больше чем на freq delta, то принимается, что частота вращения стабилизировалась, флаг WORK\_STAB\_MODE устанавливается в '1'.

При обнаружении стабилизации частоты вращения выполняются следующие действия:

- Запоминается текущая частота вращения;
- Вычисляются номера спектральных составляющих, соответствующих частотам: 5Гц, F/2, 2F, 500Гц;
- Допускается работа алгоритмов скачка параметров и контроль уставки НЧ составляющей виброперемещения.

В стабилизированном режиме работы все время идет сравнение текущей частотой вращения с запомненной в момент перехода на стабилизированный режим работы. Если в течение времени freq\_delta\_time частота была больше или меньше на freq delta, то происходит выход из стабилизированного режима работы с ожиданием стабилизации частоты.

По сбросу модуля МК20 принимается, что частота вращения равна  $free$  basic no sync.

#### *Ток* **(***напряжение***)** *датчика*

Ток датчика вычисляется по постоянной составляющей, полученной в результате усреднения выборок АЦП. Для перевода полученного значения постоянной составляющей из размерности АЦП в ток датчика предусмотрены коэффициенты curr\_coff\_A, curr\_coff\_B.

Постоянный ток (напряжение) датчика вычисляется по формуле:

 $I = \text{curr} \text{coff } A + \text{curr} \text{coff } B$  x  $A \sqcup \Pi$ 

U = curr\_coff\_A + curr\_coff\_B x АЦП

Вычисленное значение тока датчика проходит через алгоритм усреднения «скользящее среднее» (только N последних выборок участвуют в усреднении), глубина которого определяется параметром:

sense\_curr\_aver\_size – размер таблицы усреднения, максимум 10

После усреднения вычисленное значение тока датчика используется для проверки исправности датчика и вывода на ЖКИ.

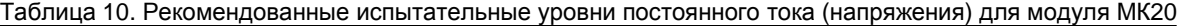

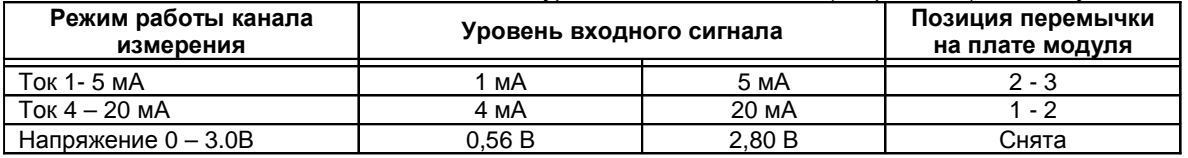

*Примечание***.** Номера перемычек для соответствующих каналов измерения их размещение на плате модуля смотрите в приложении Б.

*Примечание***.** Методика определения расчетных коэффициентов curr\_coff\_A, curr\_coff\_B аналогична расчету коэффициентов параметра для модуля МК10.

## **Тест датчика**

Тест датчика необходим для блокирования вычислений по данному каналу и сигнализации, если датчик не исправен.

В состав настраиваемых параметров теста датчика входят:

curr\_point\_min – минимальный уровень тока датчика;

curr\_point\_max – максимальный уровень тока датчика;

 $curr$  point hist – уровень гистерезиса теста датчика для предотвращения триггерного эффекта;

curr\_point\_time – время детектирования неисправности/нормализации датчика.

Для сигнализации о ненормальной работе датчика в регистре статуса каналов измерения предусмотрено два флага:

- SENSE\_ERROR\_MIN ток датчика слишком мал;
- SENSE\_ERROR\_MAX ток датчика слишком высок.

По сбросу модуля считается, что датчик в нормальном состоянии, флаги SENSE\_ERROR\_MIN, SENSE\_ERROR\_MAX равны нулю. Если в течение времени curr\_point\_time\_reaction ток датчика больше curr\_point\_max или меньше curr\_point\_min, то считается, что датчик неисправен и соответствующий флаг устанавливается в '1'.

При обнаружении неисправности датчика все измерения по данному каналу блокируются, а значения параметров принимаются равными нулю, все флаги событий (выходы за уставки, детектирование «скачков» и т.д.) сбрасываются в нуль.

Для восстановления работы канала измерения необходимо чтобы в течение времени curr point time ток датчика был больше curr point min + curr point hist, если был установлен флаг SENSE ERROR MIN, или меньше curr\_point\_max - curr\_point\_hist если был установлен флаг SENSE\_ERROR\_MAX.

Неработоспособность датчика одного канала не влияет на работу остальных каналов измерения.

## *Постоянное смещение* **(***Зазор***)**

Вычисление смещения аналогично току датчика. Отличием является наличие собственной пары коэффициентов gap\_coff\_A, gap\_coff\_B для вычисления значения смещения. Смещение вычисляется по формуле:

 $S_c =$  gap\_coff\_A + gap\_coff\_B x  $AI$  $\Pi$ ;

Глубина усреднения sense\_curr\_aver\_size по току (напряжению) датчика распространяется и на вычисление смещения.

Методика определения коэффициентов gap\_coff\_A, gap\_coff\_B аналогична вычислению коэффициентов для тока датчика.

# *Общее***,** *НЧ***,** *ВЧ виброперемещение*

Для вычисления двойной амплитуды общего (5-500Гц), НЧ (5 – F/2 Гц) и ВЧ (2F – 500Гц) виброперемещения применяется одна пара коэффициентов линейного уравнения s\_var\_coff\_A, s\_var\_coff\_B. Значение виброперемещения вычисляется по формуле (для всех диапазонов частот), предварительно выполнив обратное БПФ (для каждого диапазона частот отдельно):

 $S = s$  var coff  $A + s$  var coff  $B \times A \Box \Box$ :

## **Проверка уставок для общего и НЧ виброперемещения**

Для общего виброперемещения предусмотрено возможность настройки 3-х уставок, а для НЧ виброперемещения - 1-й уставки. Для детектирования превышения уставок необходимо настроить следующие параметры:

- $s$  5 500 point  $1$  Первая уставка общего виброперемещения;
- $s$  5 500 point  $2 B$ торая уставка общего виброперемещения;
- s\_5\_500\_point\_3 Третья уставка общего виброперемещения;
- $s$  5 500 point hist Гистерезис по уставкам общего виброперемещения;
- $s$  5 F2 point Уставка НЧ виброперемещения;
- $s$  5 F2 point hist Гистерезис по уставке НЧ виброперемещения;
- s\_5\_500\_point\_time Время детект. перехода общего виброперемещения через уставки;
- $s$  5  $F2$  point time Время детект. перехода НЧ виброперемещения через уставку.

О превышении уставок информируют соответствующие флаги в системном регистре канала измерения:

- $S_P$ ОІЛТ $1 3$ начение общего виброперемещения стало выше уставки 1;
- $S_P$ ОІЛТ $2 3$ начение общего виброперемещения стало выше уставки 2;
- $S_P$ ОІЛТ $3 3$ начение общего виброперемещения стало выше уставки 3;
- S LP POINT Значение НЧ виброперемещения стало выше уставки.

Если значение общего виброперемещения (НЧ виброперемещения) было выше уставки в течение времени s\_5\_500\_point\_time (s\_5\_F2\_point\_time), то устанавливается в '1' соответствующий флаг сигнализации.

В случае установленного флага превышения уставки, значение измеряемого параметра должно быть меньше соответствующей уставки минус гистерезис в течение установленного времени, чтобы сбросить в '0' флаг превышения данной уставки. Такой подход позволяет предупредить возможный триггерный эффект при величине измеряемого параметра близкого к значению уставки.

Проверка НЧ виброперемещения на превышение уставки производится только в стационарном режиме работы.

#### **Рекомендации по определению коэффициентов**

Коэффициенты s\_var\_coff\_A, s\_var\_coff\_B необходимо определить экспериментальным путем по значению общего виброперемещения на базовой частоте синусоидального сигнала. Испытания рекомендуется провести переменным напряжением (уровень постоянной составляющей 1.7В).

При работе модуля с переменным током (датчики с токовым выходом) необходимо вычислить испытательное переменное напряжение, учитывая сопротивление резистора на входе канала измерения, преобразующего ток в напряжение.

Таблица 11. Рекомендованные испытательные уровни переменного напряжения (тока) 2А для модуля МК20

| Режим работы канала<br>измерения | Уровень входного сигнала |         | Позиция перемычки<br>на плате модуля |
|----------------------------------|--------------------------|---------|--------------------------------------|
| Ток 1- 5 мА                      | 0.5 MA                   | 4 мА    | $2 - 3$                              |
| Ток $4 - 20$ мА                  | 2 мА                     | 16 мА   | 1 - 2                                |
| Напряжение 0 - 3.0В              | 280 MB                   | 2240 MB | Снята                                |

*Примечание***.** Номера перемычек для соответствующих каналов измерения их размещение на плате модуля смотрите в приложении Б.

Уровни испытательных сигналов соответствуют определенному уровню измеряемого параметра вибрации. Записав значение АЦП, соответствующее установленному уровню испытательного сигнала можно определить значения расчетных коэффициентов для получения при работе модуля истинного уровня измеряемого технологического параметра.

Для определения коэффициентов s\_var\_coff\_A, s\_var\_coff\_B необходимо провести как минимум два испытания (рекомендуется в начале и конце диапазона измерения), записать значения АЦП и решить систему уравнений:

> $P_1 = s$ \_var\_coff\_A +  $s$ \_var\_coff\_B  $x$  АЦП<sub>1</sub>;  $P_2 = s$ \_var\_coff\_A +  $s$ \_var\_coff\_B  $x$  АЦП<sub>2</sub>;

Где:  $P_1$ ,  $P_2$  – значение параметра вибрации, соответствующие уровню испытательного сигнала  $A\Box\Pi_1$ ,  $A\Box\Pi_2$  – значения  $A\Box\Pi$ , соответствующие уровню испытательного сигнала

#### *Виброперемещение на оборотных составляющих*

Амплитуда виброперемещения ½ и 1-10 оборотных составляющих вычисляется только при наличии импульсов синхронизации и допустимой частоте вращения агрегата. Если импульсов синхронизации нет (или их частота слишком высокая/ низкая), то оборотные составляющие виброперемещения не вычисляются и принимаются равными нулю.

Для вычисления двойной амплитуды оборотных составляющих виброперемещения применяется пара коэффициентов линейного уравнения s\_circul\_coff\_A, s\_circul\_coff\_B. Значение виброперемещения вычисляется по формуле:

# $S_0 = s_c$ ircul\_coff\_A+  $s_c$ ircul\_coff\_BX  $A$ ЦП;

Полученные мгновенные значения виброперемещения ½-й, 1-й и 2-й оборотных составляющих проходят через алгоритм усреднения «скользящего среднего» глубиной соответственно s mag F2 aver size, s mag 1F aver size и s mag 2F aver size.

Усреднения значения оборотных составляющих доступны для вывода на ЖКИ, а значение 1-й оборотной составляющей виброперемещения участвует в детектировании скачка.

Методика вычисления расчетных коэффициентов для оборотных составляющих виброперемещения аналогична определению коэффициентов для общего, НЧ и ВЧ виброперемещения.

Оборотные составляющие виброперемещения вычисляются при частоте вращения 0.05Гц. ½ оборотной составляющей виброперемещения вычисляется при частоте вращения от 5Гц.

#### Фазы оборотных составляющих виброперемещения

Под фазой понимается временной интервал в градусах (0-360) от нулевого значения амплитуды синусоидального сигнала при переходе от отрицательного значения к положительному, до активного фронта импульса синхронизации.

Фазы оборотных составляющих вычисляются только при наличии импульсов синхронизации. Если частота импульсов синхронизации не удовлетворяет заданным условиям, то значения фаз принимаются равными нулю.

фаза вычисляется по формуле 
$$
P = ATAN2\frac{\text{Im}}{\text{Re}}
$$

При очень маленьком уровне оборотных составляющих значения вычисленных фаз могут колебаться в больших пределах (это связано с шумом квантования АЦП и вычислений). Для предотвращения возможных колебаний предусмотрен параметр:

s min phase detect - минимальный уровень виброперемещения оборотной составляющей для вычисления фазы оборотной составляющей.

Если значение оборотной составляющей меньше s\_min\_phase\_detect, то значение фазы не вычисляется и принимается равной нулю.

Мгновенное вычисленное значение фазы проходит через алгоритм усреднения «скользящее среднее» глубиной:

s phase 1F aver size - глубина усреднения фазы 1-й оборотной составляющей;

s phase 2F aver size - глубина усреднения фазы 2-й оборотной составляющей.

#### Коррекция фазы

Применение НЧ фильтра вносит значительное вращение фазы исходного сигнала. Для компенсации вращения фазы во входном фильтре, а также в тракте измерения предусмотрена возможность линейной коррекции фазы оборотных составляющих в зависимости от частоты.

Коррекция фазы выполняется по формулам:

 $P = P_c - N$ \* frequency \* corr\_phase\_coff;

Гле:

Р - скорректированное значение фазы оборотной составляющей;

Р<sub>с</sub> - вычисленное значение фазы оборотной составляющей;

 $f$ requency - оборотная частота в Гц;

N - номер оборотной составляющей;

corr phase coff - коэффициент коррекции, °/Гц

Расчет коэффициента коррекции фазы выполняется по формуле:

corr phase  $\text{coff} = P/F$ ;

Где:

 $P -$  измеренное значение фазы модулем, когда  $corr$  phase  $cost = 0$ ;

F - частота синусоидального сигнала, Гц (рекомендуется базовая частота измерений);

## *Детектирования* **«***скачка***»** *параметра*

Для обнаружения мгновенного и необратимого изменения значения параметра реализован алгоритм детектирования «скачка» параметра.

Параметры, для которых работает алгоритм детектирования «скачка»:

- Виброперемещение 5Гц 500Гц;
- 1-я оборотная виброперемещения;
- Фаза 1-й оборотной виброперемещения.

Детектирование «скачка» параметра для оборотных составляющих выполняется только при наличии импульсов синхронизации в стационарном режиме работы.

Алгоритм детектирования «скачка» одинаков для всех измеряемых параметров вибрации, но для каждого параметра могут быть свои настройки детектирования «скачка».

Список параметров, участвующих в настройках детектирования «скачка»:

time\_start – время ожидания стабилизации параметра после нормализации работы датчика или стабилизации частоты вращения для оборотных составляющих;

time\_stabil – время ожидания стабилизации параметра начала детектирования «скачка»;

- $variation$  dt минимальное приращение значение параметра за 0.5сек. для старта детектирования скачка или ожидания стабилизации;
- $variation$  max минимальный уровень изменения параметра относительно стартового значения детектирования «скачка» и значения параметра после стабилизации.

Алгоритм детектирования скачка имеет несколько состояний:

- 1. Пауза после инициализации;
- 2. Ожидание изменения параметра более чем на variation\_dt для начала детектирования «скачка»;
- 3. Ожидание стабилизации «скачка»;
- 4. Обнаружен «скачок» параметра.

При детектировании «скачка» параметра, даже если «скачок» не был зафиксирован, по интерфейсам внешнего управления доступено для считывания отчет о работе алгоритма детектирования «скачка» в виде параметров: time\_count – счетчик времени по 0.5сек;

status – состояние алгоритма детектирования скачка;

values\_new – текущее значение параметра;

values\_old – предыдущее значение параметра;

values\_start – начальное значение параметра при старте ожидания стабилизации значения параметра;

values\_jamp – уровень изменения параметра (знаковое значение).

Сброс флагов и алгоритма детектирования скачка выполняется по:

- Сбросу устройства;
- Неисправности датчика;
- Команде с внешних интерфейсов управления;
- Нажатием кнопок на лицевой панели модуля.

Для сигнализации о детектировании «скачка» в системном регистре каналов измерения предусмотрены следующие флаги:

JAMP\_S – «скачок» уровня виброперемещения 5-500Гц;

JAMP\_S\_1F – «скачок» уровня 1-й оборотной виброперемещения;

JAMP\_PHASE\_1F – «скачок» фазы 1-й оборотной виброперемещения.

## *Общие рекомендации по определению расчетных коэффициентов*

После «Холодного старта» модуля все измеряемые параметры вибрации имеют размерность АЦП. При работе модуля в формулах расчета параметров применяется значение АЦП, умноженное на 4, что должно учитываться при вычислении расчетных коэффициентов.

Значение АЦП для тока датчика представлено в формате ##.## с десятичной точкой посредине.

Значения коэффициентов также могут быть получены расчетным путем (диапазон измерения 12-разрядного АЦП 0 – 3В), однако, наилучшая точность измерений может быть получена путем калибровки модуля испытательными сигналами.

В программе настройки модуля МК20 предусмотрены средства, упрощающие вычисления коэффициентов (дополнительную информацию смотрите в описании на соответствующее программное обеспечение).

# *Модуль МК***30 –** *измерение переменных сигналов* **(***виброскорость***)**

Принципы измерения модуля МК30 практически аналогичны модулю МК20 за исключением некоторых особенностей, которые будут описаны ниже.

*Измерение частоты вращения и тока датчика аналогичны модулю МК*20. *Смещение* (*зазор*) *в модуле МК*30 *не вычисляются*.

# **Диапазоны частот**

- Диапазон частот общего уровня СКЗ виброскорости 10 1000 Гц;
- Диапазон частот НЧ СКЗ виброскорости 10 F/2;
- Диапазон частот ВЧ СКЗ виброскорости 2F 1000Гц;
- Измерение оборотных составляющий от 10 Гц частоты вращения агрегата.

# *Измерение общего***,** *НЧ***,** *ВЧ СКЗ виброскорости*

Вычисления СКЗ виброскорости во всех диапазонах вычисляется на основе результатов БПФ в 4096 выборок.

В общем случае СКЗ виброскорости в нужном диапазоне частот вычисляется как корень квадратный из суммы квадратов гармонических составляющих СКЗ виброскорости.

$$
V_{A\text{LIT}} = \sqrt{\sum_{f_{\text{min}}}^{f_{\text{max}}} V_n^2}
$$

Предварительно подготавливаются номера спектральных составляющих, соответствующие частотам 10Гц, F/2, F, 2F, 1000Гц. По частотным границам вычисляется СКЗ виброскорости в размерности АЦП:

- Общее СКЗ виброскорости 10 1000Гц;
- НЧ СКЗ виброскорости 10Гц F/2;
- ВЧ СКЗ виброскорости 2F 1000Гц.

Полученное значение СКЗ виброскорости в размерности АЦП пересчитывается в мм/с по формуле:

 $V = Vrms\_fixed\_coff_A + Vrms\_fixed\_coff_B$  x  $V_{AUT}$ ;

Общее, НЧ и ВЧ СКЗ виброскорости усредняется по алгоритму «скользящее среднее» с индивидуально настраиваемой глубиной усреднения.

Методика вычисления коэффициентов виброскорости аналогична виброперемещению для модуля МК20.

*Для вычисления оборотных составляющих в модуле МК*30 *применяются коэффициенты* Vrms\_var\_coff\_A, Vrms\_var\_coff\_B. *Измерение оборотных составляющих выполняется при частоте вращения агрегата от* 10*Гц*. *Методика получения оборотных составляющих и их фаз аналогична модулю МК*20.

В модуле МКЗО, как и в модуле МК2О, предусмотрено 3 уставки по общему уровню СКЗ виброскорости и одна уставка *по НЧ СКЗ виброскорости*.

*Алгоритмы детектирования скачка для модуля МК*30 *аналогичны модулю МК*20 (*общий уровень СКЗ виброскорости*, *СКЗ и фаза* 1-*й оборотной виброскорости*).

# *Фильтрация шума квантования в БПФ при вычислениях СКЗ*

Для ускорения вычислений БПФ применяется математика с фиксированной запятой, что в свою очередь вносит дополнительный шум в результирующий спектр преобразования 4096 выборок.

Шум квантования АЦП и вычислений с фиксированной запятой проявляется в виде малого уровня энергий по всем гармоническим составляющим результирующего спектра, хотя в исходном сигнале этих гармонических составляющих нет.

При суммировании энергии гармонических составляющих для вычисления СКЗ в нужном диапазоне частот шум может сильно исказить реальное значение параметра.

Для компенсации шума квантования АЦП и вычислений введены параметры минимально допустимого уровня квадрата энергии гармонических составляющих в размерности АЦП.

fft\_fixed\_mag\_error – минимально допустимый уровень квадрата амплитуды гармонической составляющей в размерности АЦП, умноженного на 4.

## *Размах* **«***пик***-***пик***»** *и коэффициент формы сигнала*

Подготовленные для БПФ 4096 выборок АЦП предварительно поступают в алгоритм вычисления амплитуды размаха «пик-пик».

Полученное значение размаха «пик-пик» переводится из размерности АЦП в мм/с по формуле:

 $V = peak$  peak\_coff\_A + peak\_peak\_coff\_B  $X$  V<sub>AUN</sub>;

Вычисленное мгновенное значение размаха «пик- пик» проходит алгоритм усреднения «скользящее среднее» глубиной vrms\_peak\_peak\_aver\_size. Только после усреднения значение размаха «пик-пик» участвует в расчете коэффициента формы сигнала и доступно для вывода на ЖКИ.

Расчет коэффициента формы сигнала производится по формуле:  $K = \frac{V}{Vrms}$  $K = \frac{Va}{\sqrt{2\pi}}$ 

Где: K – коэффициент формы;

Va – размах виброскорости «пик-пик»; Vrms – Общее СКЗ виброскорости 10Гц – 1000Гц;

Из формулы видно, что если значение общего СКЗ будет равно нулю (что теоретически вероятно), то коэффициент формы должен быть равен бесконечности. Для предотвращения подобных ситуаций введен параметр:

vrms\_min\_peak\_peak – минимальный допустимый уровень общего СКЗ для вычисления коэффициента формы сигнала.

Если уровень общего СКЗ виброскорости меньше vrms\_min\_peak\_peak,то значение коэффициента формы сигнала принимается равным нулю и устанавливается в '1' флаг VRMS ABSENT – слишком малый уровень общего СКЗ, который может также использоваться для детектирования работоспособности канала измерения и датчика.

# *Амплитуда и фаза виброперемещения* **1-***й оборотной составляющей*

Амплитуда и фаза виброперемещения 1-й оборотной составляющей вычисляется на основе полученных значений СКЗ и фазы 1-й оборотной составляющей виброскорости.

Вычисления параметров виброперемещения выполняются только при наличии импульсов синхронизации, в противном случае значения принимаются равными нулю.

Т.к. фаза и СКЗ 1-й составляющей виброскорости уже усреднены, то алгоритм вычисления виброперемещения не имеет буфера усреднения.

Амплитуда виброперемещения вычисляется по формуле:  $S_1 = \frac{p-1}{f}$  $S_1 = \frac{Vrms_1 \cdot 0.450158}{c}$  $=\frac{Vrms_1}{V}$ 

СКЗ виброскорости (мм/с) пересчитывается в двойную амплитуду виброперемещения (мм).

Для получения фазы 1-й оборотной виброперемещения к фазе 1-й оборотной виброскорости прибавляется 90°. Вычисленное значение фазы виброперемещения приводится к формату 0° до 360°.

После «Холодного старта» модуля все измеряемые параметры вибрации имеют размерность АЦП. При работе модуля в формулах расчета параметров применяется значение АЦП, умноженное на 4, что должно учитываться при вычислении расчетных коэффициентов.

Значение АЦП после «Холодного старта» представлено в формате ##.## с десятичной точкой посредине.

В программе настройки модуля МК30 предусмотрены средства, упрощающие вычисления коэффициентов (дополнительную информацию смотрите в описании на соответствующее программное обеспечение).

# *Модуль МК***21 –** *измерение абсолютной вибрации ротора*

Принципы измерения модуля МК21 аналогичны модулям МК20 и МК30.

К каналу 1 модуля МК21 должен быть подключен вихретоковый датчик относительного виброперемещения ротора (типа ДВТ10 - ИП34). Настройка и работа канала измерения 1 (относительное виброперемещение ротора) аналогична каналам измерения модуля МК20.

К каналу 2 модуля МК21 должен быть подключен инерционный датчик вибросокорсти (типа ДПЭ22МВ). Настройка и работа канала измерения 2 (абсолютное СКЗ виброскорости вкладыша) аналогична каналам измерения модуля МК30. Датчики канала 1 и канала 2 должны быть расположены максимально близко к друг другу (оптимальное размещение – на одной оси).

Третий канал модуля МК21, абсолютное виброперемещение вкладыша, является расчетным (интегрирование сигнала виброскорости). При интегрировании выравнивается АФЧХ канала измерения виброскорости по сравнению с каналом относительного виброперемещения ротора. Третий канал МК21 содержит тот же набор измеряемых параметров, что и канал измерения относительного виброперемещения ротора, за исключением: вычисления зазора и тока датчика.

Четвертый канал модуля МК21, абсолютное виброперемещение ротора, является расчетным – векторное сложение сигналов относительного виброперемещение ротора (канал 1) и абсолютного виброперемещения вкладыша (канал 3). Четвертый канал МК21 содержит тот же набор измеряемых параметров, что и канал измерения относительного виброперемещения ротора, за исключением: вычисления зазора и тока датчика.

Физические каналы измерения 3, 4 модуля МК21 не используются, тест датчика по данным каналам измерения не проводится.

Хотя, модуль МК21 имеет большое количество математических расчетов, время обновление результатов составляет 1сек. Основное назначение модуля МК21 – диагностические исследования вибрационного состояния агрегата, однако в МК21 предусмотрены силовые логические выходы для реализации защитных функций.

В модуле МК21 расчет оборотных составляющих аналогичен модулям МК20, МК30. При отсутствии импульсов синхронизации оборотные составляющие не вычисляются и принимаются равными нулю, остальные параметры вибрации продолжают вычисляться.

При обнаружении неисправности канала измерения 2 (абсолютное СКЗ виброскорости вкладыша) вычисление параметров вибрации абсолютного виброперемещения опоры (канал 3) не производится и они принимаются равными нулю.

При обнаружении неисправности каналов измерения 1 (относительное виброперемещение ротора) или 2 (абсолютное СКЗ виброскорости вкладыша) вычисление параметров вибрации абсолютного виброперемещения ротора (канал 4) не производится и они принимаются равными нулю.

Калибровку согласования АФЧХ рекомендуется выполнять на вибростенде, на котором возможно одновременное закрепление вихретокового датчика относительного виброперемещения и инерционного датчика СКЗ виброскорости.

При выполнении калибровки согласования АФЧХ каналов измерения относительного виброперемещения ротора (канал 1) и абсолютного виброперемещения вкладыша (канал 3) необходимо наличие импульсов синхронизации от испытательного стенда. Калибровка проводится на нескольких частотах (10Гц, 20Гц, 30Гц, 40Гц, 50Гц, 60Гц, 70Гц, 80Гц, 90Гц, 100Гц, 150Гц, 200Гц, 250Гц) для каждой пары датчиков разного типа. Точность установки частоты должна быть не хуже 0.05Гц.

Для каждой контрольной точки частоты калибровки регистрируется разность по амплитуде и фазе основной гармоники вибрации. При работе модуля таблица калибровки АФЧХ используется для выравнивания АФЧХ между каналами измерения по правилам кусочно-линейной аппроксимации.

Для учета конструкции датчиков и способа их закрепления на вкладыше подшипника в модуле МК21 предусмотрена возможность настройки постоянного корректирующего коэффициента амплитуды сигнала и постоянного значения изменения фазы сигнала абсолютного виброперемещения вкладыша (канал 3).

Т.к. АФЧХ канала абсолютного виброперемещения вкладыша (канал 3) согласуется с каналом относительного виброперемещения ротора (канал 1), то расчетные коэффициенты параметров вибрации каналов 3 и 4 могут быть взяты из вычисленных значений коэффициентов для канала 1. Однако, рекомендуется выполнять определение расчетных коэффициентов по каналам 3,4 также с помощью вибростенда.

Вычисление коэффициентов и выполнение калибровки согласования АФЧХ производится с помощью специализированного программного обеспечения, поставляемого вместе с модулем МК21.

# *БИ***24 –** *модуль удаленной индикации*

#### *Измерение частоты*

В модуле БИ24 предусмотрена функция измерения частоты (Об/мин) с детектированием останова. Измеренное значение частоты может быть считано по интерфейсам RS485 или I2C.

Для измерения частоты необходимо настроить следующие параметры:

- Разрешить измерение частоты;
- Выбрать активный фронт импульсов на входе микроконтроллера (передний/задний);
- Установить период измерения частоты с дискретностью в 0.5сек (от 0.5 до 99.5 сек);
- Установить тайм-аут для детектирования останова в периодах измерения частоты (от 1 до 255);
- Выбрать формат вывода частоты на индикатор (Об/мин или тысОб/мин);
- Настроить сообщение, выводимое на индикатор при детектировании останова.

Измерение частоты основывается на измерении времени между активными фронтами импульсов синхронизации. Фактически измеряется период импульсов синхронизации, а затем полученное значение периода пересчитывается в частоту (Об/мин). Значение периода синхроимпульсов (число счетных импульсов) усредняется за установленный период измерения. Если за период измерения был зафиксирован один или менее периодов синхросигнала, то в вычислении частоты участвует один период синхросигнала без усреднения.

Если за установленное число периодов измерения не было зафиксировано ни одного периода синхросигнала, то считается, что синхроимпульсов нет – режим останова. В режиме останова на индикаторе отображается заранее подготовленная информация (Например, StOP).

Минимально измеряемая частота может быть рассчитана исходя из значения параметров: период измерения частоты Tизм; Тайм-аут детектирования останова Тстоп.

$$
F \min = \frac{60}{T_{u3M} \bullet T_{cmon}}
$$

Например, в настройках по умолчанию период измерения равен 2сек, а тайм-аут равен 10. Следовательно минимально измеряемая частота Fmin = 3 Об/мин.

Для выхода из режима останова необходимо, чтобы частота синхроимпульсов стала больше, чем расчетная минимально измеряемая частота.

Вне зависимости от того какой режим вывода частоты на индикатор установлен частота всегда измеряется в Об/мин. Максимально допустимое значение частоты (математическое ограничение алгоритма вычислений) 65535 Об/мин.

После каждого периода измерений новое вычисленное значение частоты передается на индикатор (период обновления данных на индикаторе равен периоду измерения частоты).

Если измерение частоты выключено, то значение частоты принимается равным нулю, а само измерение частоты (включая работу 16-разрядно счетчика) заблокировано.

При включении функции измерения частоты вывод информации на индикаторы по командам с внешних интерфейсов связи (RS485, CAN2.0B) заблокирован.

#### *Входная цепь измерения частоты*

Входная цепь измерения частоты разработана таким образом, что возможна подача импульсного сигнала от различных источников:

- Активный положительный импульс тока
- Выход с открытым коллектором, активный уровень нуль
- Импульсы напряжения

Дополнительно, программно можно выбрать активный фронт импульса на входе микроконтроллера RC2/CCP1. Вывод микроконтроллера, на который подаются импульсы синхронизации, имеет входной буфер Шмитта.

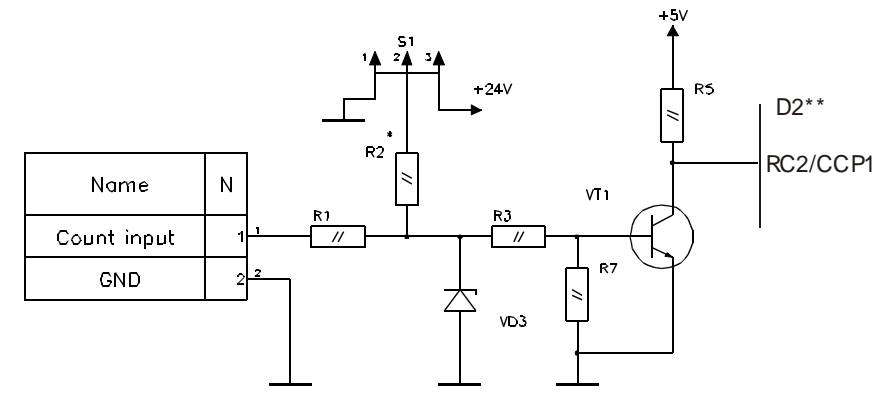

Рисунок 12. Схема импульсного входа БИ24

Положением перемычки на S1 определяется режим работы импульсного входа.

# Режим работы – импульсы напряжения

В режиме работы, когда синхроимпульсы представляют собой импульсы напряжения, перемычка S1 должна быть снята, резистор R2 отключен. В этом режиме транзистор VT1 надежно откроется уже при напряжении на входе 1 - 1.5В. Транзистор VT1 закроется при напряжении на входе менее 0.6В.

Защитный стабилитрон VD3 ограничивает максимальный уровень входного сигнала до 27В.

При выборе активного фронта сигнала необходимо учитывать, что на транзисторе VT1 происходит инверсия сигнала, а активный фронт в настройках устанавливается по отношению к входу микроконтроллера.

## Режим работы – положительный импульс тока

В этом режиме резистор R2 должен быть подключен к земле (перемычка S1 в положении 1-2).

На резисторе R2 происходит преобразование токового сигнала в импульсы напряжения. Как и для режима с импульсами по напряжению необходимо учитывать уровни напряжения открытия и закрытия транзистора VT1.

Например. Пусть постоянная составляющая импульсов тока равна 1мА, а активные импульсы тока 5мА. При сопротивлении резистора R2 равным 300 Ом постоянная составляющая по напряжению 0.3В, что достаточно для закрытия VT1. При импульсе тока 5мА напряжение на резисторе R2 равно 1.5В, что достаточно для открытия VT1.

## Режим работы – активный уровень нуль

Если источник синхроимпульсов имеет выход с открытым коллектором и активным низким логическим уровнем, то резистор R2 должен быть подключен к +24В (перемычка S1 в положении 2-3).

Сопротивление R2 не должно быть слишком малым, чтобы не нагружать выход источника синхроимпульсов большим током при активном сигнале, а также, чтобы линия связи оказывала минимальное влияние на преобразование тока в напряжение.

При активном сигнале (для этого режима работы) желательно, чтобы уровень напряжения на базе VT1 не превышал 0.3В для надежного закрытия VT1.

Сопротивление резистора R2 не должно быть слишком высоким, чтобы случайный шум в линии связи не привел к самопроизвольному открытию VT1 и неправильному вычислению частоты. Рекомендованное значение R2 для данного режима работы от 1кОм до 10кОм.

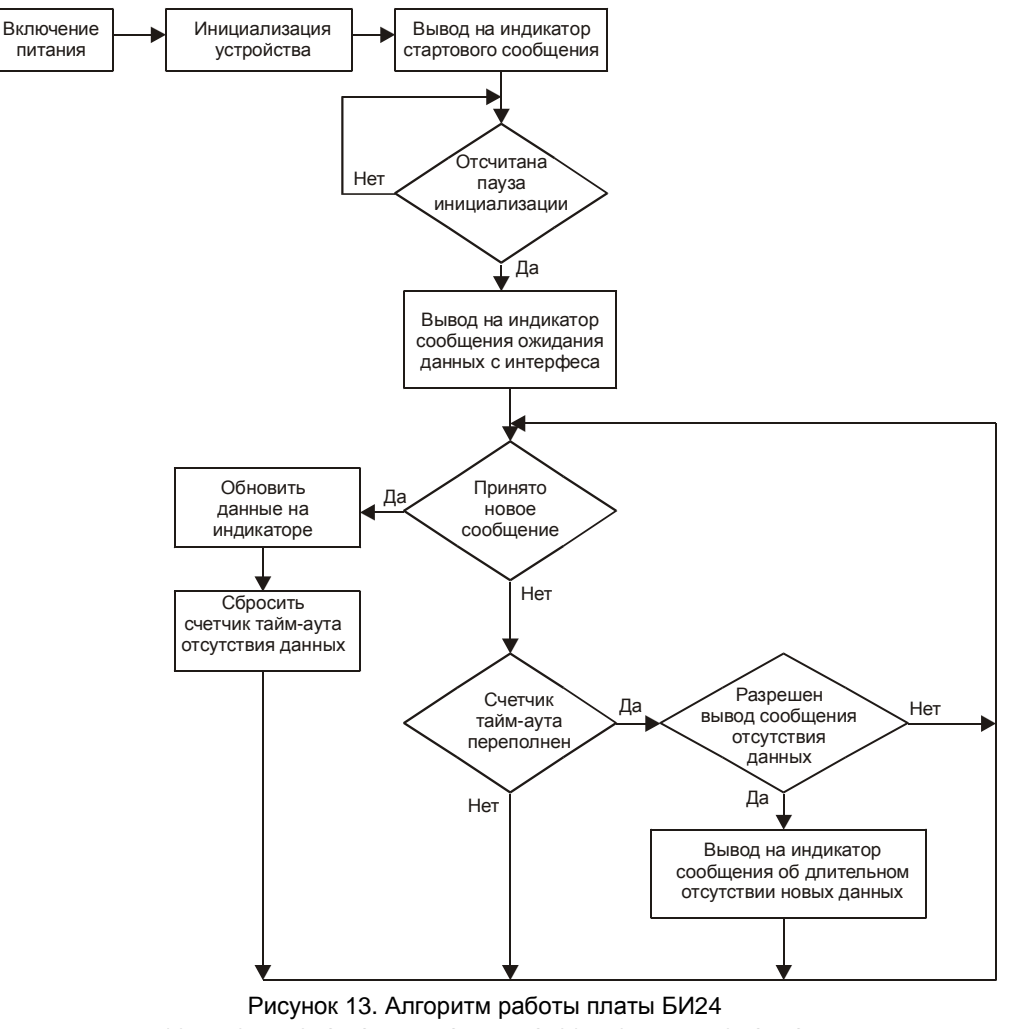

в режиме вывода данных на индикатор внешними командами

# **Выходы внешней сигнализации**

В модулях аппаратуры «Вибробит 300» предусмотрены логические выходы ОК с высокой нагрузочной способностью и унифицированные токовые выходы 4-20мА.

Большинство параметров работы выходов внешней сигнализации устанавливаются при настройке модулей, что позволяет оптимально построить систему защиты оборудования.

# *Силовые логические выходы с ОК*

# *Модули МК***20,** *МК***21,** *МК***30**

В модулях МК20, МК21, МК30 предусмотрено 80 источников сигнализации (16 по каждому каналу (64) + 16 общесистемных). Каждый из 80 источников сигнализации представляется в виде логического сигнала, подаваемого на вход программно реализованной логической матрицы. Выходом логической матрицы является 11 независимых силовых ключей ОК.

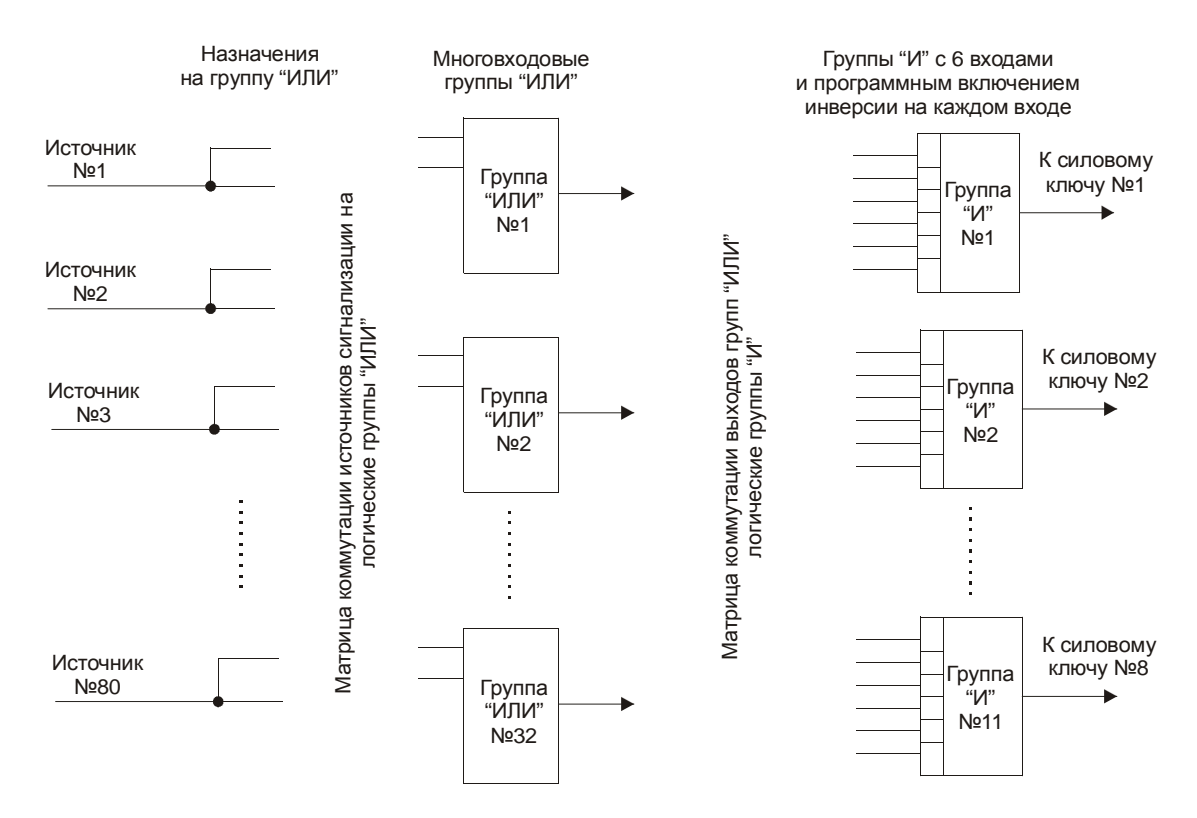

Рисунок 14. Структурная схема программной матрицы логической сигнализации

Каждый из источников сигнализации может быть назначен на 2 любые из 32 возможных группы «ИЛИ» (Также допускается не назначать источник сигнализации на ни одну из групп). Логические группы «ИЛИ» сделаны таким образом, что могут иметь неограниченное число источников сигнализации.

Если на входы группы «ИЛИ» не назначен ни один из источников, то на выходе этой группы всегда будет присутствовать лог. 0. Если один из назначенных сигналов на входе имеет лог. 1, то на выходе данной группы будет установлен лог. 1.

Силовые ключи управляются с выхода соответствующих групп «И» с шестью входами и программным включением инверсии по каждому из входов. Настройка заключается в назначении подключения каждого входа группы «И» к выходу логической группы «ИЛИ» и включению/выключению инверсии сигнала на входе группы «И».

Если на входы группы «И» не назначена ни одна группа «ИЛИ», то данный вход группы «И» не влияет на управление силовым ключом. Если на группу «И» не назначена ни одна группа «ИЛИ», то на выходе соответствующей группы «И» всегда будет присутствовать лог. 0 (силовой ключ закрыт).

Условием включения силового ключа является наличие активных уровней сигнала на всех назначенных входах соответствующей группы «И» (1 для прямых входов, 0 для инверсных входов).

Двенадцатый логический выход зарезервирован для сигнализации неисправности модулей МК20, МК30. Если при тесте после сброса модуля обнаружена фатальная ошибка, то:

- Работа модуля блокируется;
- На 12 логическом выходе присутствует активный уровень сигнала;
- Работа остальных логических выходов заблокирована.

Для настройки логической сигнализации предусмотрены следующие параметры:

buff\_or\_dest\_matrix\_1 – матрица 1 назначения источников сигнализации на группы «ИЛИ»;

buff\_or\_dest\_matrix\_2 – матрица 2 назначения источников сигнализации на группы «ИЛИ»;

buff\_and\_source\_matrix – матрица назначения входов групп «И» на выходы групп «ИЛИ».

Матрицы buff\_or\_dest\_matrix\_1, buff\_or\_dest\_matrix\_2 имеют по 80 элементов, размерность соответствует числу источников сигнализации. Если значение элемента матрицы равно 0 или больше 32, то данная сигнализация не назначена ни на одну из групп «ИЛИ».

Матрица buff\_and\_source\_matrix имеет размерность 11х6, что соответствует 11 групп «И» по 6 входов. Если элемент матрицы равен 0 или больше 32, считается, что соответствующих вход группы «И» никуда не подключен и не участвует управлении силовым ключом. Бит 15 матрицы buff\_and\_source\_matrix указывает на инверсию входа. Если бит 15 равен 1, то соответствующий вход буфера «И» инверсный.

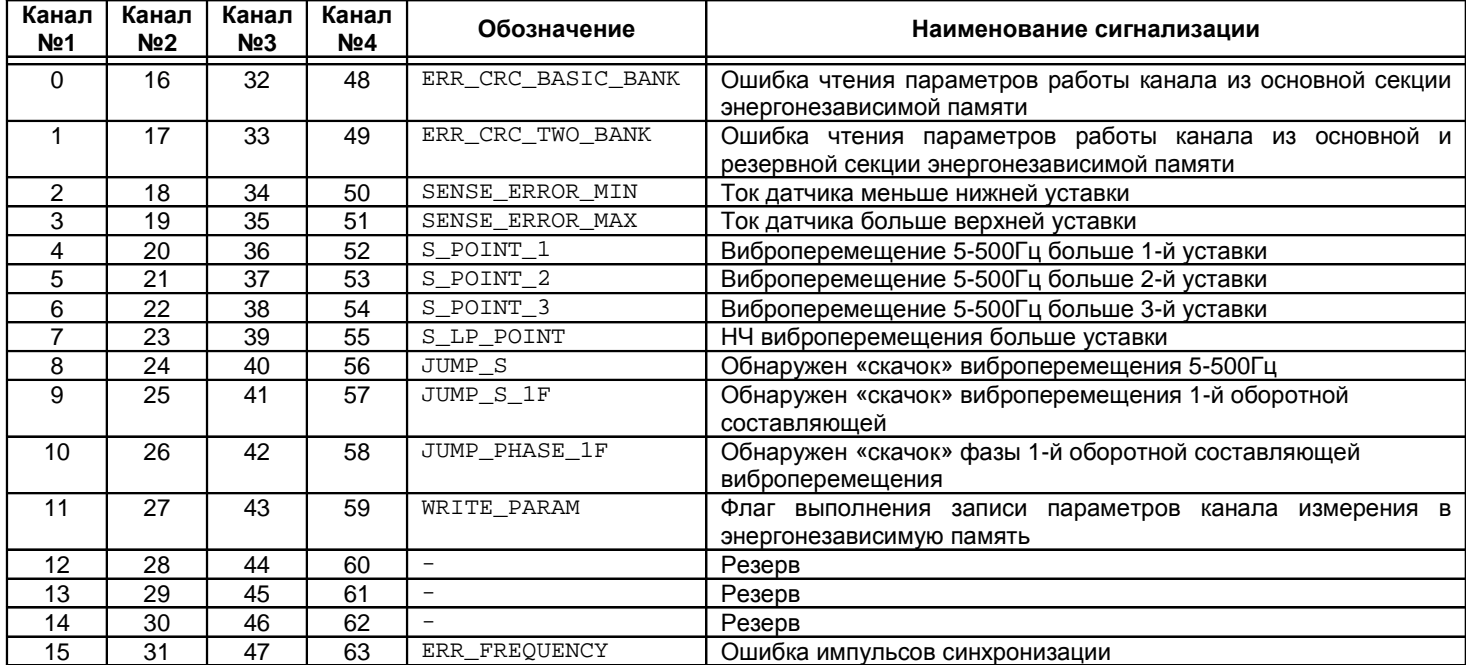

#### Таблица 12. Список и номера сигнализации по работе каналов измерений модуля МК20

Таблица 13. Список и номера сигнализации по работе каналов измерений модуля МК21

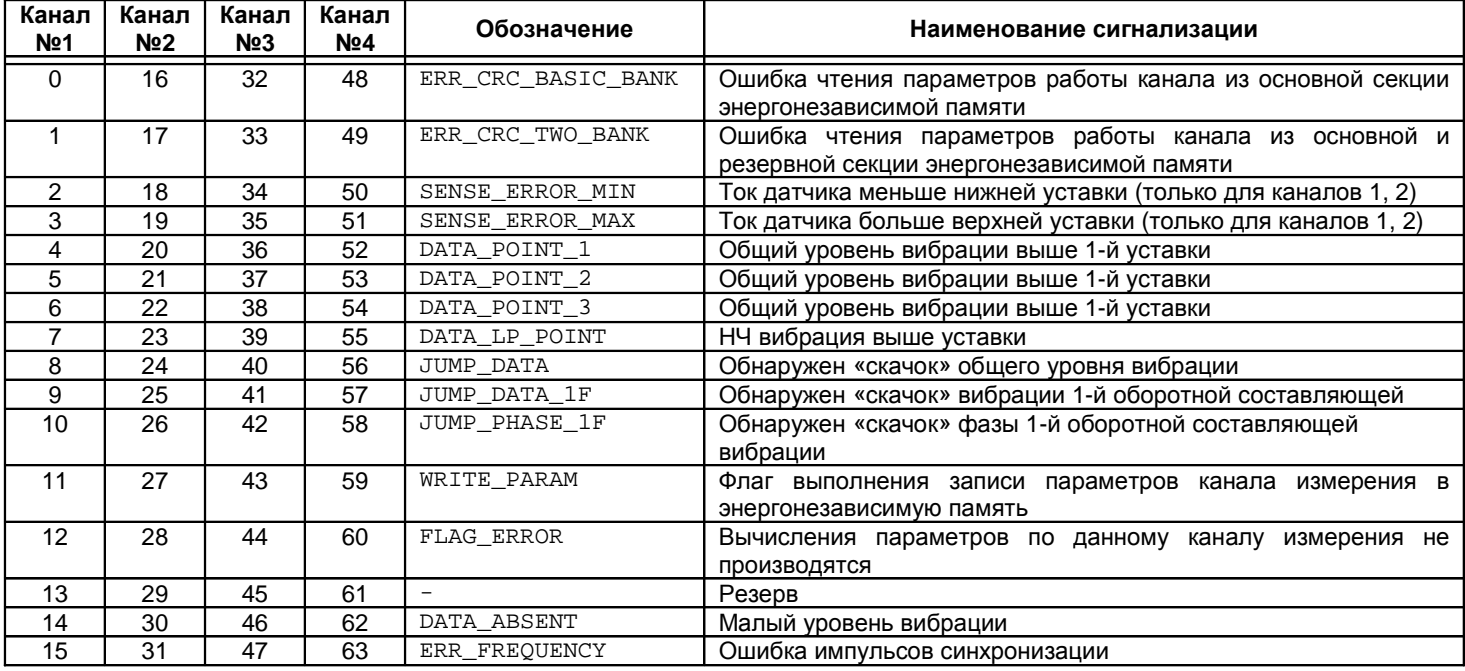

# Таблица 14. Список и номера сигнализации по работе каналов измерений модуля МК30

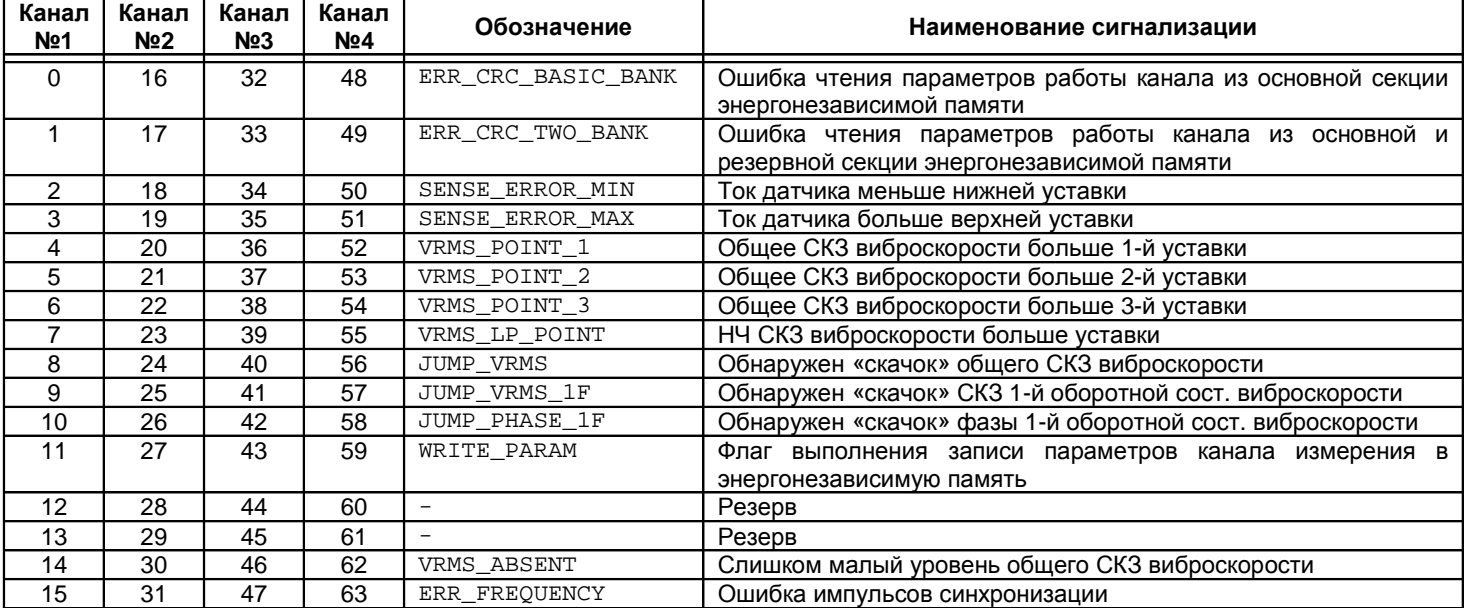

Таблица 15. Список и номера системной сигнализации модулей МК20, МК30

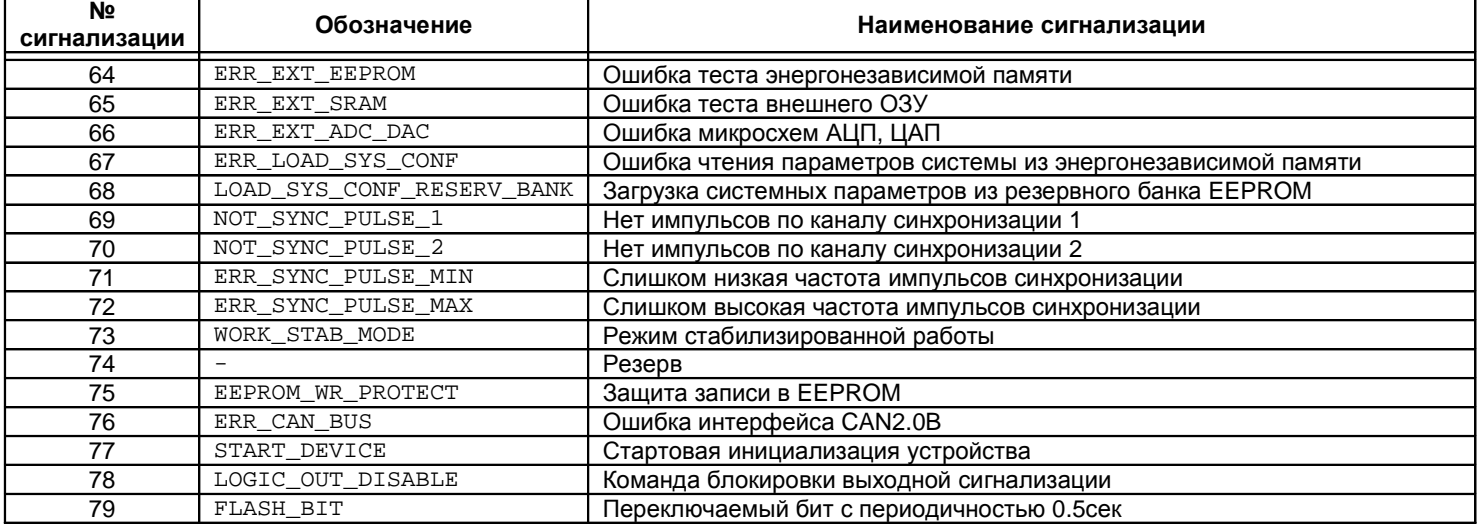

# *Унифицированные токовые выходы* **4-20***мА*

Модули МК20, МК30 и МК21 содержат несколько унифицированных токовых выходов с возможностью программной настройки параметров их работы. Унифицированные выходы разных модулей имеют незначительные отличия, но принцип работы остается неизменных для всех модулей.

Таблица 16. Параметры унифицированных выходов модулей контроля

| Тип модуля  | Число униф.<br><b>ВЫХОДОВ</b> | Макс.<br>значение ЦАП | Примечание                                                       |  |  |
|-------------|-------------------------------|-----------------------|------------------------------------------------------------------|--|--|
| <b>MK20</b> |                               | 4095                  | Выходы<br><b>MOLVT</b><br>быть назначены для<br>любого<br>канала |  |  |
| MK21        |                               | 3000                  | измерения и типа измеряемого параметра                           |  |  |
| MK30        |                               | 4095                  |                                                                  |  |  |

*Примечание*. Все унифицированные выходы рассчитаны на выходной ток максимум 20мА.

## **Модули МК20, МК30**

• mode\_work– режим работы:

- $\blacksquare$  биты 7-0 тип параметра;
	- биты 14-8 номер канала измерения;
	- биты 15 разрешение работы аналогового выхода.
- zero offset- смещение нуля.
- $coeff$  out  $a$ ,  $coeff$  out  $b$  коэффициенты расчета значения ЦАП;

Дополнительные информационные данные, не участвующие в работе выхода:

- Dmin, Dmax желаемый диапазон значения параметра.
- Imin, Imax желаемый диапазон выходного тока.
- $\text{Imax\_out}$  максимальный ток выхода при максимальном значении ЦАП, вспомогательное значение.

В силу не идеальности применяемых компонентов начальный ток (при значении ЦАП равном 0) и максимальный ток унифицированного выхода (при максимальном значении ЦАП) могут варьироваться в небольших пределах, поэтому требуется индивидуальная настройка каждого аналогового выхода.

Схемотехника аналогового выхода искусственно смещает начальную точку ниже нуля (Рисунок 15, линия А), предотвращая начальное смещение выше нуля вследствие не идеальности применяемых компонентов.

Предлагается две методики определения коэффициентов унифицированных выходов. Настройку унифицированного выхода необходимо выполнять с помощью специализированной программы, включенной на персональном компьютере, или диагностического прибора, подключенного к модулю контроля по цифровым интерфейсам связи (дополнительную информацию смотрите в описании на соответствующее программное обеспечение).

## **Метод коррекции нуля унифицированного выхода**

Вначале настройки унифицированного выхода требуется скорректировать начальную точку, экспериментально подобрав значение zero offset, и определить максимальный ток выхода при максимальном значении ЦАП, значение Imax\_out.

Порядок коррекции нуля и определения максимального тока унифицированного выхода (значения коэффициентов coeff\_out\_a, coeff\_out\_b должны равняться нулю):

- 1. Подключите миллиамперметр к испытуемому токовому выходу, включенный на диапазон, наиболее подходящий для измерения тока 20мА.
- 2. Установите значение zero\_offset равное максимальному значению ЦАП для данного модуля.
- 3. Ток, показываемый миллиамперметром, и есть максимальный ток аналогового выхода (параметр Imax\_out).
- 4. Установите значение zero offset равное 0.
- 5. Переключите миллиамперметр в диапазон с максимальной чувствительностью.<br>6. Последовательно увеличивайте значение zero\_offset, пока миллиамперм
- Последовательно увеличивайте значение zero\_offset, пока миллиамперметр не покажет наличие тока на аналоговом выходе.
- 7. Текущее значение zero\_offset минус 1 и есть истинное значение смещения нуля (Рисунок 15, линия В).

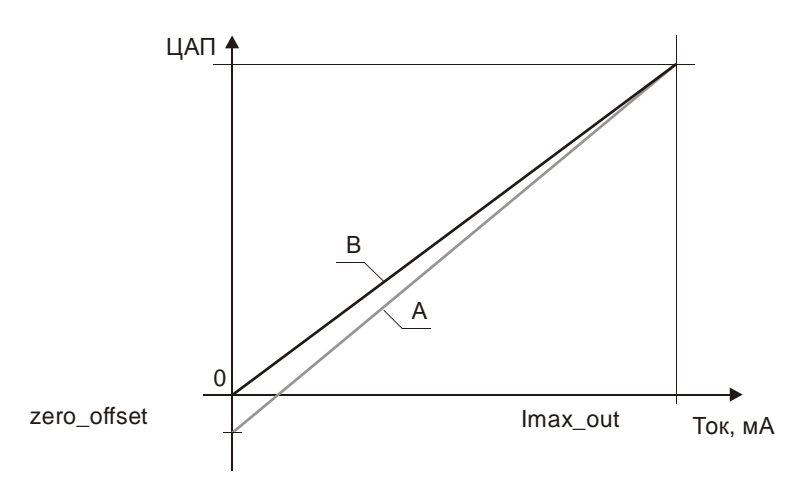

Рисунок 15. Передаточная функция аналогового выхода

Коррекция нуля уменьшает диапазон значений ЦАП унифицированном выходе на значение zero\_offset.

После определения физических характеристик аналогового выхода можно рассчитать коэффициенты coeff out a, coeff\_out\_b.

Значение ЦАП, передаваемое на аналоговый выход, рассчитывается программой микроконтроллера по формуле:

 *= zero\_offset + coeff\_out\_a + coeff\_out\_ b · data* 

Если вычисленное значение ЦАП больше максимальное значение, в ЦАП передается максимально возможное значение (Таблица 16).

# *Пример расчета коэффициентов*

Рассмотрим пример расчета коэффициентов coeff\_out\_a, coeff\_out\_b для модуля МК10.

Предположим, что экспериментальным путем удалось определить, что:

• Максимальный ток аналогового выхода Imax\_out.......................................21мА

• Смещение нуля аналогового выхода zero\_offset..........................................20

Ток аналогового выхода должен соответствовать:

4мА – смещению 0мм;

20мА – смещению 2мм.

В расчетах необходимо использовать усеченный диапазон ЦАП на значение смещения нуля zero\_offset  $(4095 - 20 = 4075)$ .

Определим значение ЦАП для токов 4мА и 20мА по формуле:

Imax\_out  $\mu A \Pi = \frac{(4095 - \text{zero\_offset}) \cdot I}{I}$ 

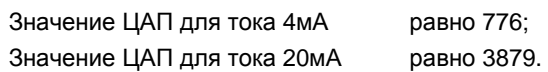

Запишем систему уравнений:

 $776 = \text{coeff\_out\_a} + \text{coeff\_out\_b} \times 0;$ 

 $3879 = \text{coeff}$  out a + coeff out b x 2.

Решая систему уравнений, получаем значения коэффициентов:

 $coeff\_out\_a = 776;$  $coeff\_out_b = 1551.5.$ 

## **Экспериментальный метод**

Суть данной методики заключается в том, что, изменяя значение параметра zero\_offset, когда коэффициенты coeff\_out\_a, coeff\_out\_b равны нулю, определяются значения ЦАП, соответствующие границам диапазона унифицированного выхода 4мА и 20мА (к унифицированному выходу должен быть подключен миллиамперметр).

Затем параметр zero offset устанавливается равным нулю, а по определенным значением ЦАП границ диапазона измерения и соответствующего диапазона параметра вибрации рассчитываются коэффициенты coeff\_out\_a, coeff\_out\_b унифицированного выхода, как показано в примере для модуля МК10.

# **Интерфейсы управления**

Модуль аппаратуры «Вибробит 300» поддерживает три независимых интерфейса управления:

- Интерфейс RS485 с частичной реализацией протокола ModBus RTU (достаточной для управления модулями);
- Поддержка интерфейса CAN2.0B (только расширенные сообщения);
- Ведомый интерфейс SPI/I2C для настройки параметров работы модуля со специализированного прибора или ПК.

Все интерфейсы могут работать параллельно, не мешая работе друг другу.

**Внимание.** Источник питания, импульсный вход для измерения частоты, микросхема драйвера RS485 и микросхема драйвера CAN **не имеют гальванической развязки**. Модули с гальванической развязкой интерфейсов связи и питания изготавливаются по дополнительному согласованию.

# *Интерфейс* **RS485**

Для работы по интерфейсу RS485 на плате модулей предусмотрена микросхема полудуплексного драйвера шины RS485. Обмен данных по интерфейсу RS485 выполняется согласно протоколу ModBus RTU с возможностью настройки скорости обмена (6 стандартных скоростей) и адреса модуля на шине.

Для запрета изменения параметров работы модулей предусмотрен флаг 'Разрешение настройки параметров по интерфейсу RS485'. Если флаг не нуль, то запрещены любые изменения параметров, командами с шины RS485.

Основные параметры данных при обмене по интерфейсу RS485:

Формат данных...............................................................................без бита паритета, 2 стоповых бита Пауза в обмене для обнаружения завершения сообщения...................................................3.5 байта Поддерживаемые скорости обмена (бит/с)..........................4800, 9600, 19200, 38400, 57600, 115200

**Примечание.** На плате модулей предусмотрен терминатор шины RS485. Если модуль включается последним на шине RS485, а на шине отсутствует штатный терминатор 120Ом, то для нормальной работы интерфейса RS485 перемычка, включающая терминатор шины, на плате модуля должна быть установлена.

# *Настройка параметров работы модуля по протоколу* **ModBus**

Настройка модуля осуществляется записью значений в соответствующие регистры конфигурации при условии разрешения записи. При блокировке записи в регистры конфигурации возвращается сообщение с кодом ошибки NEGATIVE ACKNOWLEDGE.

Запись в регистры конфигурации осуществляется только командой **Preset Multiple Regs.** 

Управляющие команды для модулей (запись в управляющие регистры) производится командой **Preset Single Registers.**

При приеме неправильной или некорректной команды формируется сообщение об ошибке, если совпал адрес устройства и контрольная сумма правильная:

Формат сообщения об ошибке:

Адрес устройства Код функции с установленным в '1' старшим битом Код ошибки Контрольная сумма CRC мл. байт Контрольная сумма CRC ст. байт

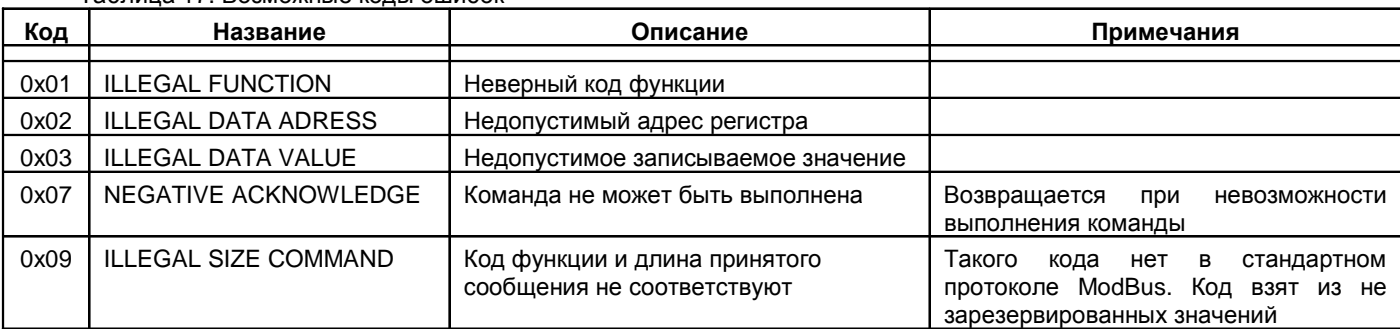

Таблица 17. Возможные коды ошибок

# *Поддерживаемые команды протокола* **ModBus**

Таблица 19. Реализованные команды протокола ModBus

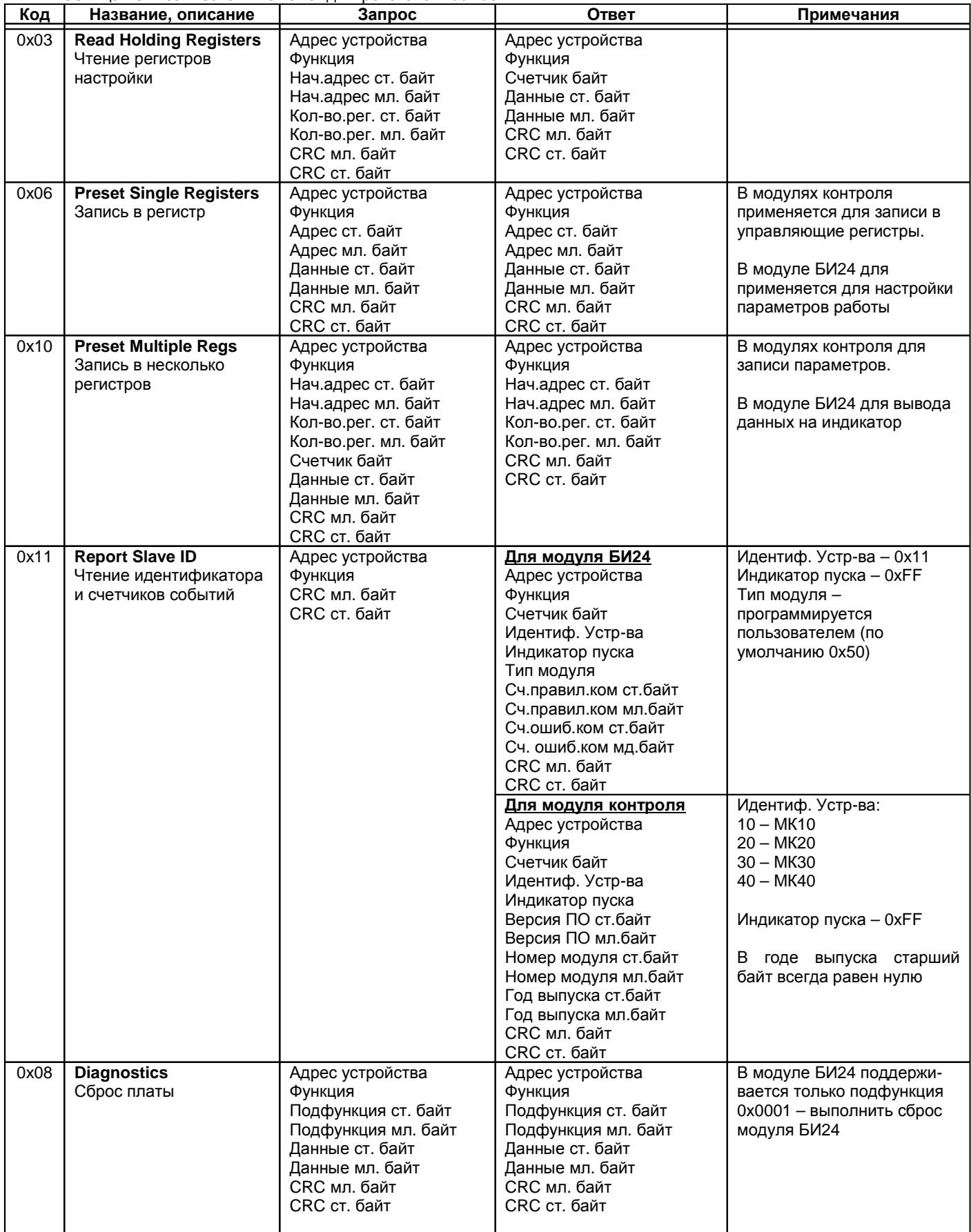
Поддерживаемые модулями контроля диагностические команды:

- $0x0000 3x0$  ответ:
- 0х0001 сброс счетчиков протокола ModBus и вывод из режима Listen Only;
- 0x0004 включить режим Listen Only;
- 0x000A сброс счетчиков протокола ModBus;
- 0x000B передать число принятых сообщений;
- 0x000C передать число сообщений с ошибками контрольной суммы;
- 0x000D передать число сообщений с ошибками.

#### *Вычисление контрольной суммы в сообщениях*

Контрольная сумма CRC состоит из двух байт. CRC вычисляется передающим устройством и добавляется в конец сообщения. Принимающее устройство вычисляет контрольную сумму в процессе приема и сравнивает с полем CRC принятого сообщения. Счетчик CRC предварительно инициализируется числом 0xFF. Только 8 бит данных используются для вычисления контрольной суммы (старт, стоп и биты паритета не используются в контрольной сумме).

#### *Особенности управления модулями МК***10,** *МК***40**

Адресация регистров параметров работы и состояния модулей не выравнивается по 16-разрядным. Параметр «Количество регистров» в командах ModBus указывается в байтах.

При записи/чтении параметров работы и состояния модуля данные передаются по правилам языка С расположения данных в памяти (мл. байт, затем ст. байт), а не по требованию стандарта ModBus ст. байт, затем мл. байт.

Если при чтении запрошено нечетное количество байт, ответ будет содержать четное число байт (на один больше, чем запрошено). При записи нечетного количества байт всегда должно передаваться четное число байт данных (на один больше, чем требуется), но реально в параметры будет записано требуемое число байт.

Максимальный объем записываемых/читаемых данных для модуля МК10 – 64 байта (32 слова); для модуля МК40 – 50 байт (25 слов).

### *Особенности управления модулями МК***20,** *МК***21,** *МК***30**

Адресация регистров параметров работы и состояния модулей всегда выравнивается по 16-разрядным словам (в запросе бит 0 начального адреса (младший байт) всегда должен равняться нулю). Параметр «Количество регистров» в командах ModBus указывается в байтах.

При записи/чтении параметров работы и состояния модуля данные передаются по правилам языка С расположения данных в памяти (мл. байт, затем ст. байт), а не по требованию стандарта ModBus ст. байт, затем мл. байт.

Максимальный объем записываемых/читаемых данных – 200 байта (100 слов).

#### *Особенности управления модулем БИ***24**

Адресация регистров параметров работы и состояния модуля не имеет выравнивания по 16-разрядным словам (в запросе бит 0 начального адреса (младший байт) может иметь любое значение).

При записи/чтении параметров работы и состояния модуля данные передаются в соответствии с требованиями стандарта ModBus ст. байт, затем мл. байт, но старший байт всегда равен нулю.

Максимальный объем читаемых данных – 10 управляющих регистров.

#### *Вывод информации на индикатор модуля БИ***24** *по протоколу* **ModBus**

Вывод информации осуществляется командой **Preset Multiple Regs**. Формат сообщения определяется адресом регистров, передаваемых в команде. При нормальном выполнении команды сбрасывается счетчик тайм-аута отсутствия данных с интерфейсов связи. Платой БИ24 поддерживается три формата сообщений:

- Прямая запись в сегменты индикатора;
- Символьная последовательность (допустимы символы '0' '9', '-', '.', ' ');
- Число типа unsigned int (не более 9999) и номер сегмента, в котором установить точку.

Таблица 18. Вывод данных на индикатор (адреса и формат сообщений)

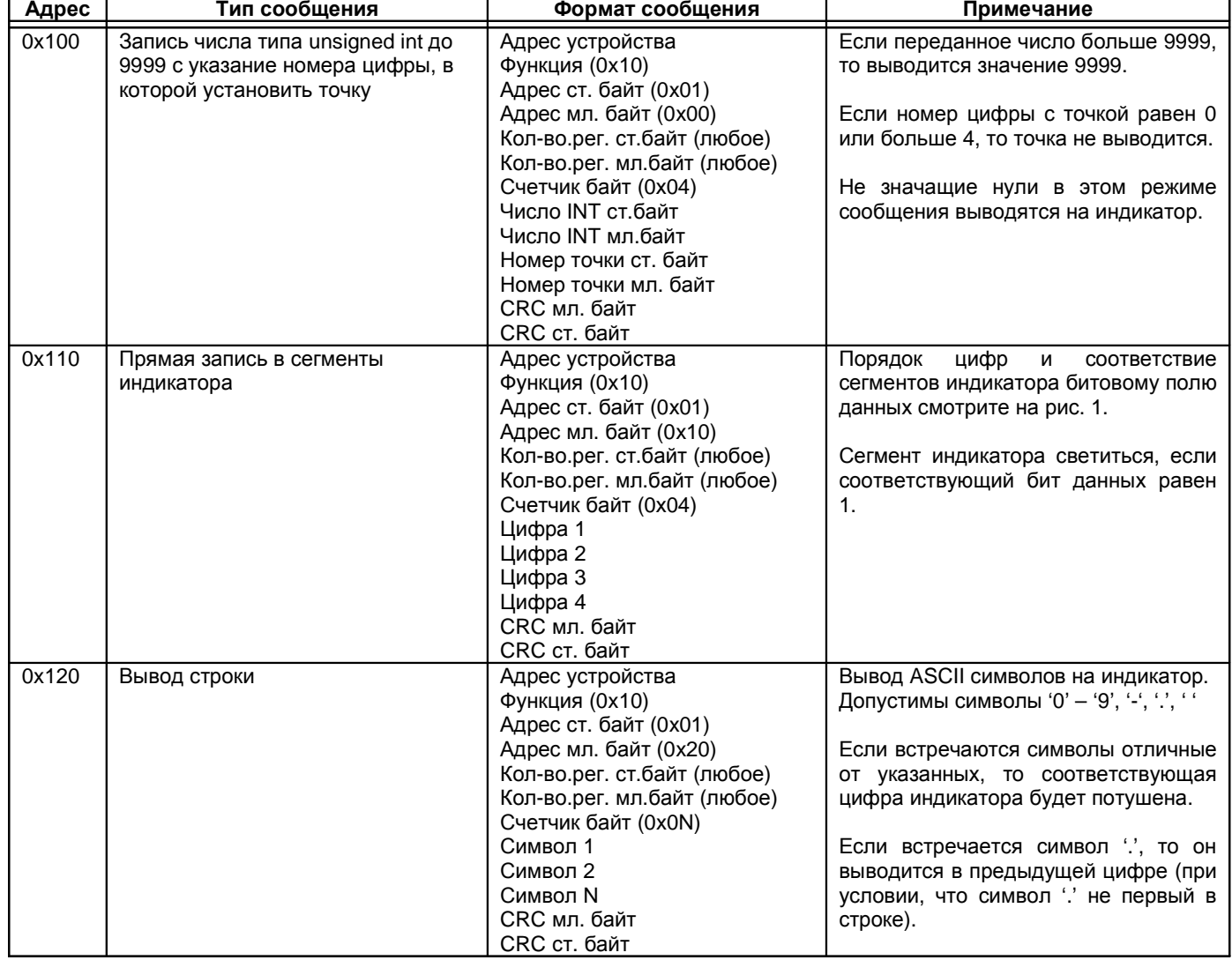

**Примечание.** Нет возможности прочитать текущую выводимую информацию на индикатор. При включении функции измерения частоты вывод информации на индикаторы по командам с внешних интерфейсов связи (RS485, CAN2.0B) заблокирован.

# *Интерфейс* **CAN2.0B**

Интерфейс CAN2.0B предоставляет возможность передачи данных о состоянии модулей контроля на модули индикации БИ24 и модуль сбора статистики. Модули контроля не принимает никаких данных по интерфейсу CAN2.0B, а также не предусмотрена возможность настройки модулей по интерфейсу CAN2.0B. Модуль индикации БИ24 не передает никаких данных по интерфейсу CAN2.0B, а лишь принимает сообщения от модулей контроля.

**Внимание.** CAN контроллер модулей работает в активном режиме, т.е. выдает dominant подтверждения принятых сообщений и может генерировать в шину CAN сообщение активного сброса (например, в случае неправильной указанной скорости). Все узлы на шине CAN должны иметь одинаковую скорость обмена.

Для работы CAN интерфейса в модулях контроля необходимо настроить следующие параметры:

- Разрешить работу интерфейса CAN;
- Установить скорость обмена;
- Указать адрес модуля;
- Установить периодичность отправки сообщений;
- Указать каналы измерения, данные которых будут передаваться по шине CAN.

Для работы CAN интерфейса в модуле индикации необходимо настроить следующие параметры:

- Разрешить работу интерфейса CAN;
- Установить скорость обмена;
- Указать код передатчика сообщений (8 бит);
- Указать номер передатчика сообщений (16 бит);
- Указать код данных в сообщении (8 бит);
- Указать смещение начала данных в сообщении;
- Выбрать тип принимаемых данных;
- Выбрать формат вывода данных.

Основные параметры CAN интерфейса:

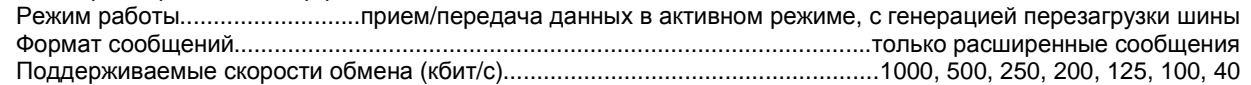

**Примечание.** При увеличении скорости обмена физическая максимальная длина шины CAN уменьшается. Максимально допустимая длина шины CAN при скорости обмена 1000кбит/с составляет 40 метров, а для скорости 40кбит/с – 1000 метров.

#### *Адрес модуля на шине* **CAN**

Контроллер CAN2.0B модулей работает только с расширенными сообщениями с 29-разрядным адресом, состоящего из:

- 11-разрядного стандартного адреса (SID10 : SID0);
- 18-разрядного адреса расширенного сообщения (EID17 : EID0).

В состав 11-разрядного стандартного адреса входит код модуля передатчика (8 бит):

- SID10:SID8 всегда равняется 110;
- SID7:SID0 8-бит кода модуля (зарезервировано и не может быть изменено)

В состав 18-разрядного расширенного адреса входит номер модуля передатчика (16 бит):

- EID17:EID16 всегда равняется 10;
- EID15:EID0 16-разрядный номер модуля передатчика

**Примечание.** Меньший бинарный адрес имеет более высокий приоритет на шине CAN в случае арбитража при одновременной передаче сообщений несколькими источниками.

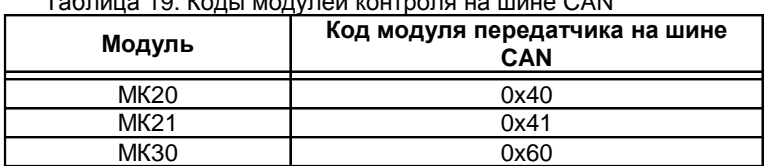

#### Таблица 19. Коды модулей контроля на шине CAN

## *Инициализация модуля на шине* **CAN**

Если работа модуля по CAN интерфейсу разрешена и нет ошибки в параметрах настройки интерфейса, то после отображения идентификационной информации инициализируется контроллер CAN интерфейса.

Если в течение 4 секунд после начала инициализации контроллер шины CAN не перешел к нормальной работе по причине неработоспособности драйвера, отсутствии линии связи или по другой причине, работа CAN интерфейса блокируется и устанавливается флаг ошибки CAN интерфейса в системном регистре статуса.

При нормальной инициализации CAN интерфейса, если разрешена передача пакета присутствия, на шину передается сообщение с идентификационной информацией модуля.

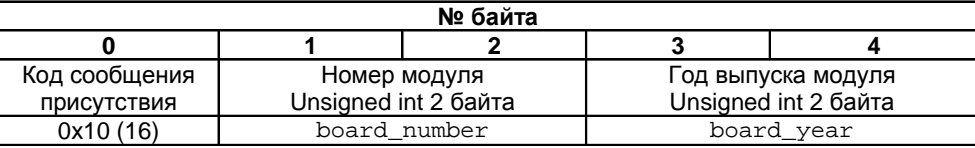

Рисунок 16. Формат сообщения присутствия на шине CAN модулей МК20, МК30

## *Периодическая передача сообщений модулем МК***20**

Данные по каналам измерения передаются с периодичностью can\_out\_data\_sys (биты 7:0). Для каждого из каналов измерения формируется собственно сообщение с уникальным кодом сообщения (Таблица 20).

#### Таблица 20. Коды передаваемых сообщений модуля МК20

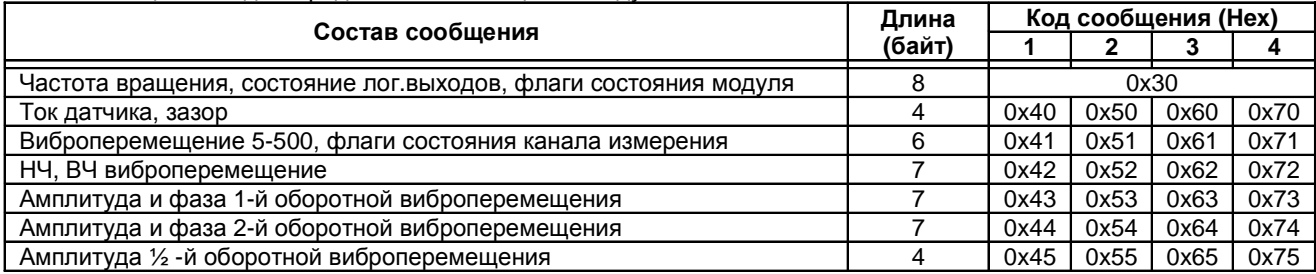

Если ни одно из сообщений не назначено для отправки по шине CAN, то никакие сообщения на шину не передаются.

При отсчете периода отправки сообщений, сообщения передаются последовательно, начиная с сообщения с частотой вращения. Затем передаются все разрешенные сообщения по каналам измерения.

Если в течение 200мс очередное сообщение для отправки не передано по шине СAN, то отправка всего пакета откладывается до нового отсчета периода отправки, а текущее сообщение удаляется из буфера отправки.

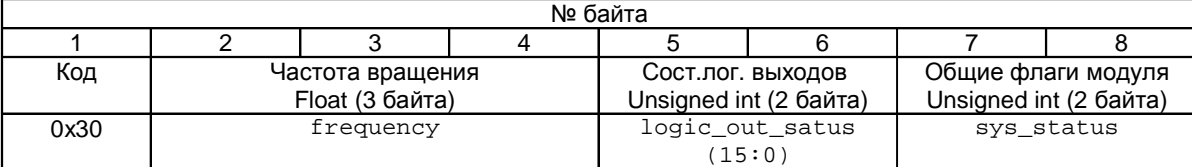

Рисунок 17. Формат сообщения: частота, состояние лог. выходов и флаги общего состояния модуля МК20

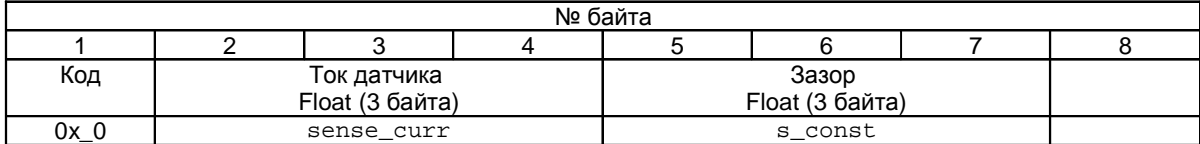

Рисунок 18. Формат сообщения: ток датчика, зазор модуля МК20

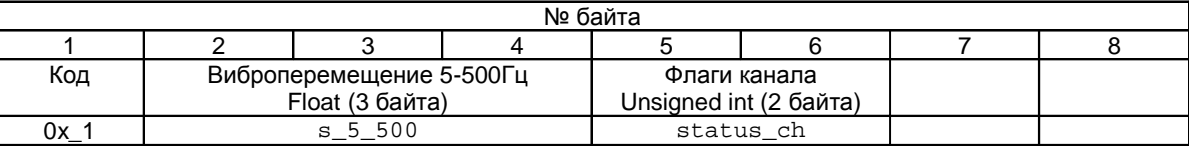

Рисунок 19. Формат сообщения: виброперемещение 5-500Гц, флаги состояния канала измерения модуля МК20

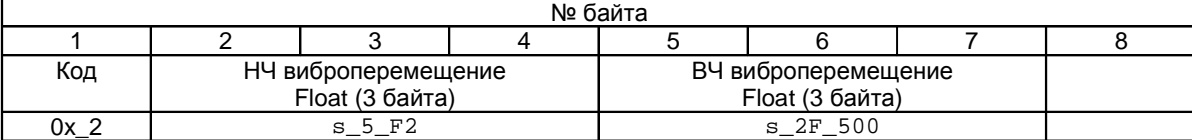

## Рисунок 20. Формат сообщения: НЧ, ВЧ виброперемещения модуля МК20

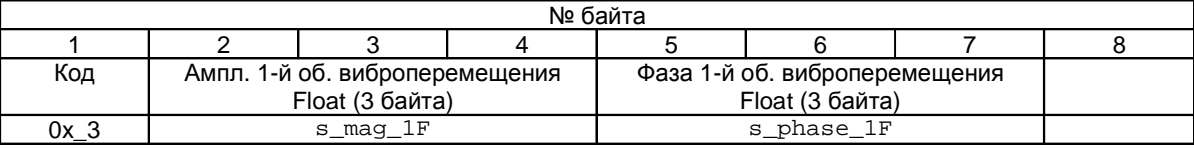

Рисунок 21. Формат сообщения: амплитуда, фаза 1-й оборотной виброперемещения модуля МК20

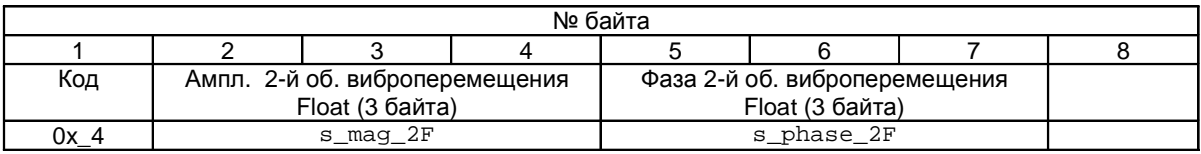

Рисунок 22. Формат сообщения: амплитуда, фаза 2-й оборотной виброперемещения модуля МК20

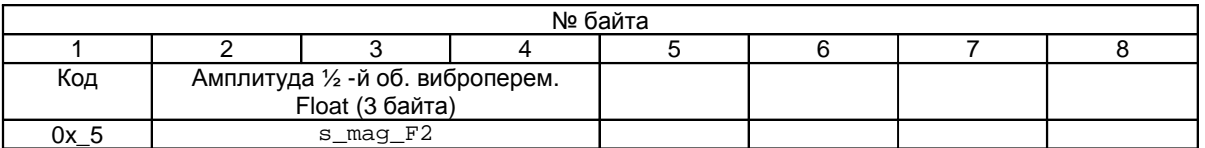

Рисунок 23. Формат сообщения: амплитуда ½ -й оборотной виброперемещения модуля МК20

## *Периодическая передача сообщений модулем МК***21**

Данные по каналам измерения передаются с периодичностью can\_out\_data\_sys (биты 7:0). Для каждого из каналов измерения формируется собственно сообщение с уникальным кодом сообщения (Таблица 22).

Таблица 21. Коды передаваемых сообщений модуля МК21

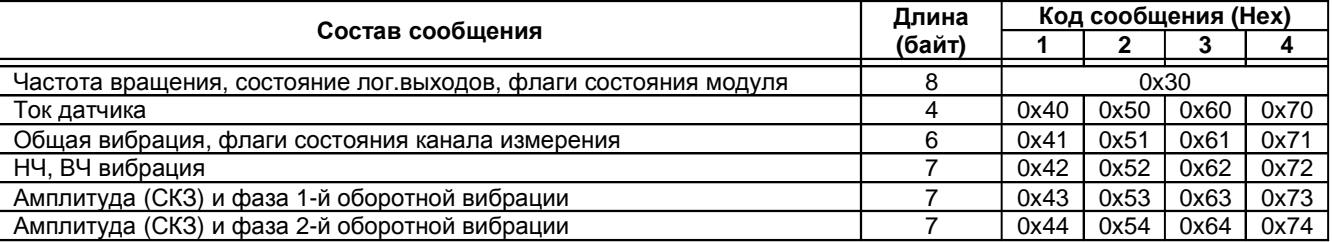

Если ни одно из сообщений не назначено для отправки по шине CAN, то никакие сообщения на шину не передаются.

При отсчете периода отправки сообщений, сообщения передаются последовательно, начиная с сообщения с частотой вращения. Затем передаются все разрешенные сообщения по каналам измерения.

Если в течение 200мс очередное сообщение для отправки не передано по шине СAN, то отправка всего пакета откладывается до нового отсчета периода отправки, а текущее сообщение удаляется из буфера отправки.

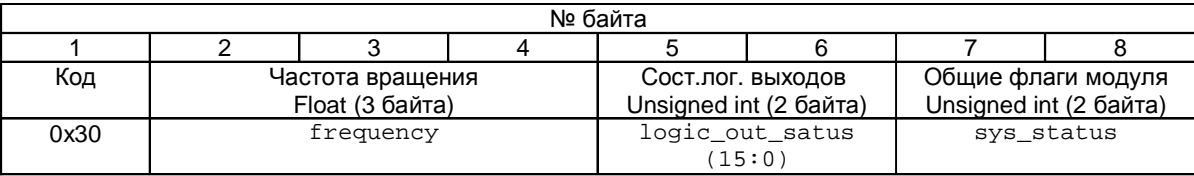

Рисунок 24. Формат сообщения: частота, состояние лог. выходов и флаги общего состояния модуля МК21

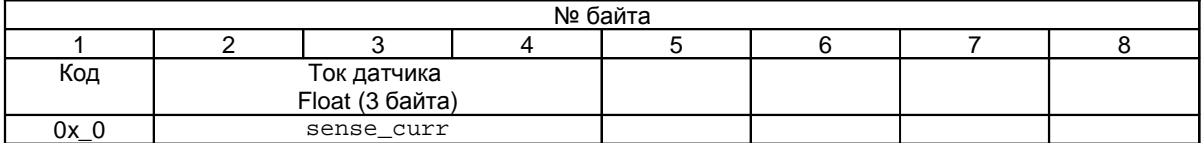

Рисунок 25. Формат сообщения: ток датчика модуля МК21

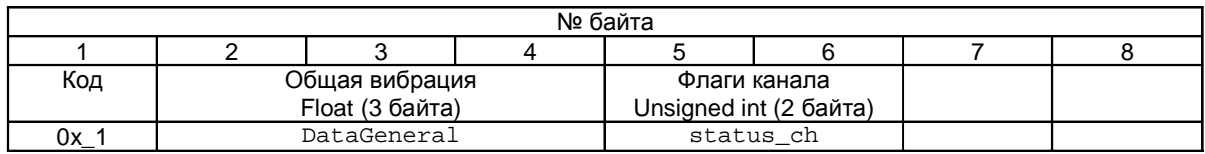

Рисунок 26. Формат сообщения: общая вибрация, флаги состояния канала измерения модуля МК21

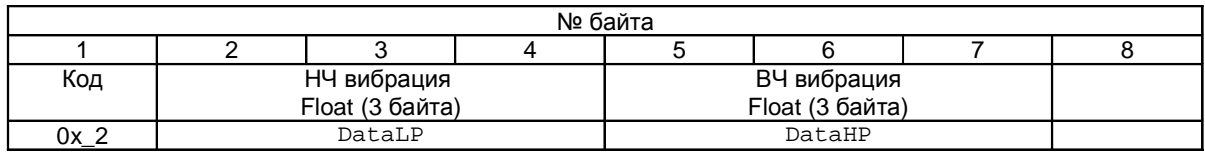

Рисунок 27. Формат сообщения: НЧ, ВЧ вибрация модуля МК21

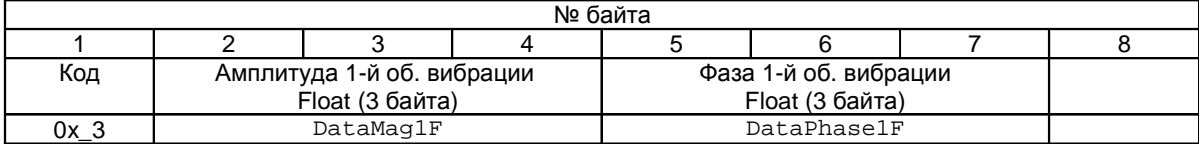

Рисунок 28. Формат сообщения: Амплитуда, фаза 1-й оборотной вибрации модуля МК21

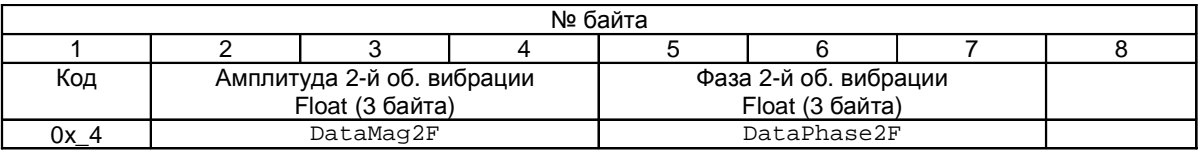

Рисунок 29. Формат сообщения: СКЗ, фаза 2-й оборотной виброскорости модуля МК21

#### *Периодическая передача сообщений модулем МК***30**

Данные по каналам измерения передаются с периодичностью can\_out\_data\_sys (биты 7:0). Для каждого из каналов измерения формируется собственно сообщение с уникальным кодом сообщения (Таблица 22).

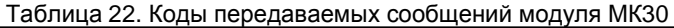

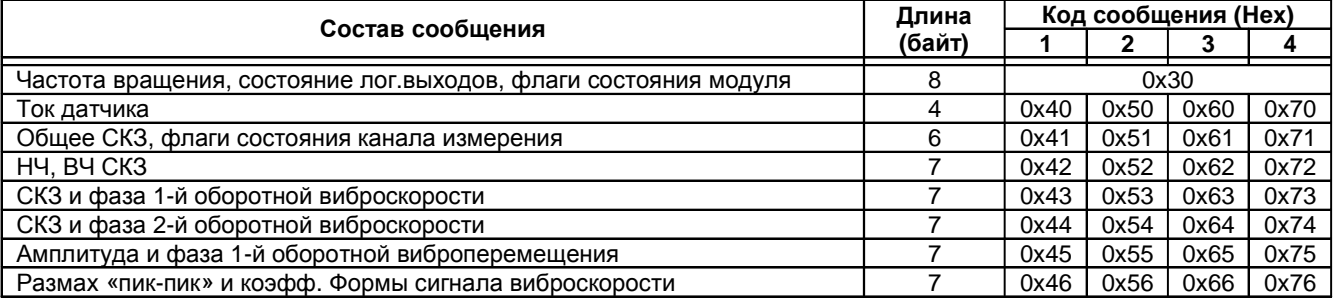

Если ни одно из сообщений не назначено для отправки по шине CAN, то никакие сообщения на шину не передаются.

При отсчете периода отправки сообщений, сообщения передаются последовательно, начиная с сообщения с частотой вращения. Затем передаются все разрешенные сообщения по каналам измерения.

Если в течение 200мс очередное сообщение для отправки не передано по шине СAN, то отправка всего пакета откладывается до нового отсчета периода отправки, а текущее сообщение удаляется из буфера отправки.

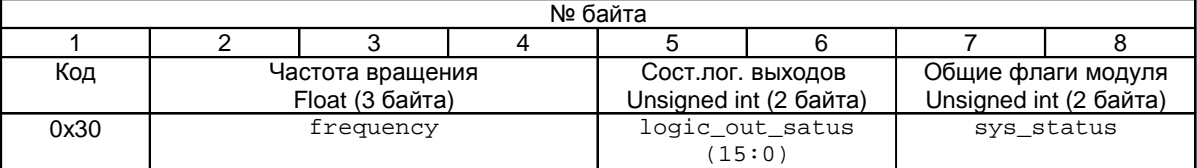

Рисунок 30. Формат сообщения: частота, состояние лог. выходов и флаги общего состояния модуля МК30

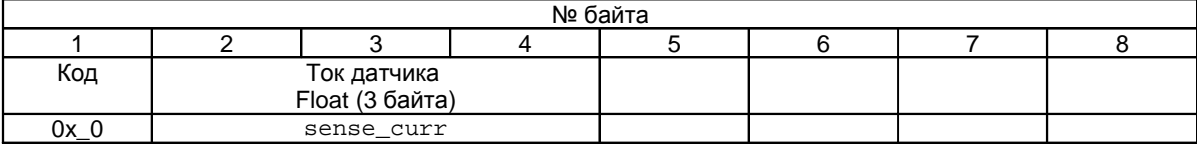

Рисунок 31. Формат сообщения: ток датчика модуля МК30

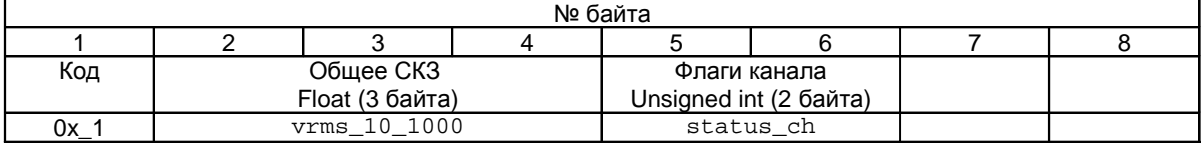

Рисунок 32. Формат сообщения: общее СКЗ, флаги состояния канала измерения модуля МК30

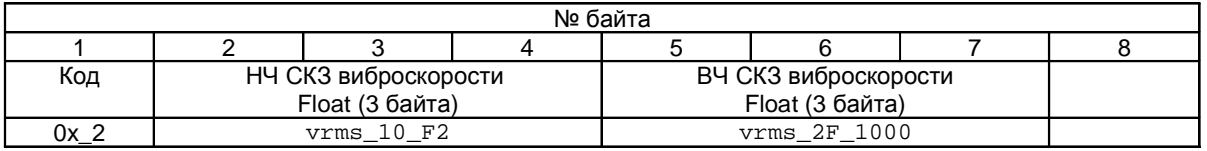

Рисунок 33. Формат сообщения: НЧ, ВЧ СКЗ виброскорости модуля МК30

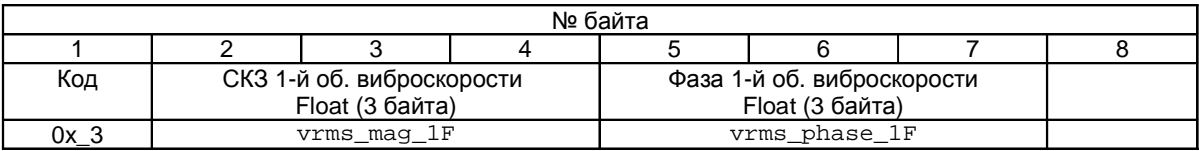

Рисунок 34. Формат сообщения: СКЗ, фаза 1-й оборотной виброскорости модуля МК30

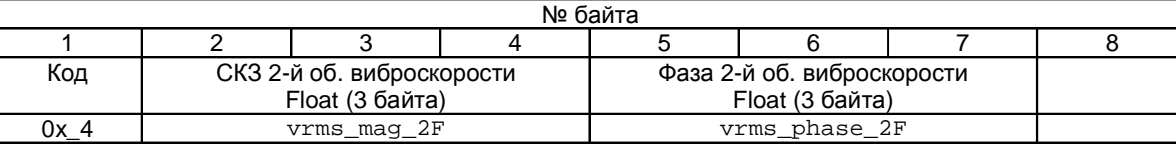

Рисунок 35. Формат сообщения: СКЗ, фаза 2-й оборотной виброскорости модуля МК30

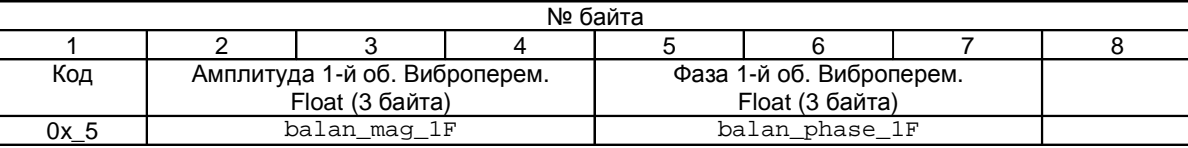

Рисунок 36. Формат сообщения: амплитуда, фаза 1-й оборотной виброперемещения модуля МК30

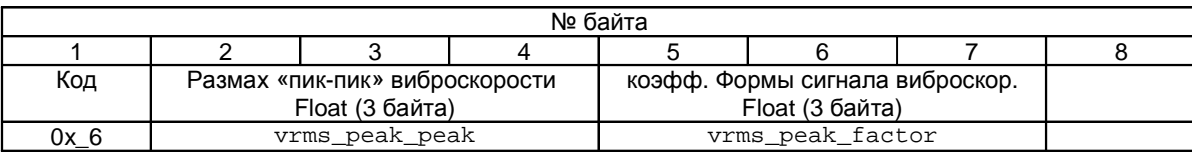

Рисунок 37. Формат сообщения: размах «пик-пик» и коэфф. Формы сигнала виброскорости модуля МК30

#### *Настройка формата принимаемых данных в модуле индикации БИ***24**

Для того чтобы на индикатор выводилась нужная информация в требуемом виде, необходимо настроить формат принимаемых данных и параметры упаковки данных в сообщении.

В одном сообщении CAN может быть передано до 8 байт информации, что недостаточно, когда требуется передать большое число параметров от одного модуля. Поэтому, первый байт в сообщении всегда отведен под код данных, который может изменять передатчик в зависимости от упакованной в сообщение информации. Например, при передаче от модуля тахометра МК40 информации о текущем состоянии модуля и измеренной частоте код сообщения равен 0х20.

Если код данных в принятом сообщении не равен, указанному в настройках блока БИ24, то сообщение отбрасывается, а счетчик тайм-аута отсутствия данных с линии связи не изменяется.

Принимаемые данные могут быть в одном из 4-х форматов (адрес регистра настройки 0x26):

- Код 0x00 тип unsigned int, без знаковое целое число (размер 2 байта)
- Код 0x01 тип signed int, знаковое целое число (размер 2 байта)
- Код 0x02 тип float усеченный, вещественное число с мантиссой 2 байта (размер 3 байта)
- Код 0х03 тип float, вещественное число с мантиссой 3 байта (размер 4 байта)

**Примечание.** Если номер формата данных больше 0х03, то инициализация CAN контроллера не производится. Контроллер находится в выключенном состоянии.

Вывод данных на индикатор выполняется в одном из 4-х форматов (адрес настройки 0x27):

- $0x00 \text{#} + \text{#}$  (от -999 до 9999)
- $0x01 \text{#} + \text{#}$ . (от -99.9 до 999.9)
- $0x02 #$ #.## (от -9.99 до 99.99)
- $0x03 #.+ # # (or 0.000 no 9.999)$

Если принятое значение больше или меньше допустимого для данного формата, то на индикатор будет выведено соответственно максимально/минимально возможное число.

**Примечание.** Если номер формата вывода данных на индикатор больше 0х03, то инициализация CAN контроллера не производится. Контроллер находится в выключенном состоянии.

В одном сообщении по CAN интерфейсу может быть упаковано несколько значений параметров. Для настройки на нужный параметр предусмотрена возможность смещения исходных данных в сообщении (параметр 0х25). Допустимый диапазон смещений от 0 до 6, не считая, кода данных в сообщении.

**Примечание.** Если смещение больше 6, то инициализация CAN контроллера не производится. Контроллер находится в выключенном состоянии. Если в сообщении меньше байт, чем требуется, то сообщение отбрасывается.

#### *Пример*

Для вывода данных на индикатор от модуля МК40 должен быть выбран тип данных - unsigned int (0x00), формат данных #### (0x00). Смещение для вывода информации по 1-му каналу измерения должно быть равно 0, по второму - смещение равно 3.

**Примечание.** Для вступления в силу скорости обмена на шине CAN, адреса модуля, и включения/выключения CAN интерфейса требуется выполнить сброс модуля.

**Примечание.** Не предусмотрена возможность настройка модуля командами по шине CAN.

**Примечание.** На плате модуля предусмотрен терминатор шины CAN. Если модуль включается последним на шине CAN, а на шине отсутствует штатный терминатор 120Ом, то для нормальной работы интерфейса CAN перемычка, включающая терминатор шины, на плате модуля должна быть установлена.

## *Ведомые интерфейсы* **SPI, I2C**

Ведомые интерфейсы SPI, I2C предназначены для контроля работы модулей и настройки параметров работы. Разъем диагностического интерфейса расположен на лицевой панели модуля.

Параметры ведомого интерфейса SPI, I2C жестко определены, поэтому вне зависимости от текущего состояния модуля диагностический интерфейс всегда доступен для управления модулем.

Настройка модулей может производиться с помощью специализированного прибора, либо с помощью персонального компьютера (ПК). Для настройки с помощью ПК на компьютере должна быть запущена соответствующая программа, а модуль подключен к ПК через плату диагностического интерфейса MC01.

Питание MC01 осуществляется от модуля. При настройке модуля на него должно быть подано штатное питание.

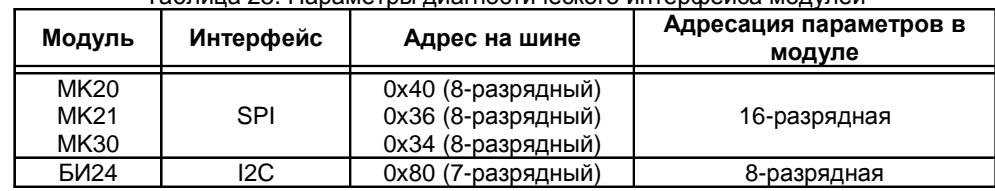

#### Таблица 23. Параметры диагностического интерфейса модулей

**Примечание.** Модули предусматривают возможность «горячего» подключения/отключения переходника MC01 без отключения питания.

# **Параметры настройки и текущее состояние модулей**

# *Модули МК***20,** *МК***21,** *МК***30**

Таблица 24. Список параметров каналов измерения модуля МК20

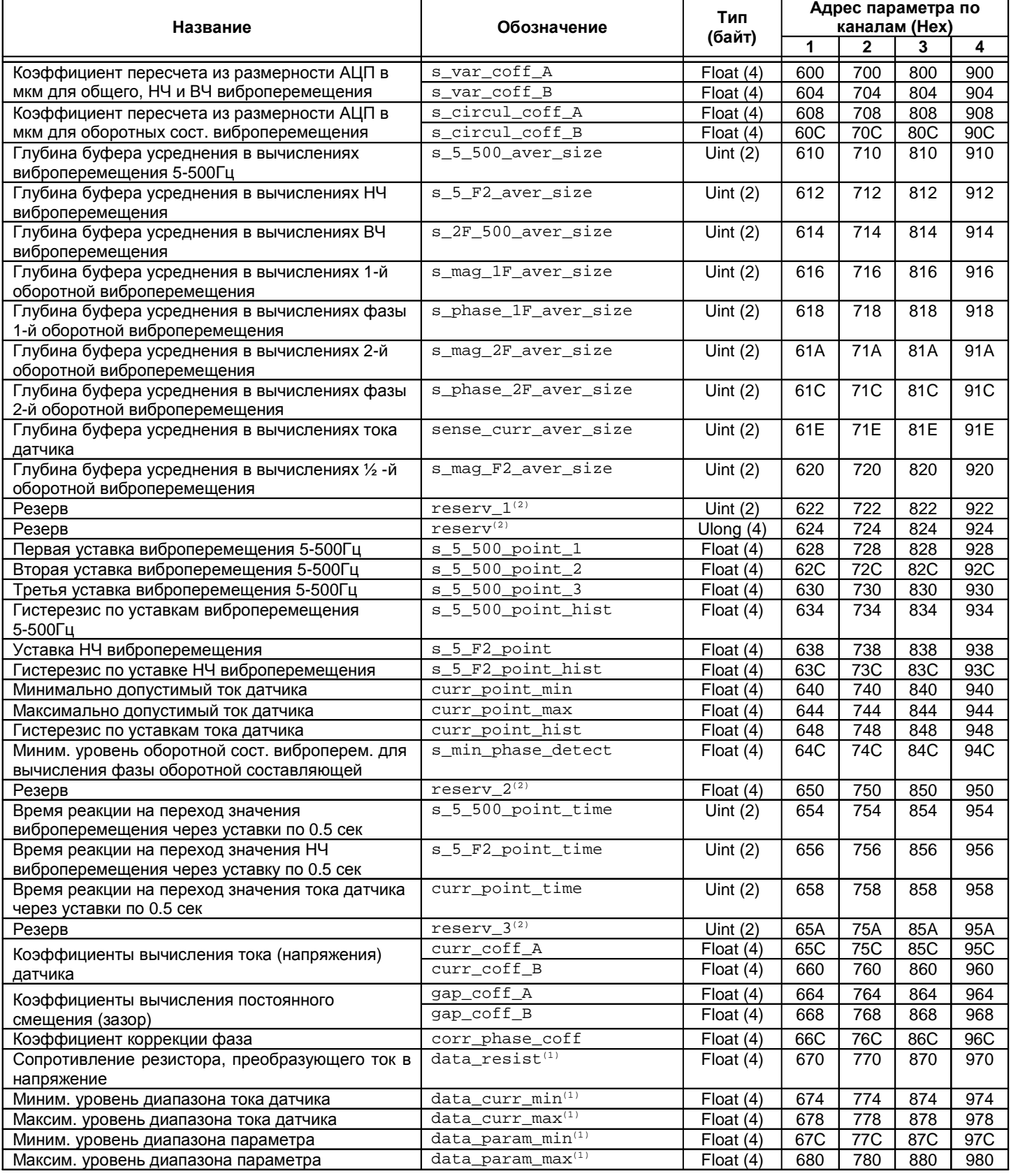

## Список параметров каналов измерения модуля МК20 (продолжение)

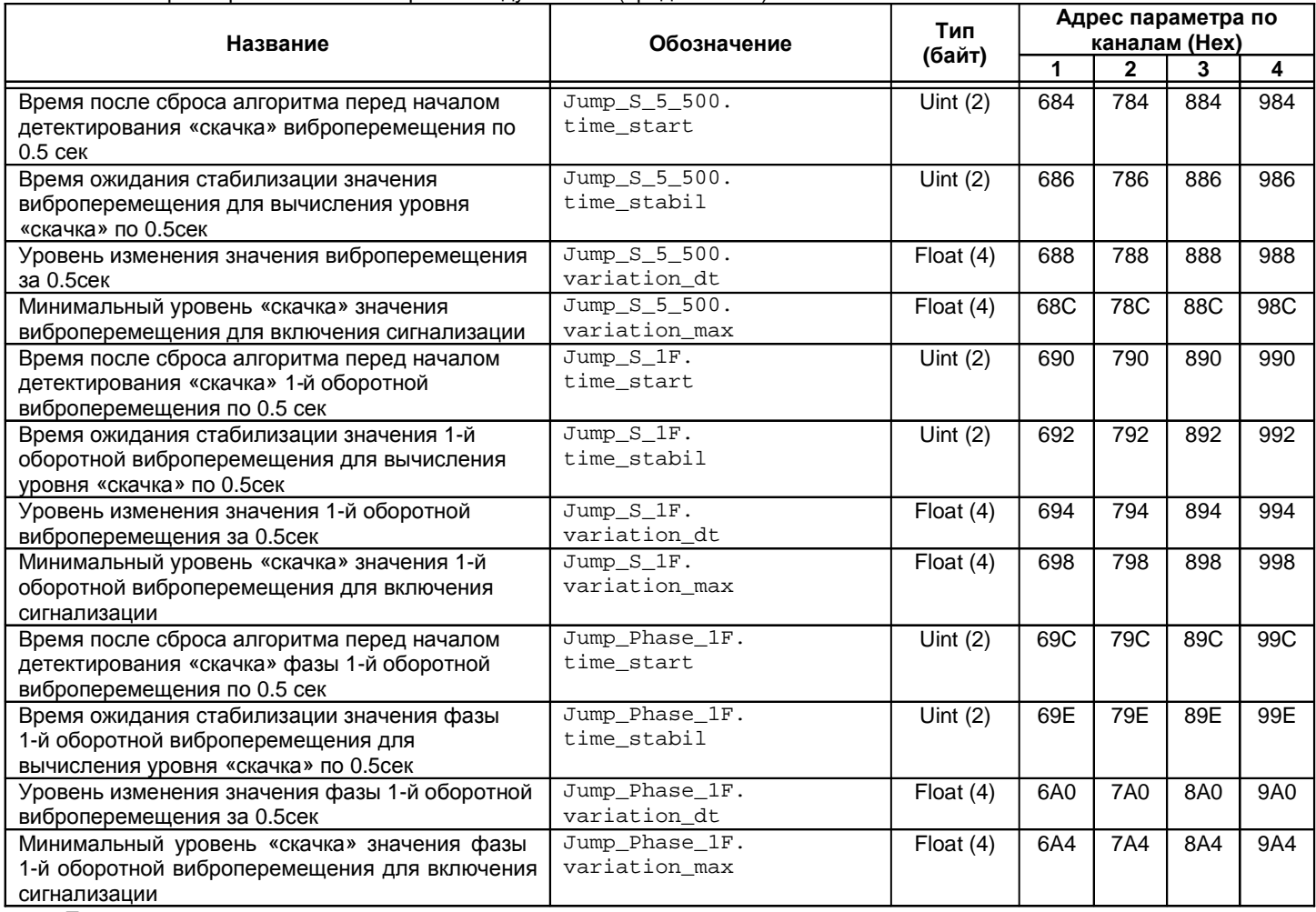

Примечания:

1. Информационные данные, в работе модуля не участвуют.

2. Резервный регистр, должен равняться нулю.

### Таблица 25. Список регистров результатов измерений модуля МК20

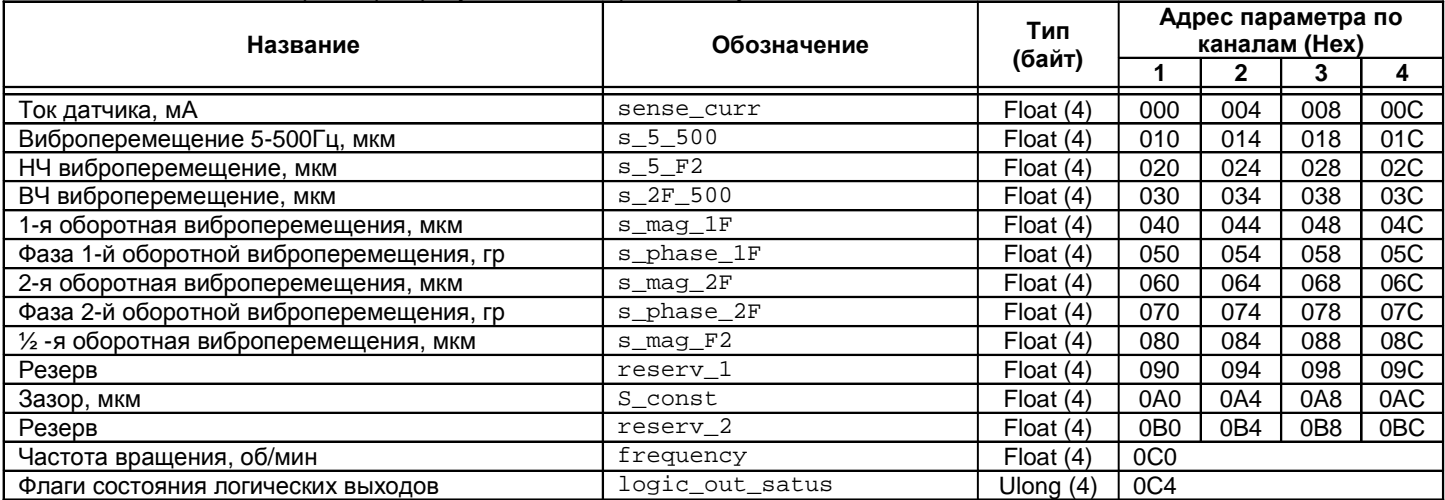

# Таблица 26. Список регистров состояния каналов измерения модуля МК20

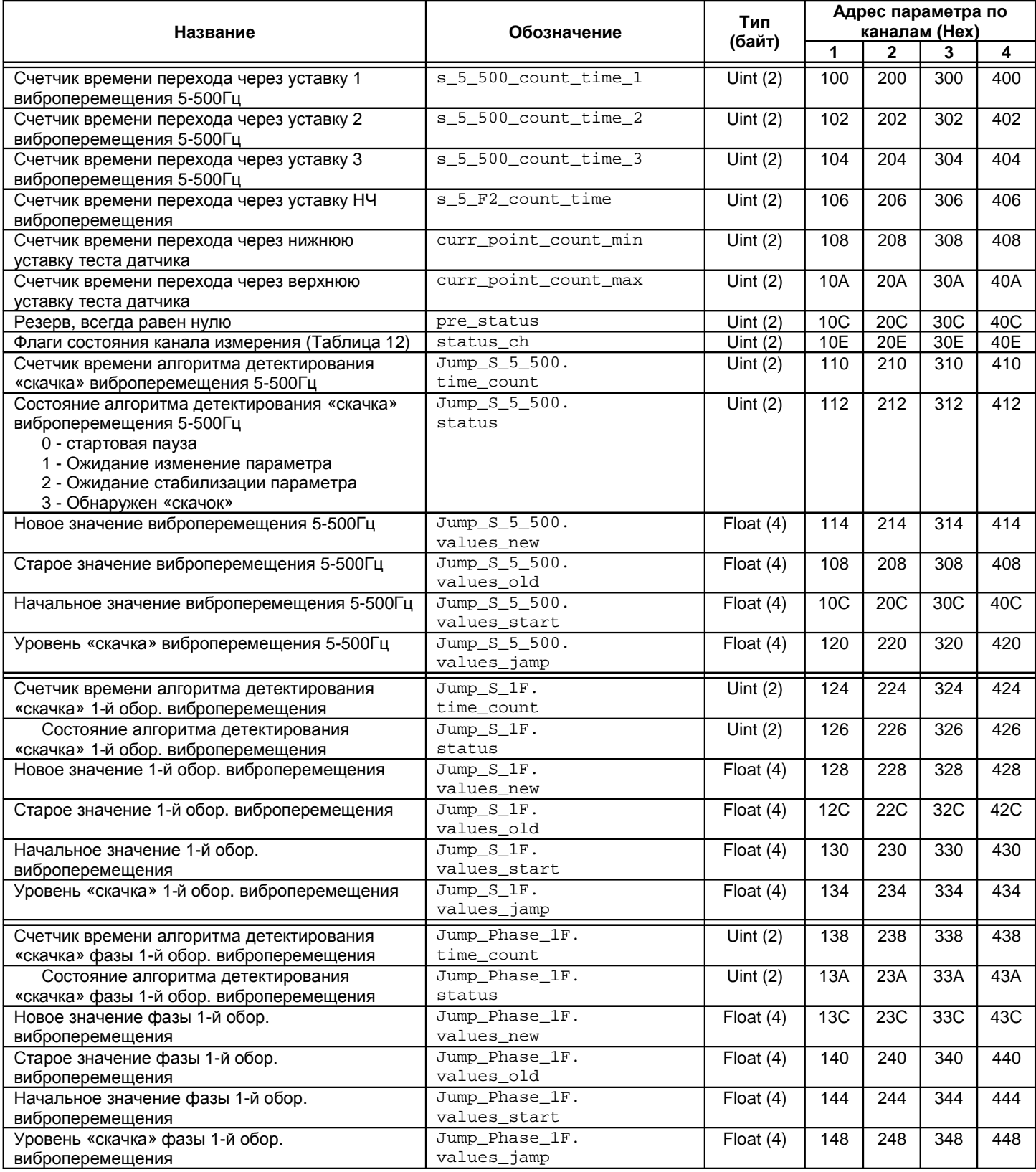

# Таблица 27. Список параметров каналов измерения модуля МК21

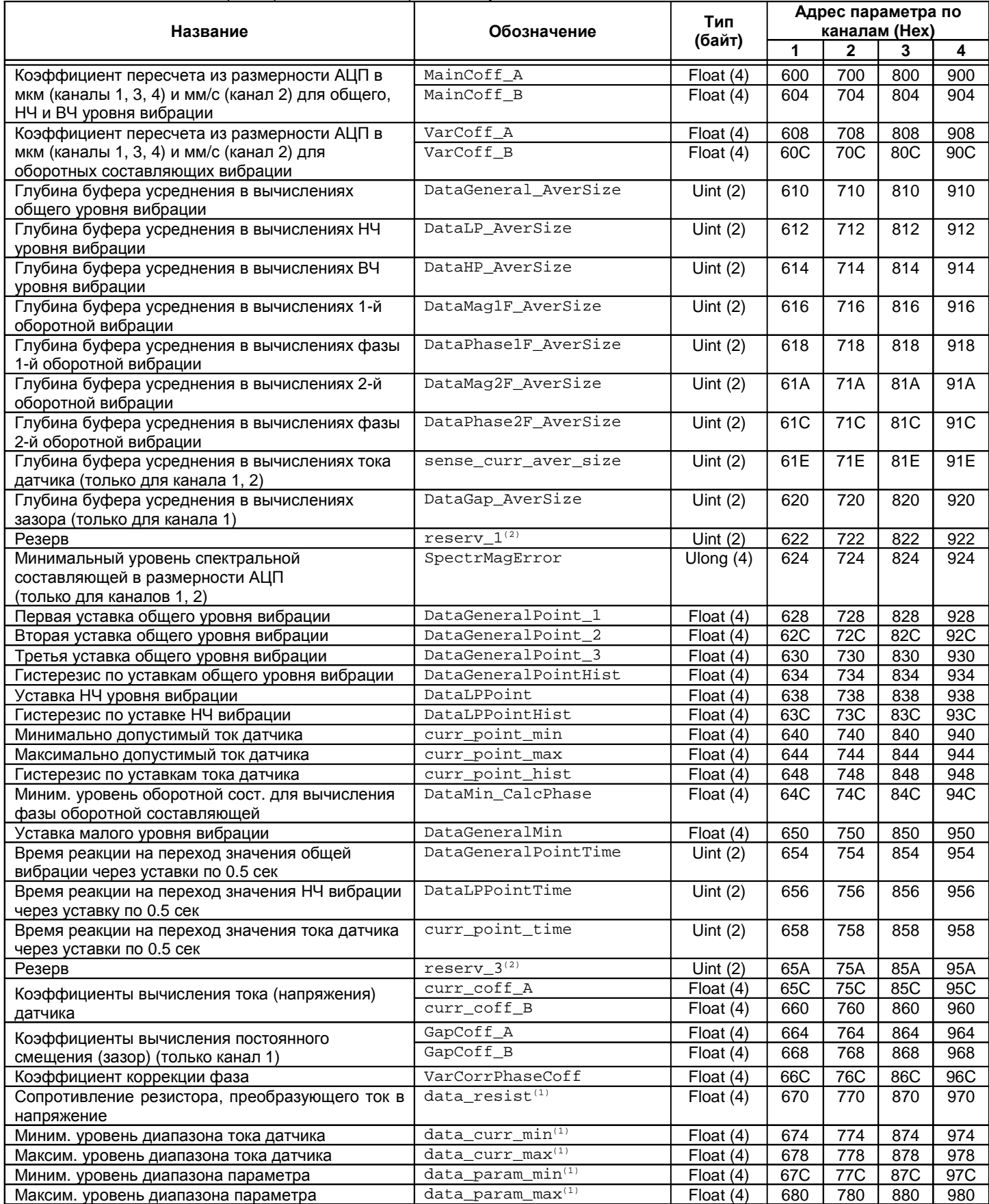

## Список параметров каналов измерения модуля МК21 (продолжение)

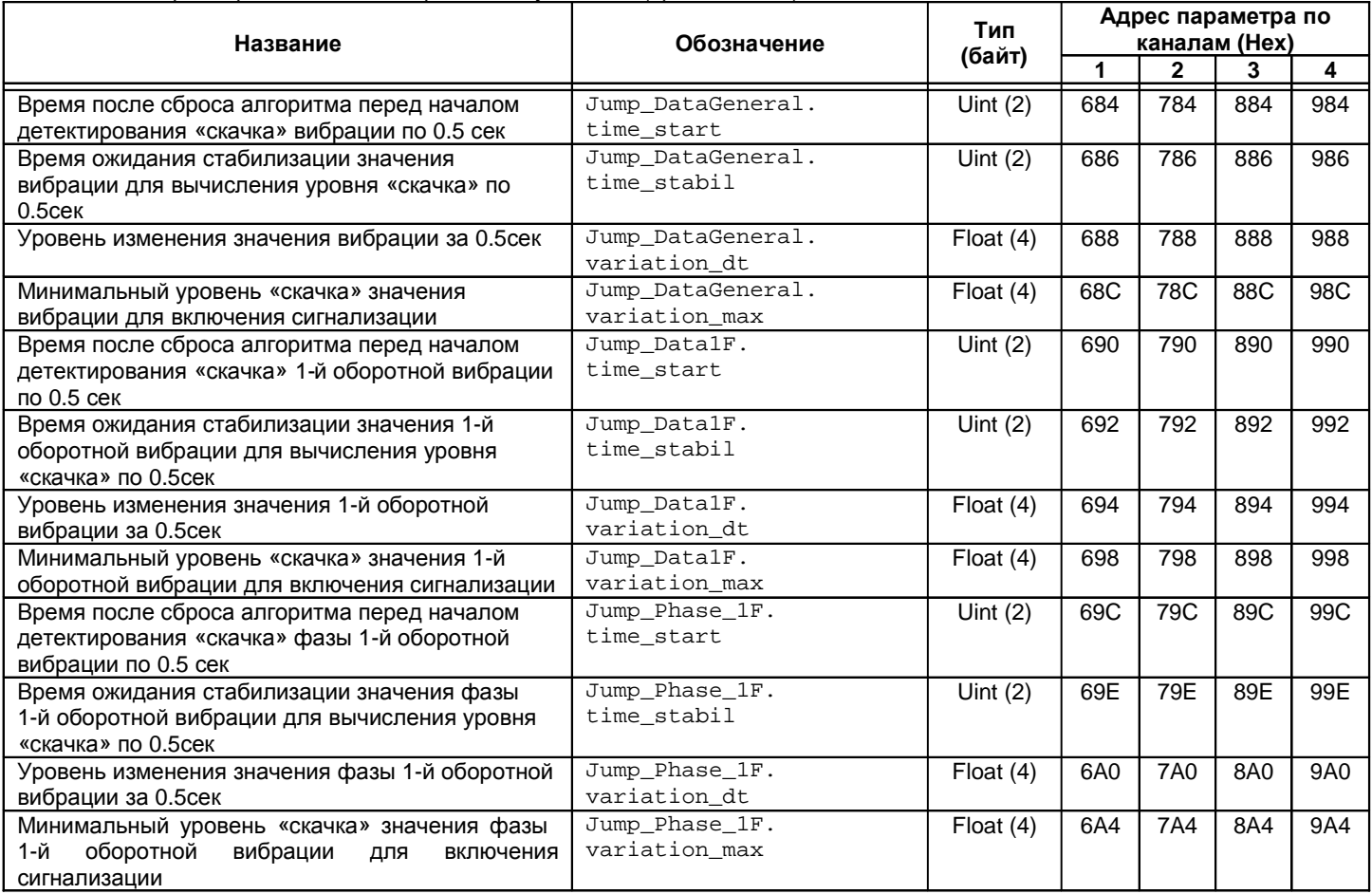

Примечания:

1. Информационные данные, в работе модуля не участвуют.

2. Резервный регистр, должен равняться нулю.

Таблица 28. Список регистров результатов измерений модуля МК21

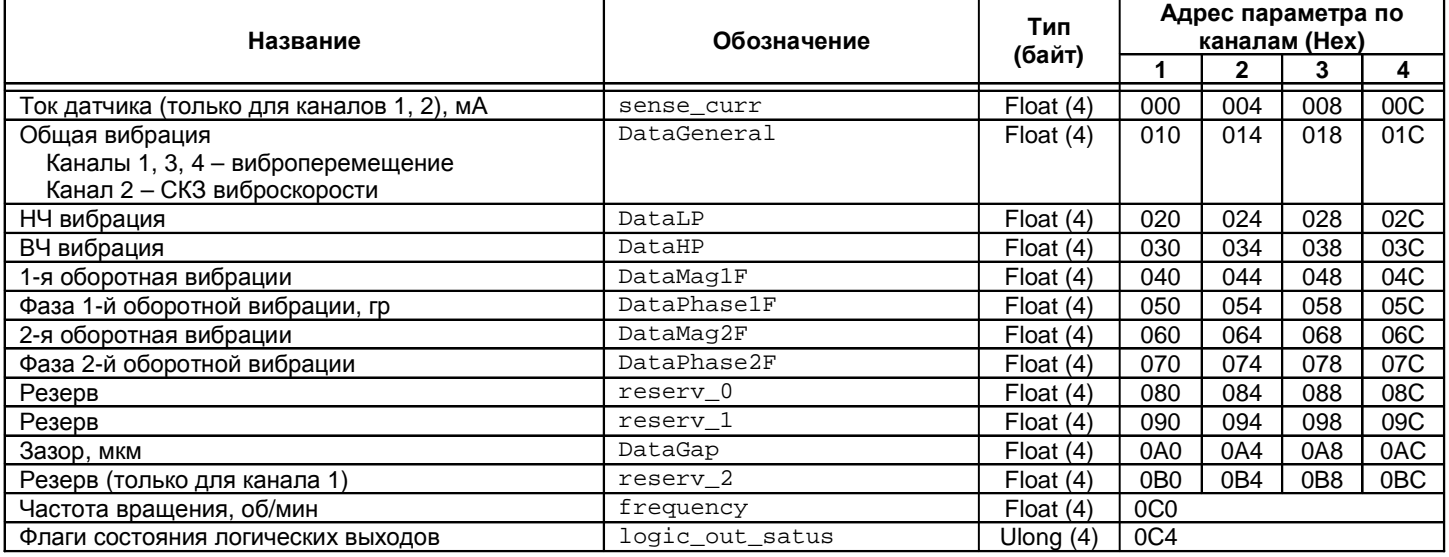

# Таблица 29. Список регистров состояния каналов измерения модуля МК21

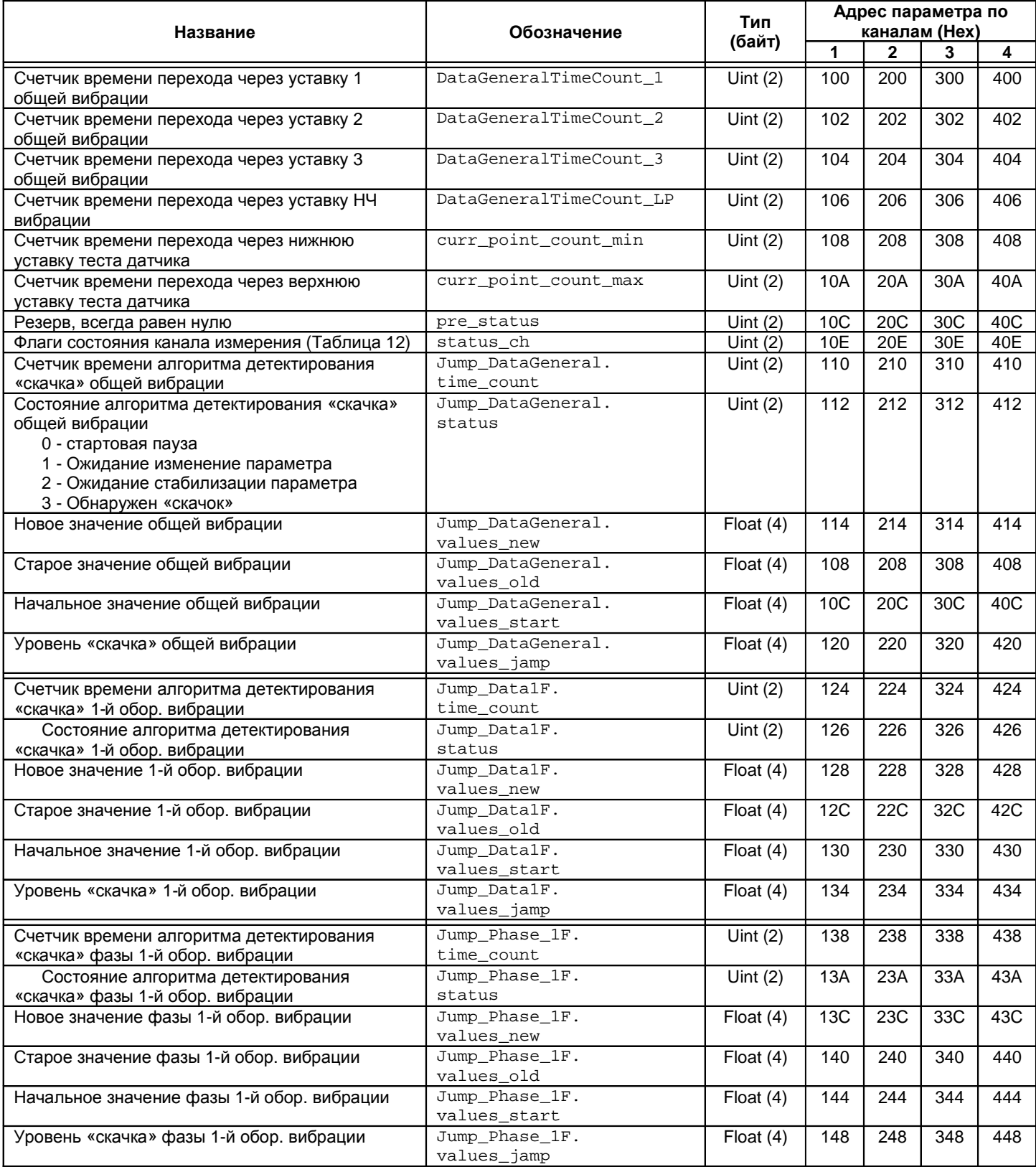

# Таблица 30. Список параметров каналов измерения модуля МК30

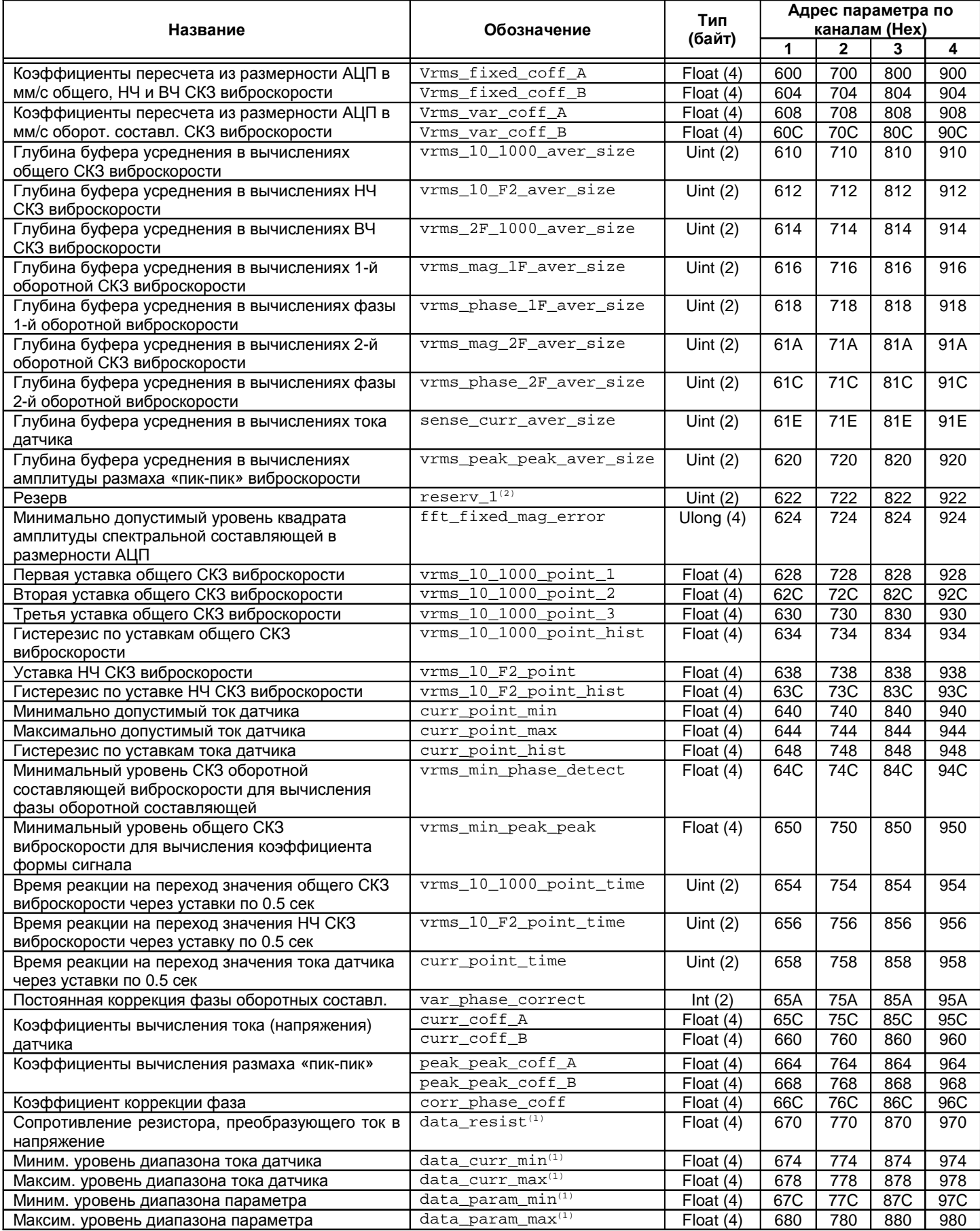

## Список параметров каналов измерения модуля МК30 (продолжение)

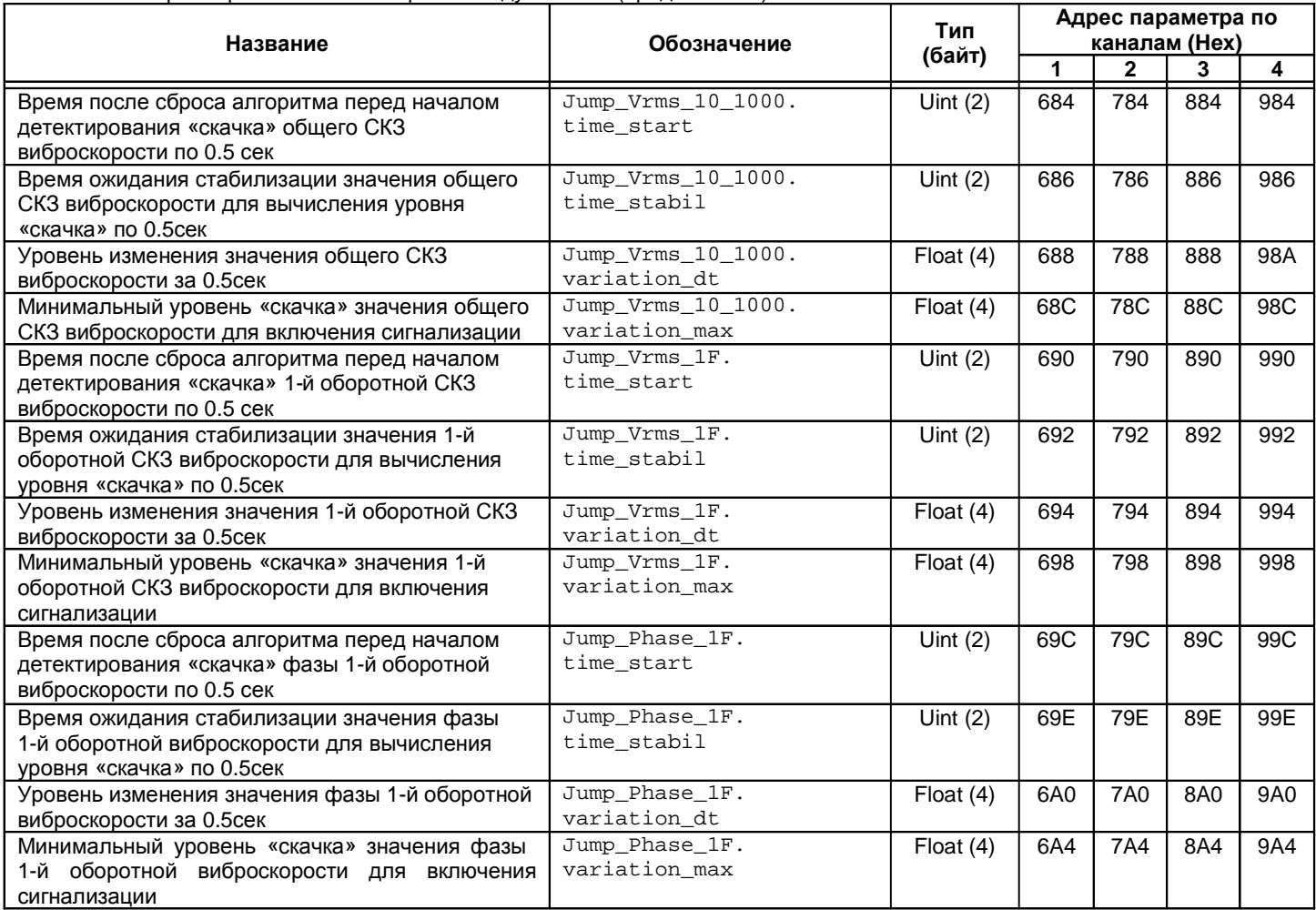

Примечания:<br>1. Инфор

1. Информационные данные, в работе модуля не участвуют.

2. Резервный регистр, должен равняться нулю.

Таблица 31. Список регистров результатов измерений модуля МК30

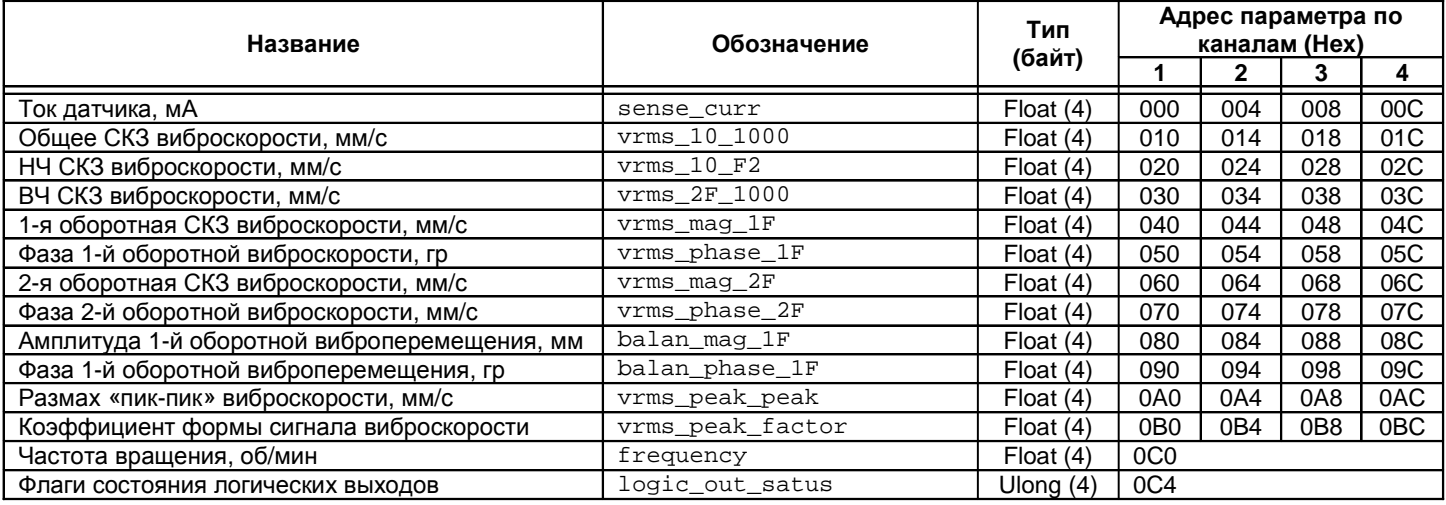

# Таблица 32. Список регистров состояния каналов измерения модуля МК30

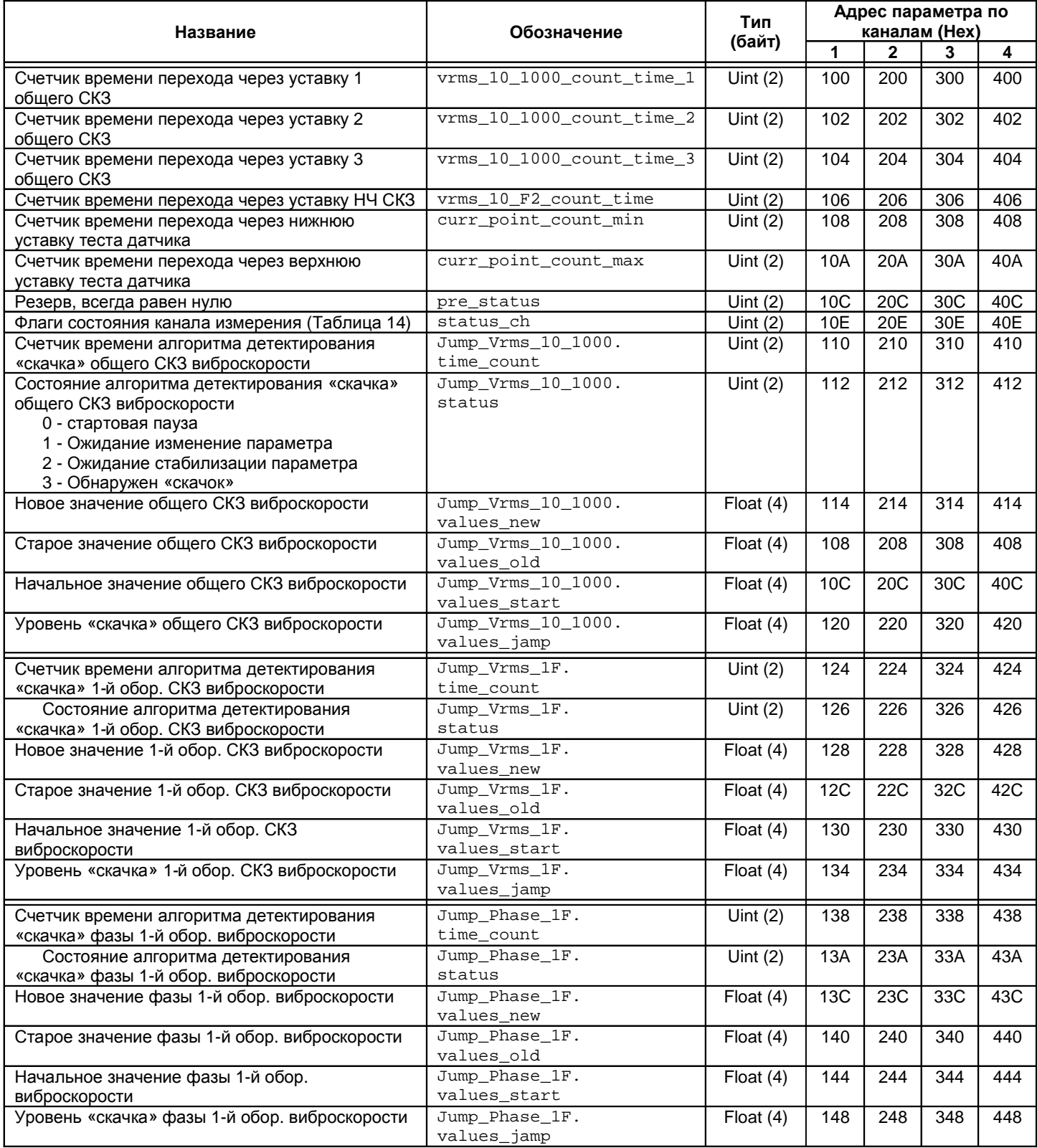

## Таблица 33. Список регистров оборотных составляющих и основных параметров модулей МК20, МК21, МК30

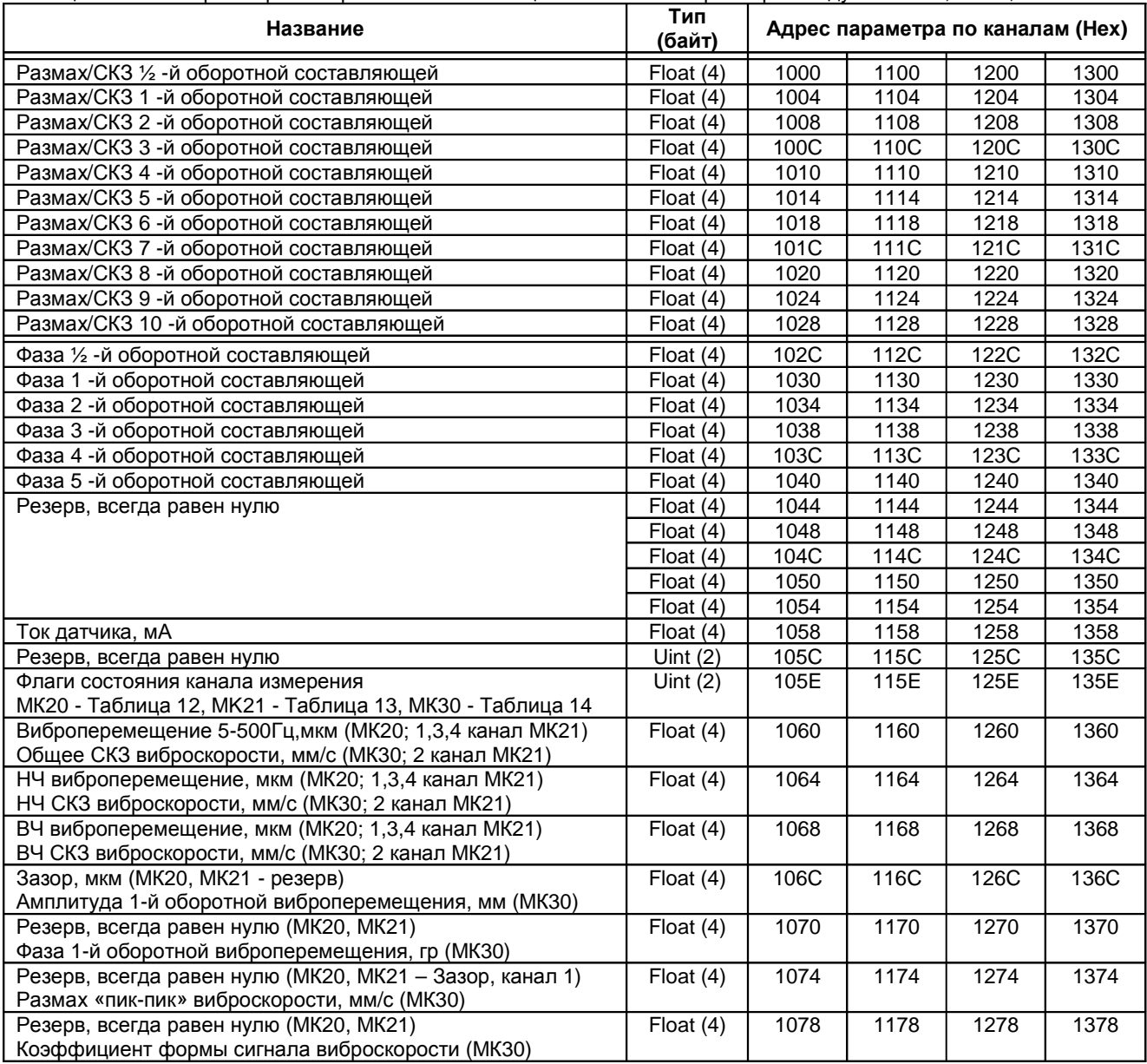

## Таблица 34. Список параметров логической сигнализации модулей МК20, МК21, МК30

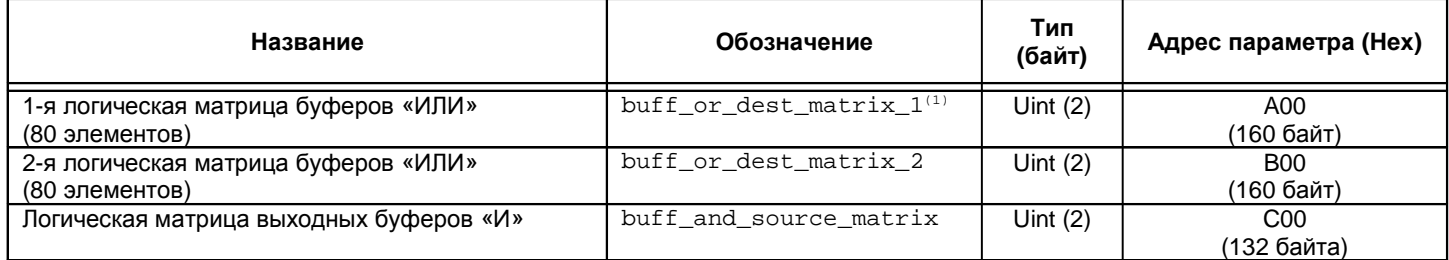

Примечание 1. Бит 15 – условия включения светодиода 'War'. Бит 14 – условия включения светодиода 'Alarm'

### Таблица 35. Список параметров унифицированных выходов модулей МК20, МК21, МК30

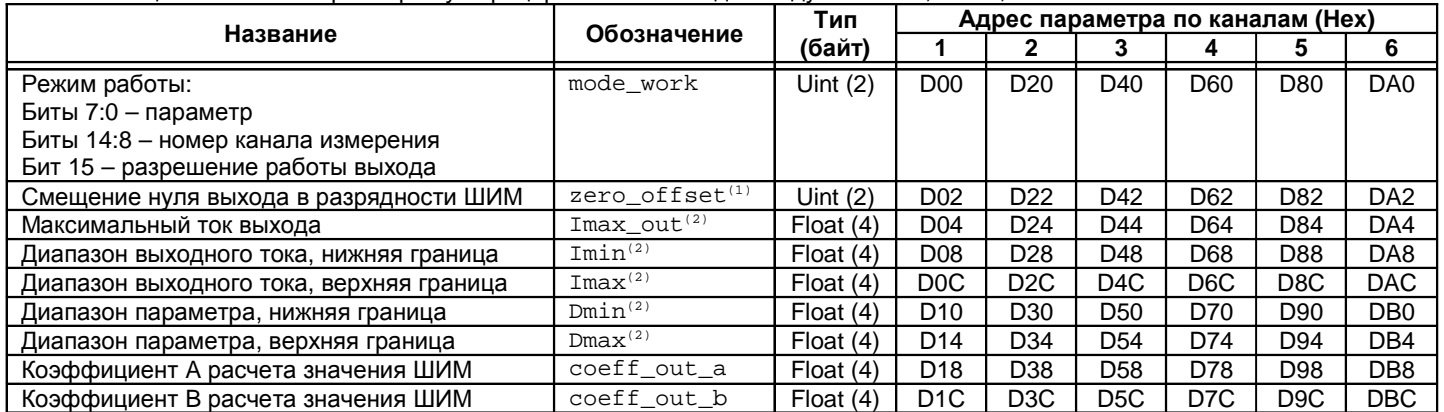

Примечания:

.<br>1. Передается в ШИМ аналогового выхода даже, если выход выключен (бит 15 mode\_work равен 0).

2. Информационные данные, в работе модуля не участвуют.

Таблица 36. Список регистров выборки исходного сигнала и его спектра(для МК30/МК20 с версией ПО 1.15) МК21

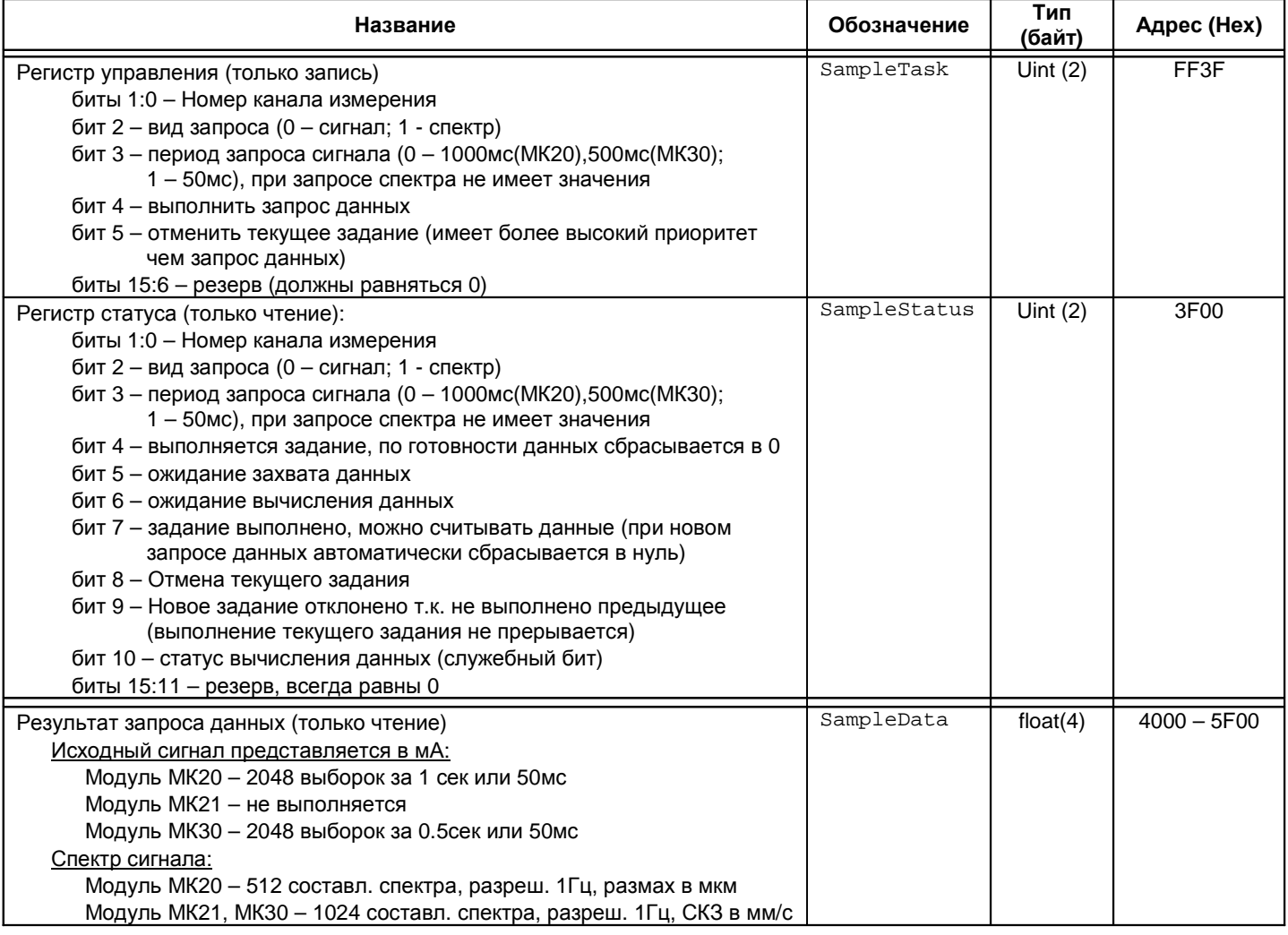

Примечания:

1. Запись в регистр управления производится по правилам управляющей команды (бит 7 SampleStatus автоматически сбрасывается).

2. Нулевую и первую гармонику запрашиваемого спектра рекомендуется обнулить перед построением графика и не учитывать в анализе.

3. При запросе спектра постоянная составляющая размещается по адресу 0х4000 и далее. Не используемая область буфера захвата данных обнуляется и может не считываться управляющей системой.

4. Данные в буфере захвата данных сохраняются до следующего запроса.

# Таблица 37. Список системных параметров и интерфейсов связи модулей МК20, МК21, МК30

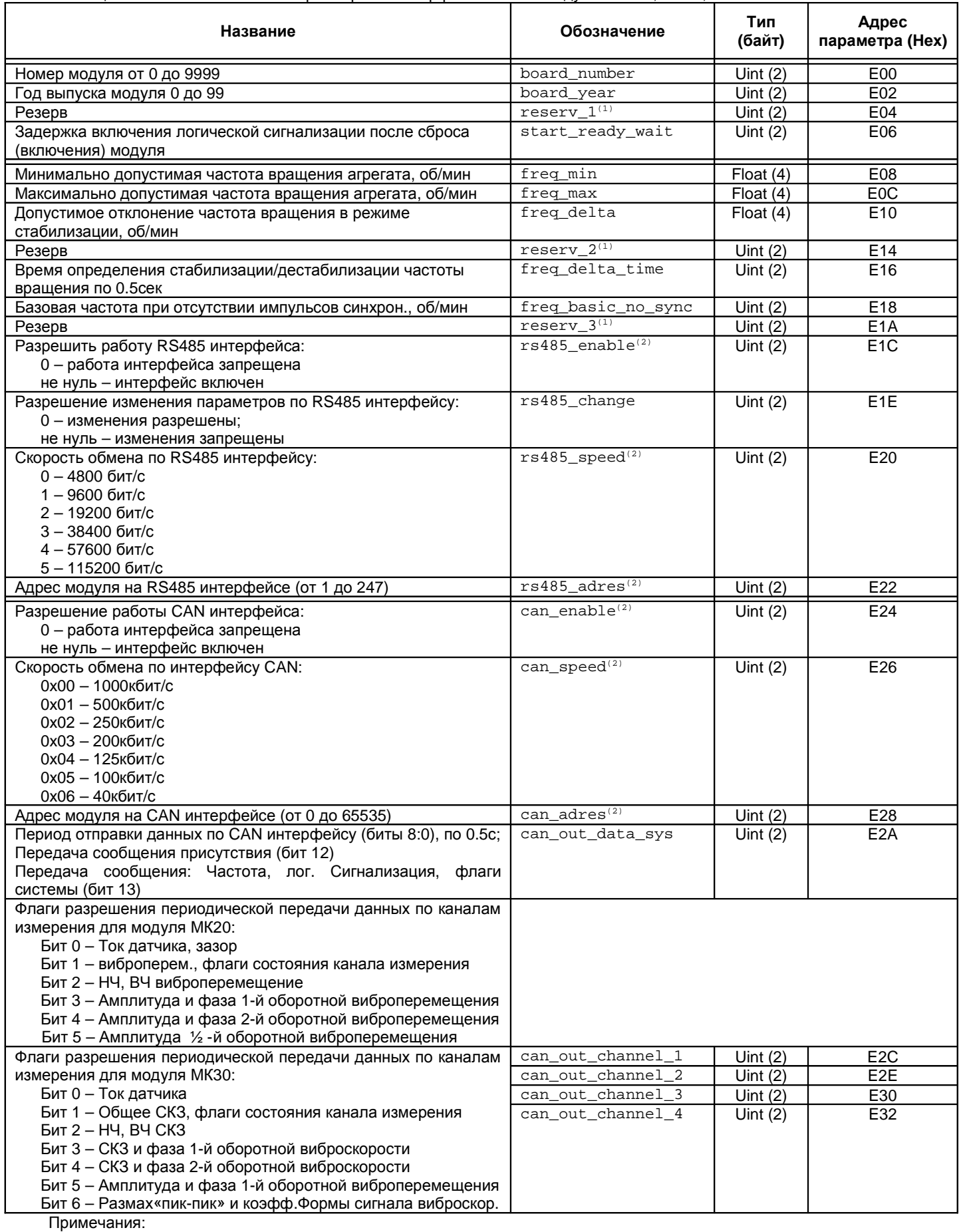

1. Резервный регистр, должен равняться нулю.

2. Вступают в силу только после сброса модуля.

# Таблица 38. Список регистров общего состояния модулей МК20, МК21, МК30

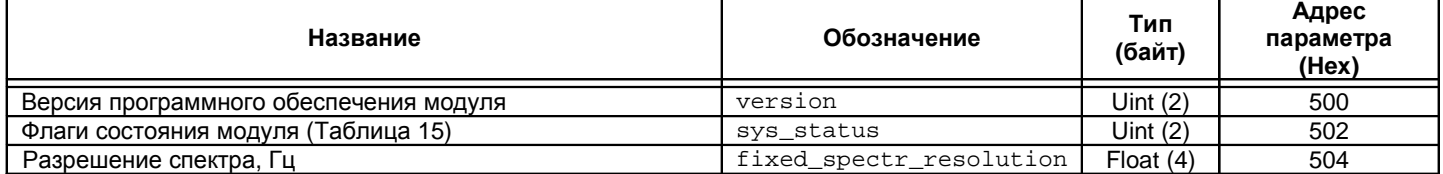

## Таблица 39. Список регистров коррекции АФЧХ модуля МК21

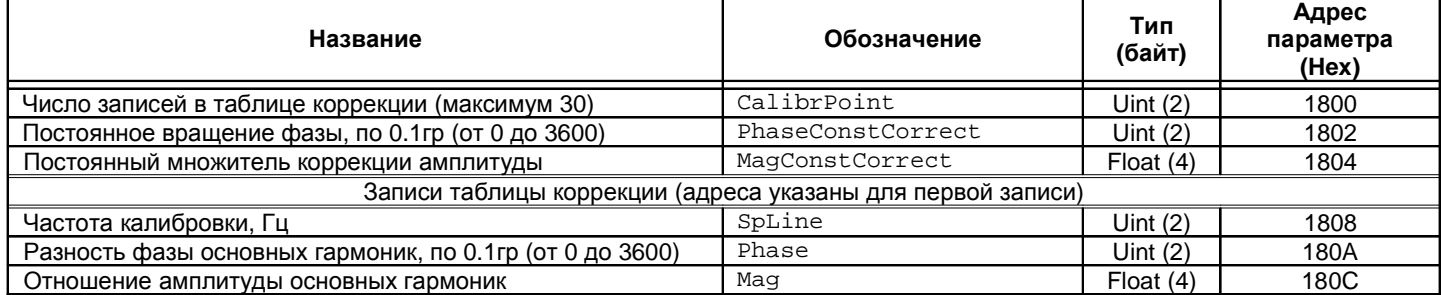

# Таблица 40. Список регистров текущих результатов измерений модуля МК21 в размерности АЦП

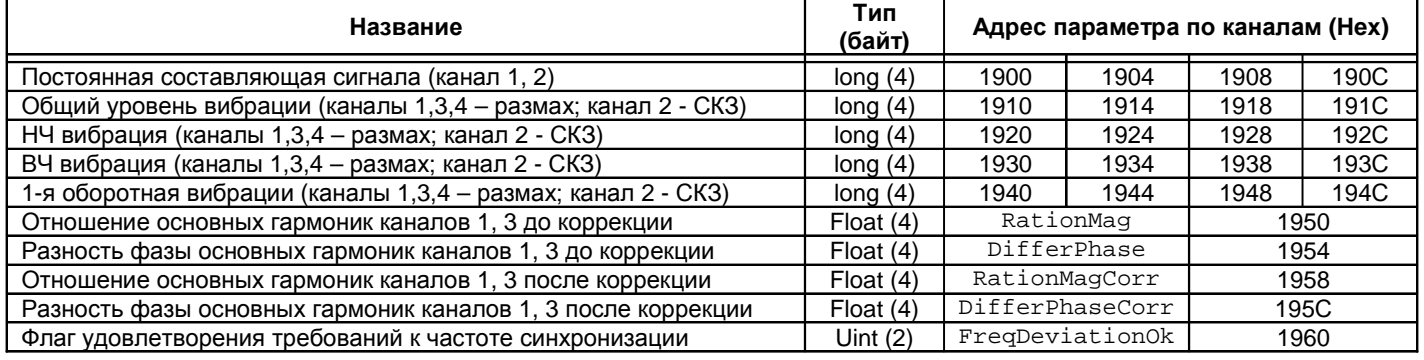

## *Управляющие регистры*

Для выполнения управляющих команд в модулях МК20, МК21, МК30 предусмотрено несколько зарезервированных регистров. Чтение из регистров управления возвращает результат нуль. Команда управления выполняется только, если запись в регистры управления производится побайтно, а не потоком.

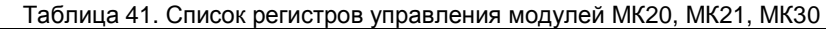

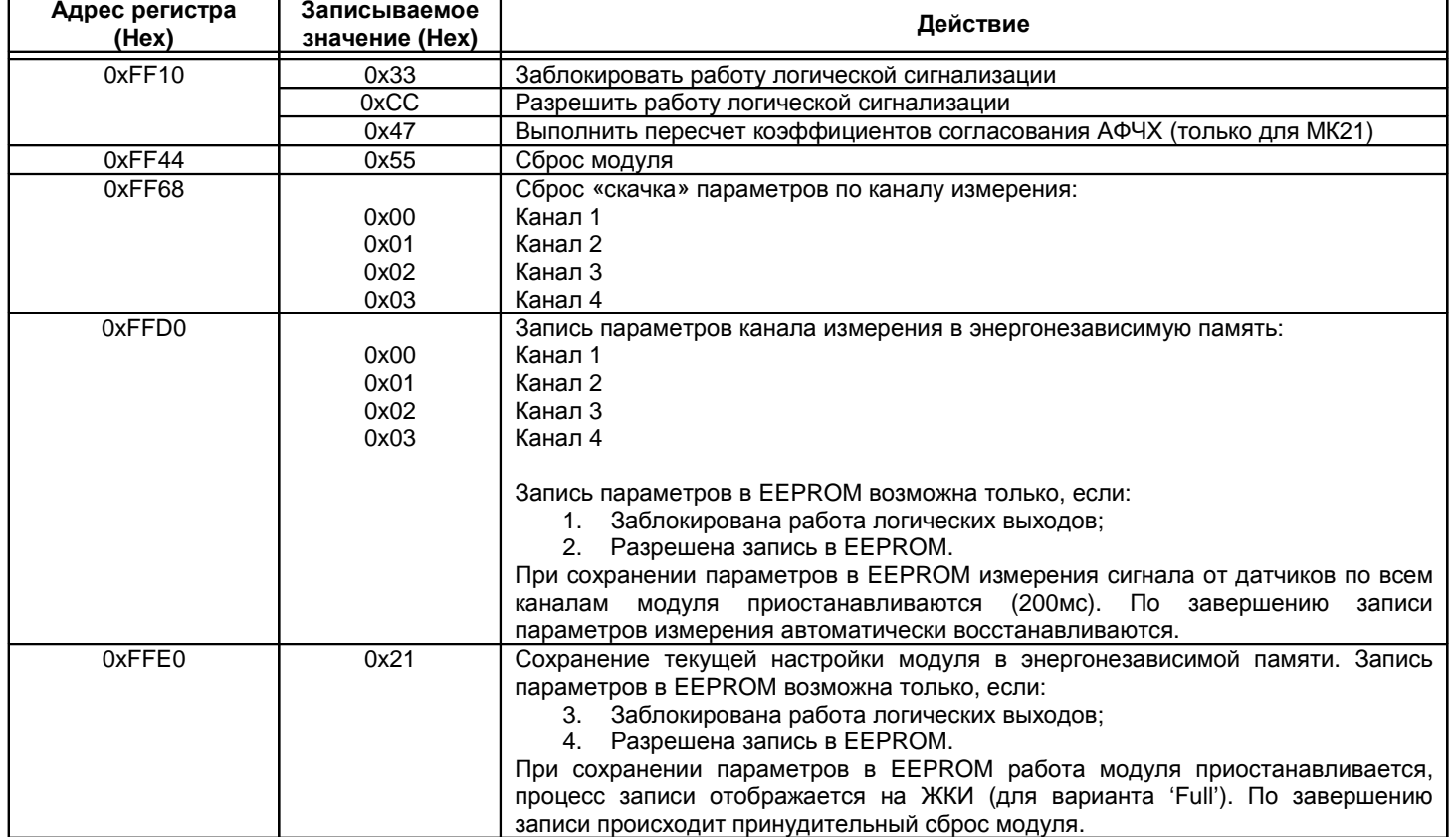

# *Модуль индикации БИ***24**

Таблица 42. Параметры работы модуля БИ24

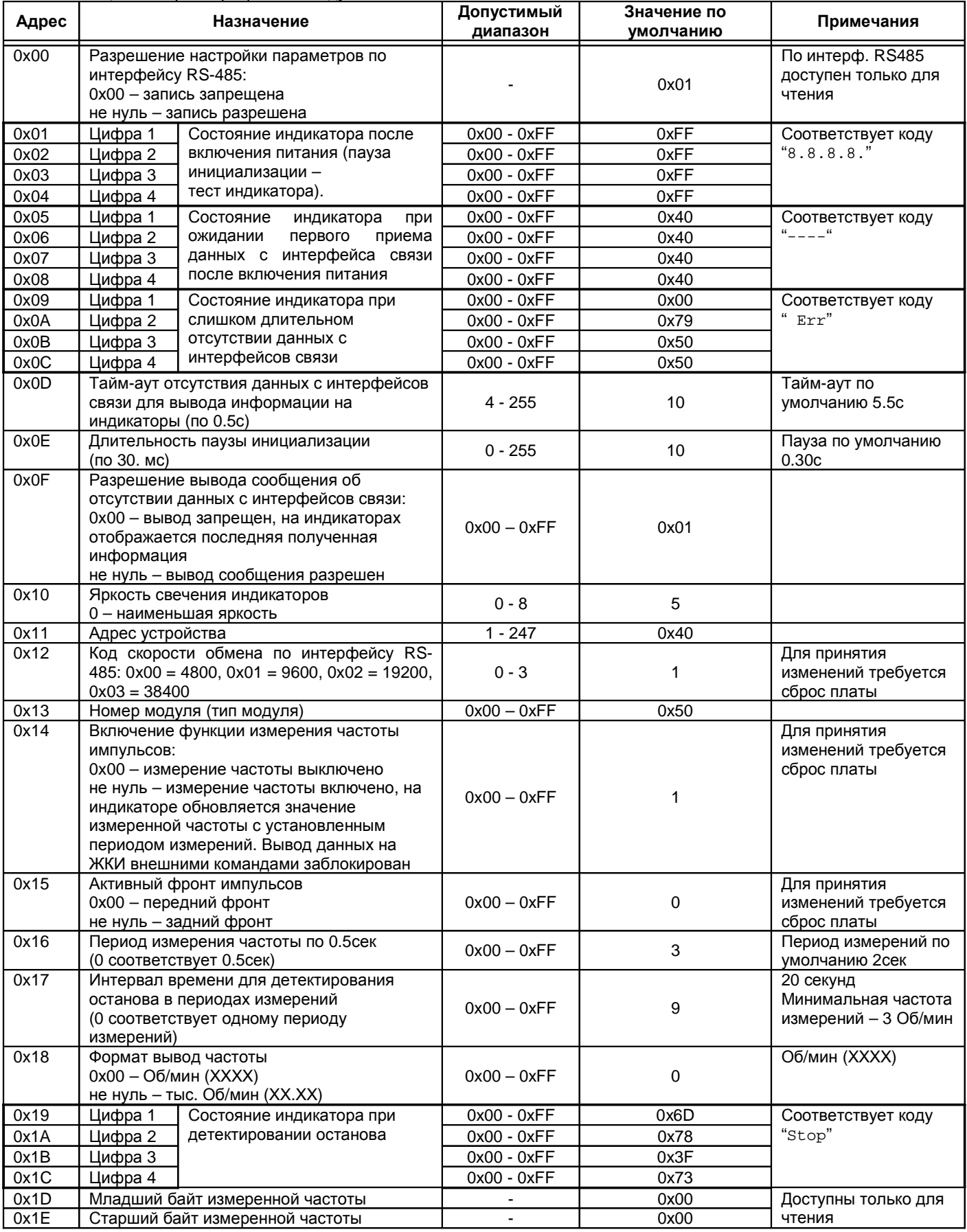

Параметры работы модуля БИ24 (продолжение)

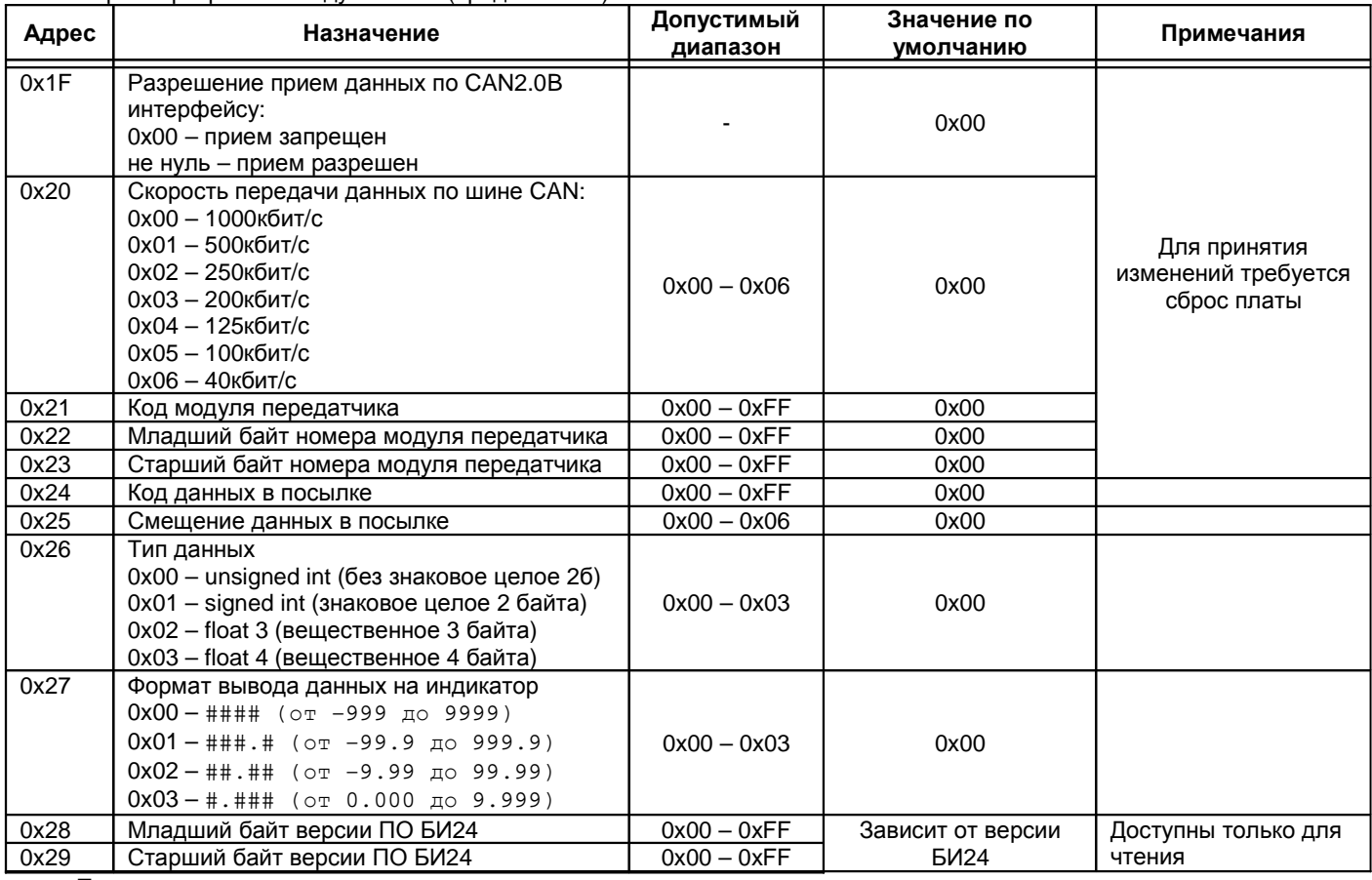

Примечания:

• Чтение несуществующих регистров дает результат 0.

• Запись в несуществующие регистры или регистры, доступные только на чтение, не вызывает никаких действий.

• Расположение цифр индикатора и соответствие бит данных с сегментами индикатора смотрите на рисунке 1. Сегмент индикатора светиться, если соответствующий бит данных равен 1.

**Внимание.** В модулях контроля изменение параметров возможно только, если заблокирована работа логических выходов, иначе передаваемые данные игнорируются.

**Примечание.** Запись данных по несуществующим адреса не вызывает никаких действий, кроме случаев, когда запись по специальным адресам воспринимаются как команды управления (смотрите описание интерфейсов управления).

**Примечание.** Чтение данных с несуществующих адресов дает результат нуль.

# **Программное обеспечение для настройки модулей с помощью ПК**

Специализированная программа для настройки модулей имеет удобный интерфейс и возможность доступа ко всем параметрам модуля. Для работы программы настройки необходимо подключить модуль к компьютеру через модуль диагностического интерфейса MC01.

С помощью программы на ПК можно:

- Выполнять настройку всех параметров работы модуля;
- Сохранять шаблоны настроек в виде файлов;
- Сохранять текущие параметры настройки в энергонезависимой памяти модуля;
- Производить сброс модуля;
- Читать текущую настройку параметров модуля;
- Читать текущее значение измеряемых параметров и состояние каналов измерения.

Подключите модуль к компьютеру через плату диагностического интерфейса MC01.

Для модуля МК20 – mk20\_setup.exe Для модуля МК21 – mk21\_setup.exe Для модуля МК30 – mk30\_setup.exe

Для модуля БИ24 – bi24\_setup.exe

В меню «Соединение» выберете COM порт, к которому подключен переходник MC01 и дайте команду «Соединить».

При подключении тестируется наличие переходника MC01 и модуля. При ошибке будет выдано сообщение, соответствующее возникшей ошибке.

Если соединение прошло нормально, то индикатор обновления данных начнет мигать, синхронно с выполняемыми запросами данных из модуля.

# *Модули МК***20,** *МК***21,** *МК***30**

Большинство окон программ настройки для модулей МК20, МК21, МК30 очень похожи, поэтому в данном разделе будут рассмотрены окна программы для одного из модулей МК20 или МК30. Отдельно будут показаны отличия программы настройки для МК21.

В основном окне программы настройки (Рисунок 38) отображается текущие значения измеренных параметров, состояние сигнализации и логических выходов. Состояние сигнализации по каналам измерения и общее состояние модуля показано в виде круглых индикаторов. Назначение конкретных индикаторов можно узнать, подведя курсор к соответствующему индикатору, появится всплывающая подсказка.

Если работа логических выходов не заблокирована, то активный уровень сигнала на логических выходах сигнализируется красным светом. При блокировке логических выходов пользователь может видеть предварительное состояние логической сигнализации. Логические выходы, которые должны быть активны при включении логических выходов, светятся желтым цветом.

Обновление информации о состоянии модуля пользователь может контролировать по мигающему зеленому индикатору в верхнем левом углу окна программы.

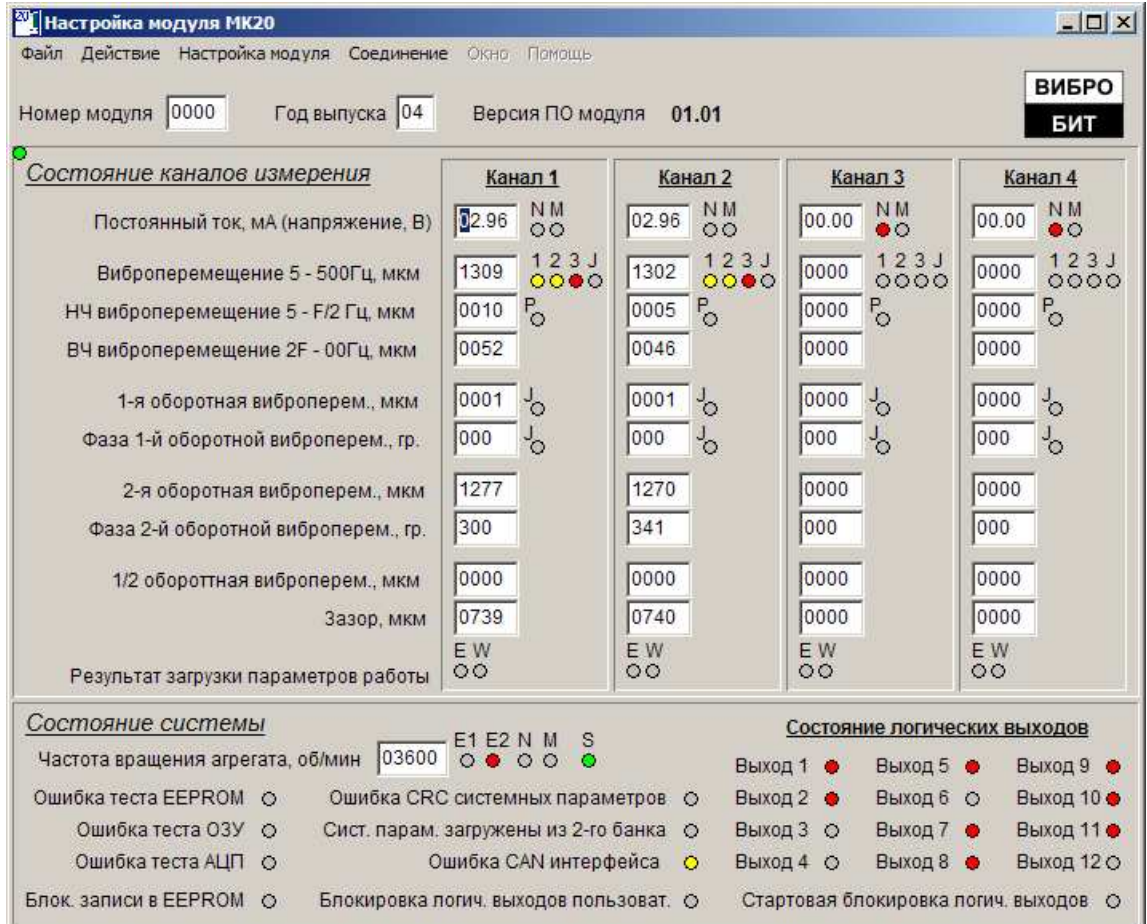

Рисунок 38. Основное окно программы настройки модуля

Для настройки режимов работы модуля МК20 необходимо активизировать соответствующее окно в меню «Настройка модуля» состоящее из следующих пунктов:

- Каналы измерения, настройка параметров каналов измерения;
- Логические выходы, настройка логической сигнализации;
- Аналоговые выходы, настройка унифицированных аналоговых выходов;
- Сист. настройки и интерфейсы связи.

В каждом окне настройки возможно локальная загрузка параметров по каждой группе настроек.

В меню «Файл» предусмотрена возможность сохранения и восстановления параметров работы модуля на диске компьютера:

- Загрузить настройки из фала;
- Сохранить настройки в файле;
- Текстовый отчет настройки модуля, автоматическая генерация формуляра модуля;
- Сброс формы окна программы сбрасываются в состояние, соответствующее первоначальному запуску программы.

Для управления модулем в меню «Действие» предусмотрены следующие пункты:

- Блокировка логической сигнализации. Если установлен флаг выбора над данным пунктом меню, то логическая сигнализация заблокирована. При блокировке логической сигнализации активируются пункты меню, позволяющие выполнять загрузку настроек в модуль МК20.
- Сброс модуля. При сбросе модуля соединение с модулем не теряется.
- Прочитать все настройки из модуля.
- Загрузить все настройки в модуль.
- Сохранить текущие настройки в EEPROM. Действие возможно только при блокировке логических выходов и разрешенной записи в EEPROM.

Основные параметры работы модуля настраиваются в окне – Параметры каналов измерения модуля (Рисунок 39).

Выбор канала измерение, для которого выполняется настройка параметров, осуществляется кнопками в верхнем левом углу окна программы.

При изменении значений параметров, изменения требуется подтвердить нажатием на кнопку «Принять изменения».

В пункте меню «Вычисления» по исходным данным предусмотрен автоматический расчет коэффициентов:

- Виброперемещения;
- Ток датчика;
- Коррекции фазы;
- Унифицированного выхода.

Командами меню «Действие» можно прочитать/передать параметры настройки для выбранного канала измерения.

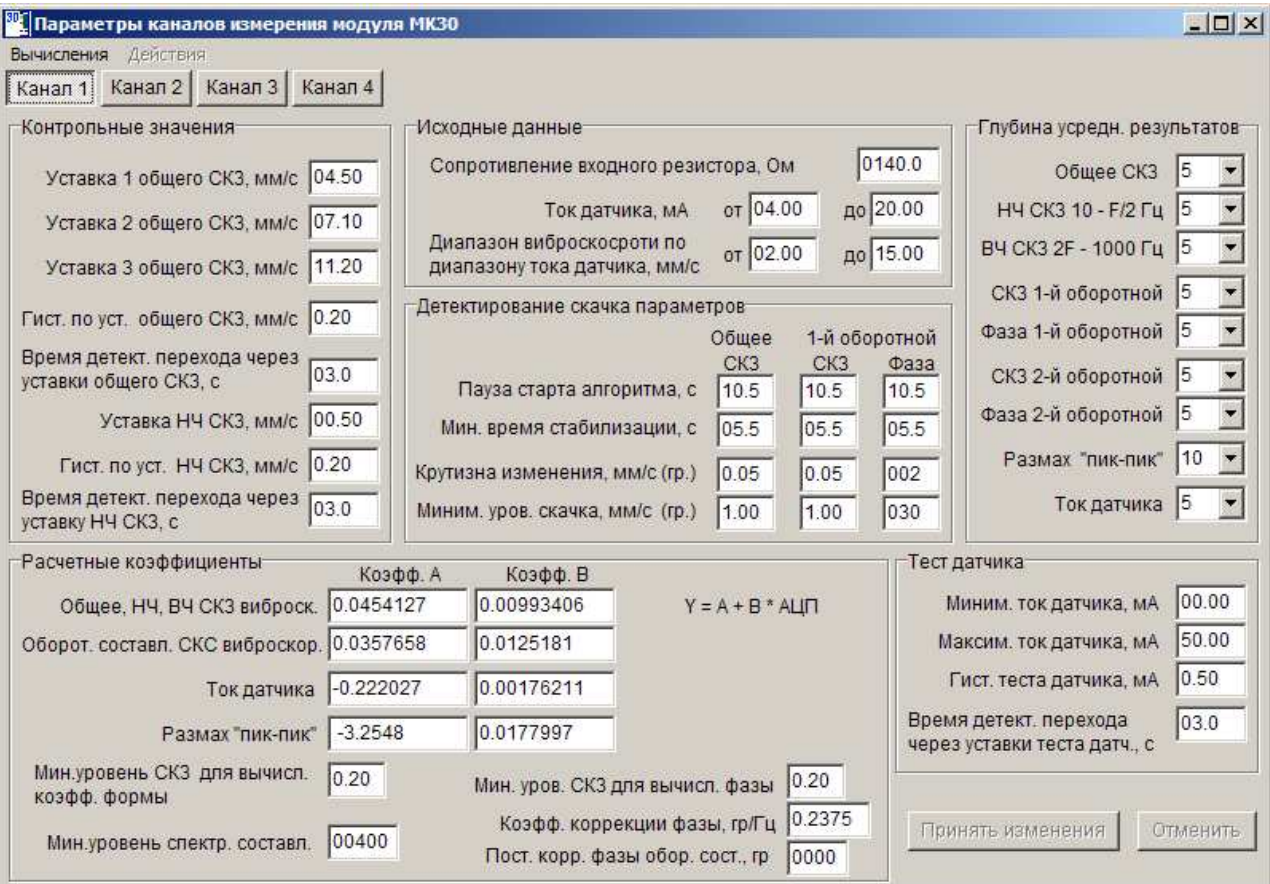

Рисунок 39. Окно параметров каналов измерения модуля

В окне вычислений представлена форма (Рисунок 40), заполнив которую автоматически могут быть определены расчетные коэффициенты. По «Холодному старту» модуля на ЖКИ выводятся значения параметров в размерности АЦП. Подавая на входы модуля испытательные сигналы, необходимо заполнить поля данного окна. Нажав на кнопку «Вычислить» вычисляются расчетные коэффициенты для соответствующего канала измерения.

| <sup>80</sup> 1 Расчет коэффициентов                         |                                |                              |                                  |                        | $\Box$ D $\Box$        |  |  |  |  |
|--------------------------------------------------------------|--------------------------------|------------------------------|----------------------------------|------------------------|------------------------|--|--|--|--|
|                                                              | Диапазон для                   | Значения АЦП                 |                                  |                        |                        |  |  |  |  |
| Расчет постоянной составляющей<br>(тока, напряжения датчика) | отобр. на ЖКИ<br>5.60<br>28.00 | Канал 1<br>826<br>4004       | Канал 2<br>828<br>4005           | Канал 3<br>827<br>4004 | Канал 4<br>828<br>4005 |  |  |  |  |
| Расчет общего, НЧ, ВЧ уровня<br>виброскосрости               | 79.20<br>9.90                  | 1992<br>248                  | 1992<br>248                      | 248<br>1992            | 248<br>1992            |  |  |  |  |
| Расчет оборотных составл.<br>виброскорости                   |                                | 1581<br>197                  | 197<br>1581                      | 197<br>1581            | 1581<br>197            |  |  |  |  |
| Расчет 2А виброскорости                                      | 224.01<br>28.00                | 439<br>3192                  | 3192<br>436                      | 446<br>3200            | 446<br>$\overline{0}$  |  |  |  |  |
|                                                              | Диапазон для                   |                              | Значения ЦАП                     |                        |                        |  |  |  |  |
|                                                              | отобр. на ЖКИ                  | Канал 1                      | Канал 2                          | Канал 3                | Канал 4                |  |  |  |  |
| Расчет коэфф, аналоговых<br>выходов                          | 79.20<br>0.00                  | 2367<br>509                  | 2257<br>400                      | 2337<br>487            | 2249<br>400            |  |  |  |  |
|                                                              |                                |                              | Текущее измеренное значение фазы |                        |                        |  |  |  |  |
| Расчет коррекции фазы                                        |                                |                              |                                  |                        |                        |  |  |  |  |
| 80<br>Частота генератора, Гц                                 |                                | Канал 1   19<br>Канал 2   19 |                                  | Канал 3   19           | Канал 4   18           |  |  |  |  |
| Côpoc<br>Принять                                             | Отменить                       | Вычислить                    | Вычислить                        | Вычислить              | Вычислить              |  |  |  |  |

Рисунок 40. Окно расчета коэффициентов для модуля

Поля формы, выделенные красным цветом, указывают на то, что данное значение неправильное и оно не участвует в расчетах.

При расчете коэффициентов аналоговых (унифицированных выходов) считается, что данные с канала 1 поступят на 1-й аналоговый выход и т.д., хотя в настройках аналоговых выходов предусмотрено свободное назначение источника данных.

В окне настройки аналоговых выходов (Рисунок 41) предусмотрены все необходимые средства для определения параметров и настройки режима работы унифицированных выходов.

| <sup>80</sup> . Настройка аналоговых выходов модуля            |                                         |                                     |                                      |                                     |                                         | $ I \square  X $ |
|----------------------------------------------------------------|-----------------------------------------|-------------------------------------|--------------------------------------|-------------------------------------|-----------------------------------------|------------------|
| Действие                                                       |                                         |                                     |                                      |                                     |                                         |                  |
| Разрешить работу выхода                                        | Канал 1                                 | г<br>Канал 2                        | Канал 3                              | г<br>Канал 4                        | ⊩<br>Канал 5                            | Канал 6          |
| Тип данных (исх.данные)                                        | $\overline{\phantom{a}}$<br>Ток датчика | Ток датчика                         | Ток датчика<br>$\blacktriangledown$  | Ток датчика<br>▼                    | $\overline{\phantom{a}}$<br>Ток датчика | Ток датчика      |
| Канал измерения                                                | $\overline{\mathbf{v}}$<br>Канал 1      | $\overline{\phantom{a}}$<br>Канал 1 | $\overline{\phantom{a}}$<br> Канал 1 | $\overline{\phantom{a}}$<br>Канал 1 | $\overline{\phantom{a}}$<br>Канал 1     | Канал 1          |
| Диапазон параметра (D)                                         | 0<br>0                                  | 0                                   | 0<br>0                               | 0<br>0                              | 0<br>Ō                                  | 0<br>0           |
| Диапазон выходного тока, мА                                    | 100.00<br>100.00                        | 100.00<br>100.00                    | 00.00<br>100.00                      | 100.00<br>100.00                    | 100.00<br>100.00                        | 00.00<br>100.00  |
| Максимальный ток выхода. мА                                    | 100.00                                  | 00.00                               | 100.00                               | 100.00                              | 100.00                                  | 100.00           |
| Смещ. нуля вых. (Zoffset), ЦАП                                 | 10000<br>$\sim$ $\!\!>$                 | 10000<br>$\sim$ $\geq$              | 10000<br>$\rightarrow$               | 10000<br>$\sim$ $\!>$               | 10000<br>$\mathbb{R}^3$                 | 10000<br>$ \geq$ |
| Коэфф, расчета значения ЦАП<br>$LA\Pi = Zoffset + Ka + D * Kb$ | Вычислить                               | Вычислить                           | Вычислить                            | Вычислить                           | Вычислить                               | Вычислить        |
| Коэфф. Ка<br>Принять                                           | o                                       |                                     | 0                                    | $\Omega$                            |                                         |                  |
| Коэфф. Кb<br>Отменить                                          | 0                                       | 0                                   | 0                                    | 0                                   | 0                                       | 0                |

Рисунок 41.Окно настройки аналоговых выходов модулей

Рядом с параметром значения «Смещение нуля» предусмотрены кнопки для передачи текущего значения смещения в модуль (операция доступна только при заблокированной логической сигнализации).

По нажатию на кнопку «вычислить» автоматически рассчитываются коэффициенты ШИМ для данного аналогового выхода по предварительно введенным данным методом коррекции нуля унифицированного выхода (смотрите описание работы унифицированных выходов).

Изменения, сделанные в окне настройки логических выходов (Рисунок 42), сразу вступают в силу и не требуют подтверждения (в модуль изменения передаются только по команде пользователя).

В данном окне возможна настройка логической сигнализации и условий включения светодиодов 'War', 'Alarm' на лицевой панели модуля.

| Настройка логической сигнализации                          |                                                                                        |                                                                                          |                                                                                                    | $\Box$                                                                                     |
|------------------------------------------------------------|----------------------------------------------------------------------------------------|------------------------------------------------------------------------------------------|----------------------------------------------------------------------------------------------------|--------------------------------------------------------------------------------------------|
| Действие Дополнительно                                     |                                                                                        |                                                                                          |                                                                                                    |                                                                                            |
| Входные буферы "ИЛИ"                                       | Канал 1<br>$\circ$ $\bullet$                                                           | Канал 2<br>$\circ$                                                                       | Канал 3<br>$\circ$ $\bullet$                                                                            | Канал 4<br>$\circ$                                                                         |
| Ошибка парам. в основн. банке (xRrb)                       | ГГ                                                                                     | ГГ<br>$\blacktriangledown$<br>▼                                                          | ГГ                                                                                                    | гτ                                                                                         |
| Ошибка парам. 2-х банков (xEch)                            | гг                                                                                     | $\overline{\phantom{a}}$<br>▼<br>гг                                                      | $\overline{\phantom{0}}$<br>⊓⊫                                                                          |                                                                                            |
| Уровень тока датчика ниже допуст. (xTn)                    | 厂反<br>$\overline{\phantom{a}}$                                                         | 厂区<br>$\mathbf{r}$                                                                       | 11<br>$\overline{\phantom{a}}$<br>厂区<br>$\overline{\phantom{a}}$                                        | 11<br>厂区<br>$\overline{\phantom{a}}$                                                       |
| Уровень тока датчика выше допуст. (xTm)                    | 厂区<br>и                                                                                | $\mathbf{r}$<br>$\overline{\phantom{a}}$<br>厂区<br> 11                                    | $\overline{\phantom{a}}$<br>厂区<br>11<br>$\overline{\phantom{a}}$                                        | $\overline{\phantom{0}}$<br>$ 11 -$<br>厂区                                                  |
| Уровень виброперем. выше 1-й уст. (xS1)                    | $\nabla \Gamma$<br>01<br>E                                                             | $\vert \mathbf{v} \vert$<br>01<br>۳<br>FГ                                                | 01<br>⊽⊺<br>$\overline{\phantom{a}}$                                                                    | ΓI<br>01<br>$\mathbf{r}$<br>$\overline{\phantom{a}}$                                       |
| Уровень виброперем.выше 2-й уст. (xS2)                     | 02<br>гг<br>$\blacktriangleright$                                                      | 02 <br>$\vert \cdot \vert$<br>FГ                                                         | 03<br>$\overline{ }$<br>ГΓ                                                                              | 03<br>$\overline{\phantom{a}}$<br>гг                                                       |
| Уровень виброперем.выше 3-й уст. (xS3)                     | 厂区<br>04<br>E                                                                          | $04 -$<br>۰<br>厂区                                                                        | $\overline{\phantom{0}}$<br>105<br>$\overline{ }$<br>Γ⊽                                                 | $\overline{\phantom{0}}$<br>$05 -$<br>Γ⊽                                                   |
| Уровень НЧ виброперем. выше уст. (xSL)                     | 06<br>$\nabla$<br>$\overline{\phantom{a}}$                                             | 06<br>$\blacktriangledown$<br>$\overline{\phantom{a}}$<br>⊽Г                             | 06<br>$\overline{\phantom{0}}$<br>$\nabla \Gamma$<br>$\overline{\phantom{a}}$                           | $\overline{\phantom{0}}$<br>06<br>$\blacktriangledown$<br>⊽⊏                               |
| Скачок виброперем. (xSJ)                                   | $\Gamma$<br>07<br>$\overline{\phantom{a}}$                                             | ۰<br>厂区<br>08<br>$\blacksquare$                                                          | 09<br>厂区<br>$\overline{\phantom{a}}$                                                                    | 厂区<br>10<br>$\overline{\phantom{a}}$<br>$\overline{\phantom{a}}$                           |
| Скачок 1-й оборотной виброперем. (xS1J)                    | 厂区<br>07<br>$\overline{\phantom{a}}$                                                   | 08 <br>$\overline{\phantom{a}}$<br>Γ⊽                                                    | 09<br>$\overline{\phantom{a}}$<br>$\overline{\phantom{0}}$<br>$\overline{\phantom{a}}$                  | $\overline{\phantom{0}}$<br>$10 -$<br>Γ⊽                                                   |
| Скачек фазы 1-й оборотной (xP1J)                           | Γ⊽<br>07<br>$\overline{\phantom{a}}$                                                   | 80<br>٠<br>$\mathbf{r}$<br>Γ⊽                                                            | 109<br>$\overline{\phantom{a}}$<br>Γ⊽<br>$\overline{\phantom{a}}$                                       | $\overline{\phantom{0}}$<br>10<br>$\overline{\phantom{a}}$<br>Γ⊽                           |
|                                                            | ГΙ                                                                                     |                                                                                          |                                                                                                    |                                                                                            |
| Ошибка импульсов синхрон. (хFе)                            | п                                                                                      |                                                                                          |                                                                                                    |                                                                                            |
| OW. EEPROM (Eee) [                                         | Ошибка синхр. к. 1 (Es1) ГГ                                                            | O                                                                                        | Защита EEPROM (Wpr) ГГ                                                                                  |                                                                                            |
| Ошибка ОЗУ (Eram) Г                                        | Ошибка синхр. к. 2 (Es2) Г                                                             |                                                                                          | Ошибка CAN инт. (Ecan) Г Г                                                                              |                                                                                            |
| Ошибка АЦП (Eadc) Г                                        | Низкая част. синхр. (Esn) Г                                                            |                                                                                          | Стартовая блокир. (Bst) Г Г                                                                             |                                                                                            |
| Ош.сист.парам. (Esys) Г                                    | Выс. част. синхр. (Esm) ГГ                                                             |                                                                                          | Блок. пользоват. (Bus) ГГ                                                                               | ▼                                                                                          |
| Парам.рез. банка (Rsr) Г                                   | Стабилизир. режим (Fst) Г                                                              |                                                                                          | Меандр 1Гц (Ffl) Г                                                                                      |                                                                                            |
| Выходные буферы "И"<br>Выход 1                             |                                                                                        |                                                                                          |                                                                                                    |                                                                                            |
| Выход 2<br> 02 <br>$\overline{\phantom{a}}$<br>►<br>Вход 1 | Выход 3<br>Выход 4<br>03<br>04<br>$\overline{\phantom{a}}$<br>$\overline{\phantom{a}}$ | Выход 5<br>Выход 6<br> 06 <br>05<br>$\overline{\phantom{a}}$<br>$\overline{\phantom{a}}$ | Выход 7<br>Выход 8<br>Выход 9<br>07<br>08<br>09<br>$\overline{\phantom{a}}$<br>$\overline{\phantom{a}}$ | Выход 10 Выход 11<br>10<br>11<br>$\overline{\phantom{a}}$<br>E<br>$\overline{\phantom{0}}$ |
| $\overline{\phantom{a}}$<br>Вход 2                         |                                                                                        |                                                                                          |                                                                                                    |                                                                                            |
| ۳<br>Вход 3                                                |                                                                                        |                                                                                          |                                                                                                    | ▼                                                                                          |
| $\overline{\phantom{0}}$<br>Вход 4                         |                                                                                        |                                                                                          |                                                                                                    |                                                                                            |
| Вход 5                                                     |                                                                                        |                                                                                          |                                                                                                    |                                                                                            |
| Вход 6                                                     |                                                                                        |                                                                                          |                                                                                                    |                                                                                            |

Рисунок 42. Окно настройки логических выходов модуля

Для удобства пользователя назначения на одинаковые логические группы выделяются одинаковым цветом.

Возможна генерация текстового отчета настройки логической сигнализации. Для этого в меню «Дополнительно» необходимо выбрать пункт «Текстовая форма записи сигнализации». На экране появится новое окно с отчетом настройке логических выходов (Рисунок 50).

| Текстовое описание логической сигнализации                                                                     |
|----------------------------------------------------------------------------------------------------|
| Текстовое описание логической сигнализации                                                                     |
| $01. (1S1 + 2S1 + 3S1 + 4S1)$                                                                                  |
| $02. (1S2 + 2S2)$                                                                                              |
| $03. (3S2 + 4S2)$                                                                                              |
| $04. (1S3 + 2S3)$                                                                                              |
| $05. (3S3 + 4S3)$                                                                                              |
| $06. (1SL + 2SL + 3SL + 4SL)$                                                                                  |
| $07. (1SJ + 1S1J + 1P1J)$                                                                                      |
| $08. (2SJ + 2S1J + 2P1J)$<br>$09. (3SJ + 3S1J + 3P1J)$                                                         |
| $10. (4SJ + 4S1J + 4P1J)$                                                                                      |
| $11. (1Tn + 1Tm + 2Tn + 2Tm + 3Tn + 3Tm + 4Tn + 4Tm)$                                                          |
|                                                                                                    |
| Логическая функция светодиода "War" (Желтый)                                                                   |
| l1S1 + 1SL + 2S1 + 2SL + 3S1 + 3SL + 4S1 + 4SL                                                                 |
|                                                                                                    |
| Логическая функция светодиода 'Alarm' (Красный)                                                                |
| 4 + 1 Tm + 1S3 + 1SJ + 1S1J + 1P1J + 2Tn + 2Tm + 2S3 + 2SJ + 2S1J + 2P1J + 3Tn + 3Tm + 3S3 + 3SJ + 3S1J + 3P1J |
|                                                                                                    |
|                                                                                                    |
| Закрыть                                                                                                    |

Рисунок 43. Текстовое окно настройки логических выходов модуля МК20

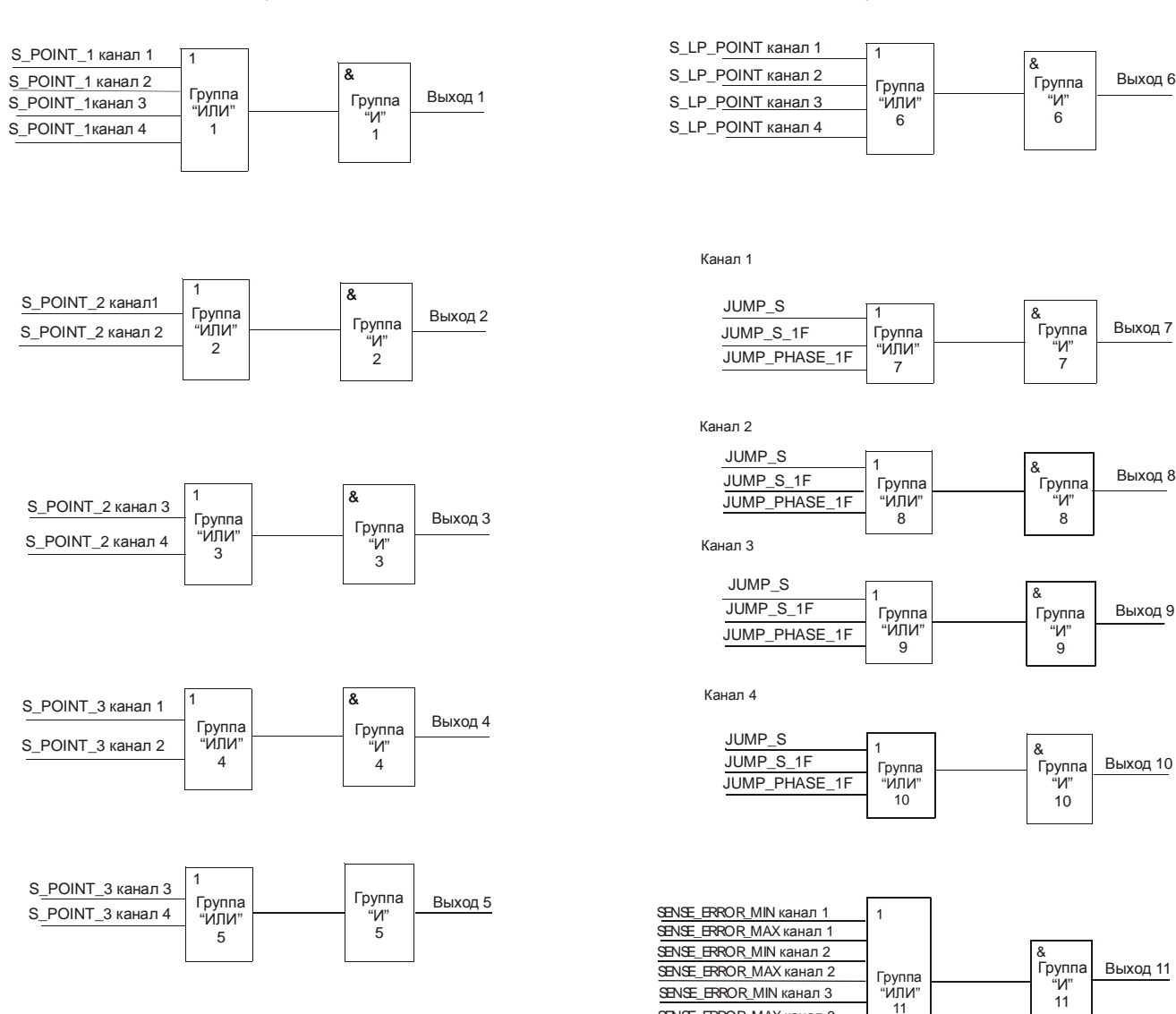

Рисунок 44 .Схема логической сигнализации по настройке, представленной на рисунке 51.

SENSE\_ERROR\_MAX канал 3 SENSE\_ERROR\_MAX канал 4

SENSE\_ERROR\_MIN канал 4

Выход 10

Выход 11

Выход 8

Выход 9

- В окне настройки параметров системы и интерфейсов связи устанавливаются параметры (Рисунок 45):
	- Синхронизации;
	- Интерфейсов RS485, CAN2.0B;
	- Идентификационные данные (Номер модуля, год выпуска модуля).

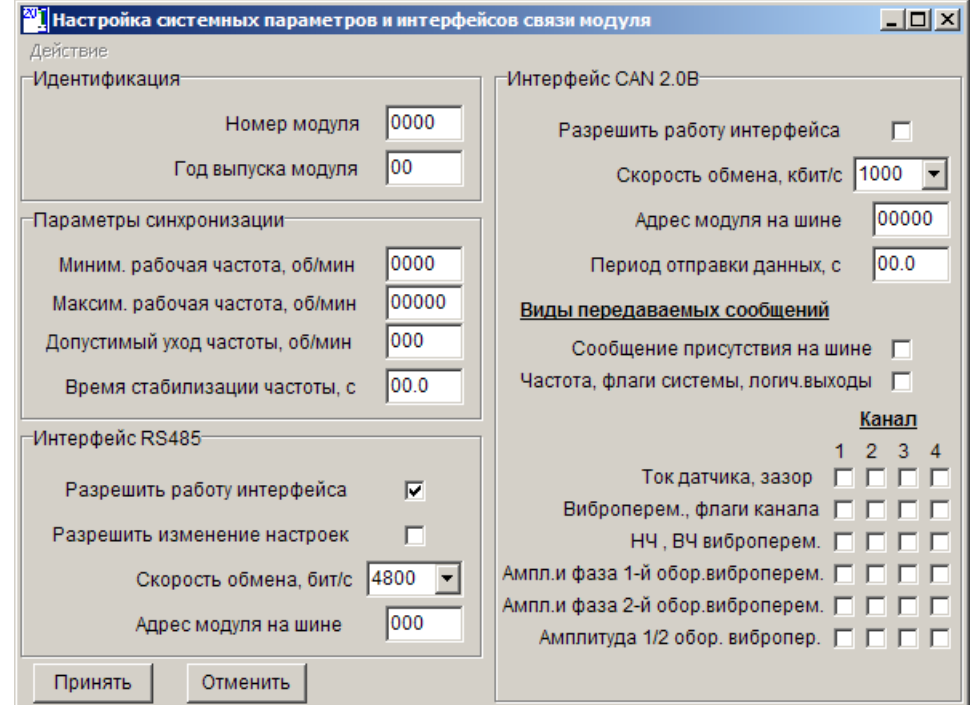

Рисунок 45. Окно настройки системных параметров и интерфейсов связи модулей МК20, МК30

Для формирования текстового документа о параметрах работы модулей предусмотрена функция генерации тестового отчета (Рисунок 46). В состав текстового отчета входят абсолютно все параметры модуля. Данный текстовый отчет может использоваться как дополнительный лист к паспорту модуля. Текст отчета может быть сохранен на диске.

| <mark>«Т</mark> Текстовый отчет настройки модуля                                                  |                             |                                |                                       | $ \Box$ $\times$               |
|---------------------------------------------------------------------------------------------------|-----------------------------|--------------------------------|---------------------------------------|--------------------------------|
| Параметры настройки модуля МК20                                                                   |                             |                                |                                       |                                |
| Номер модуля - 0000<br>Год выпуска модуля - 04                                                    |                             |                                |                                       |                                |
|                                                                                                   | Параметры каналов измерения |                                |                                       |                                |
|                                                                                                   |                             |                                |                                       |                                |
| Исходные данные                                                                                   |                             |                                | Канал 1   Канал 2   Канал 3   Канал 4 |                                |
| Рабочий диапазон тока датчика, мА 4 01.00 - 05.00   01.00 - 05.00   01.00 - 05.00   01.00 - 05.00 |                             |                                |                                       |                                |
| Рабочий диапазон виброперем., мкм 60002 - 00015   00002 - 00015   00002 - 00015   00002 - 00015   |                             |                                |                                       |                                |
| Сопротивление входного резистора, Ом                                                              |                             |                                | 570.0   570.0   570.0                 | $570.0$                        |
|                                                                                                   |                             |                                |                                       |                                |
| Уставка 1 виброперем, мкм                                                                         |                             | $120$ $120$ $1$                |                                       | $120 \quad \Box$<br>$120$      |
| Уставка 2 виброперем, мкм                                                                         |                             | $210 \t1$                      | $210$                                 | $210$  <br>$210$               |
| Уставка 3 виброперем, мкм                                                                         |                             | $260$ $1$                      | $260$ $1$                             | 260    <br>$260$               |
| Гистерезис по уставкам виброперем, мкм                                                            | 10 <sub>1</sub>             | 10 <sub>1</sub>                | 10 <sup>1</sup>                       | 10 <sub>1</sub>                |
| Время детек. выхода за уст. вибропер. , с                                                         |                             | $3.0$   $3.0$   $\phantom{00}$ |                                       | $3.0 \mid$<br>3.0 <sub>1</sub> |
| Уставка НЧ виброперем., мкм                                                                       |                             |                                | 80   80   80   80                     | 80                             |
| Гистерезис по уставке HV виброперем., мкм                                                         | 10 <sup>1</sup>             | 10 <sub>1</sub>                | 10 <sub>1</sub>                       | 10                             |
| $\left  \cdot \right $                                                                            |                             |                                |                                       |                                |
|                                                                                                   |                             |                                |                                       | Сохранить<br>Печать            |

Рисунок 46. Окно текстового отчета настройки модуля МК20

Дополнительно предоставляется возможность просмотра осциллограммы и спектрограммы входного сигнала для версии ПО МК20/МК30 1.15 и выше. Пример вида окна с осциллограммой сигнала по каналу 2 показан на рисунке 64, а спектр того же сигнала на рисунке 65.

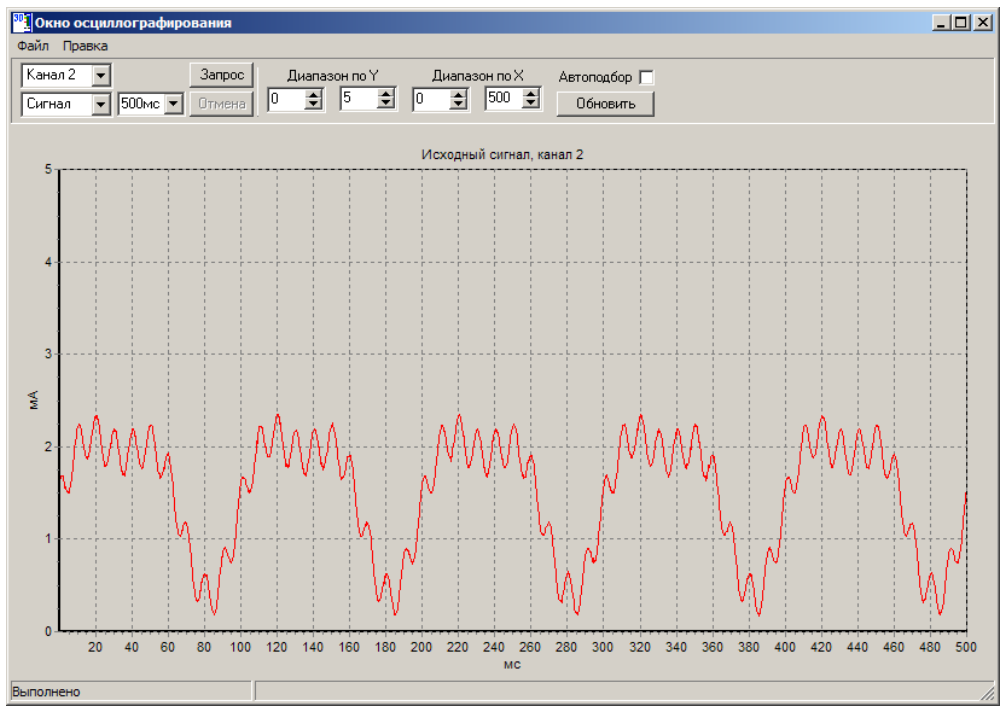

Рисунок 47. Окно осциллограммы, осциллограмма сигнала канала 2

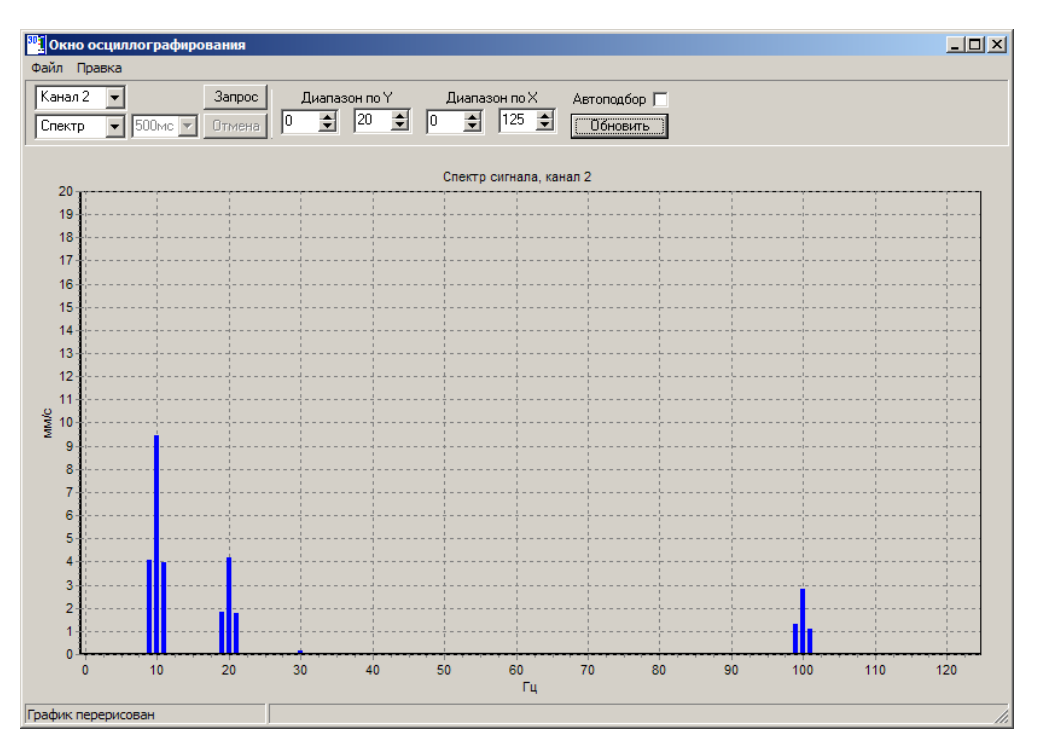

Рисунок 48. Окно осциллограммы, спектрограмма сигнала канала 2 (установлен диапазон 0 – 125Гц)

В программе настройки МК21 предусмотрено окно согласования АФЧХ каналов относительного виброперемещения ротора и абсолютного виброперемещения опоры.

| <b>Коррекция АФЧХ МК21</b> |                                    |              | 그미지         |
|----------------------------|------------------------------------|--------------|-------------|
| Файл Действие Таблица      |                                    |              |             |
| Текущие данные-            |                                    |              |             |
|                            |                                    | До коррекции | После корр. |
|                            | Отношение уровня основных гармоник | 158.368546   | 135.161255  |
|                            | Разность фазы основных гармоник    | 0.0          | $-73.0$     |
|                            | Частота основной гармоники, Гц     | 79.99        | Добавить    |
| Постоянная коррекция       |                                    |              |             |
| Множитель                  | 6.3661981<br>Смещение фазы         | 0.0          | Принять     |
|                            |                                    |              |             |
| Частота                    | Отношение амплитуды                | Разница фазы |             |
| 20                         | 1.223178                           | 14.3         |             |
| 30                         | 1 148286                           | 39.0         |             |
| 40                         | 1.111394                           | 51.6         |             |
| 50                         | 1.034846                           | 59.8         |             |
| 60                         | 1.014127                           | 65.2         |             |
| 70                         | 1.010314                           | 69.2         |             |
| 80                         | 1.028014                           | 72.2         |             |
| 90                         | 1 003746                           | 74.8         |             |

Рисунок 49. Окно коррекции АФЧХ модуля МК21

В окне предусмотрены все необходимые средства для удобного выполнения согласования АФЧХ. С помощью основного меню окна можно произвести следующие действия:

Меню «*Файл*»

- Открыть из файла параметры коррекции АФЧХ для модуля МК21;
- Сохранить в виде файла текущие данные коррекции АФЧХ.

Меню «*Действие*» - активно только при соединении с модулем МК21:

- Прочитать текущие данные коррекции из модуля;
- Загрузить данные коррекции в модуль (доступно только при блокировке логических выходов модуля);
- Выполнить пересчет коэффициентов коррекции (доступно только при блокировке логических выходов модуля).

#### Меню «*Таблица*»

- Добавить новые данные в таблицу коррекции;
- Удалить строку из таблицы коррекции, на которой расположен курсор.

При подключении к модулю в разделе «*Текущие данные*» отображаются текущее отношение уровня основных гармоник и разности фазы до и после выполнения коррекции, а также текущая частота синхронизации в Гц. Если коррекция ранее не проводилась, то значения в поляк «*До коррекции*» и «*После коррекции*» будут одинаковыми.

Разности фаз и отношения основных гармоник отображаются только при кратности частоты синхронизации 1Гц с точностью до 0.05Гц. При выполнении условий к частоте синхронизации значение частоты имеет зеленый фон, а кнопка «*Добавить*» становится активной.

При добавлении в таблицу корректировки записи с частотой, по которой уже есть запись, старые данные заменяются на новые. Записи в таблице автоматически сортируются по возрастанию значения частоты коррекции.

Раздел «*Постоянная коррекция*» позволят ввести коэффициенты, учитывающих параметры датчиков и их установки. Параметр «*Множитель*» влияет на значения отношения амплитуды основной гармоники до выполнения коррекции. Он должен быть установлен и передан в модуль до выполнения калибровки коррекции. Параметр «*Смещение фазы*» - позволяет учесть конструктивное исполнение и взаимное расположение датчиков при их установке. Данный параметр не влияет на значения рассогласования «*До коррекции*».

После выполнения калибровки данные коррекции должны быть загружены в модуль и должна быть выполнена команда «Пересчет коэффициентов». При правильной калибровке отношение между амплитудами основной гармоники должно быть близким к единицы, а разность фазы – к нулю.

Для сохранения параметров калибровки в энергонезависимой памяти модуля необходимо дать соответствующую команду из меню «Действие» основного окна программы настройки.

При включении питания модуль МК21 самостоятельно рассчитывает необходимые коэффициенты коррекции, по данным, сохраненным в энергонезависимой памяти модуля.

# *Модуль БИ***24**

Специализированная программа для настройки БИ24 имеет удобный интерфейс и возможность доступа ко всем параметрам БИ24 (Рисунок 50).

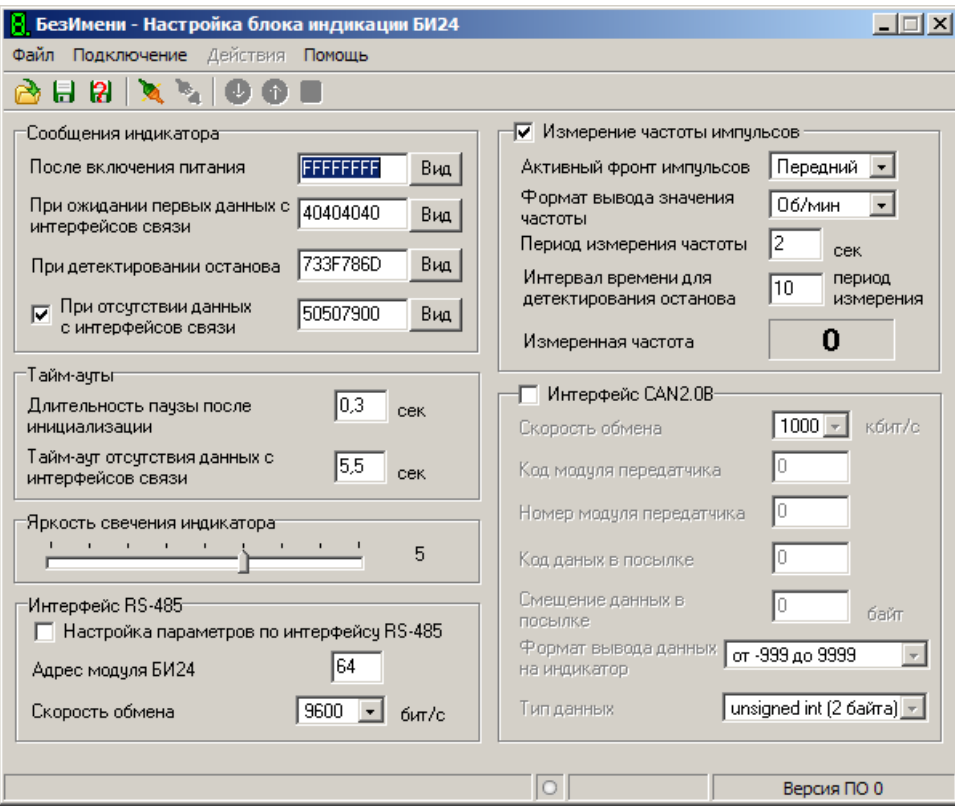

Рисунок 50. Окно программы настройки БИ24

После успешного соединения активируется меню «Действие». Состав команд меню «Действие»:

- «Прочитать настройки из модуля» выполняется считывание всех настроек из БИ24. При этом текущие настройки в форме заменяются прочитанными из БИ24
- «Загрузить настройки в модуль» настройки из формы передаются в модуль БИ24. Перед загрузкой производится проверка параметров на допустимые значения. При ошибке выдается соответствующие сообщение, а в место ошибки устанавливается курсор.
- «Сброс модуля» передается команда сброса БИ24. При сбросе связь с БИ24 не теряется.
- «Сохранить текущую настройку в памяти» Настройка, загруженная в БИ24, сохраняется в энергонезависимой памяти БИ24. При записи связь с БИ24 не теряется, а после записи сброс БИ24 автоматически не производится.

Текущее состояние формы может быть сохранено в виде файла на диске ПК. В дальнейшем эти файлы могут использоваться как шаблоны, и при новом включении программы настройки загружены в форму.

Для работы с формой предусмотрены следующие команды в меню «Файл»:

- «Открыть» загружает параметры настройки из фала в форму. При открытии появляется диалоговое окно выбора файла, а при загрузке проверяется корректность открытого файла. В случае ошибки выдается соответствующее предупреждение.
- «Сохранить» сохраняет текущее состояние формы на диске. При сохранении открывается окно выбора файла. Если указанный файл существует на диске, то он автоматически заменяется новыми данными без предупреждения. Перед сохранением производится проверка параметров на допустимые значения. В случае ошибки выдается соответствующие сообщение, а в место ошибки устанавливается курсор.
- «Новый» форма настроек сбрасывается в исходное состояние.

Числовые параметры, которые требуют ввода числа, имеют всплывающие подсказки с допустимыми границами значений. Подведите курсор к окну ввода требуемого параметра, и через некоторое время появится сообщение о допустимых значениях.

Настройка состояния индикатора при сбросе, ожидании сигнала с интерфейсов связи, длительном отсутствии данных с интерфейсов связи и режиме останова при измерении частоты настраиваются через дополнительное окно (Рисунок 51).

В основной форме (Рисунок 50) выдается только шестнадцатеричный код сообщения без возможности изменения. Изменить выводимое сообщение можно, нажав на кнопку «Вид» возле соответствующего параметра.

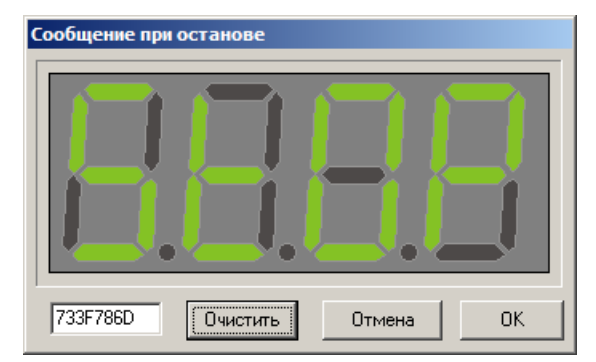

Рисунок 51. Окно настройки состояния индикатора модуля БИ24

На экране отображаются четыре 7-сегментных индикатора в состоянии, соответствующему текущему коду.

Нажав левой кнопкой мышки на сегменте индикатора, соответствующий сегмент переключится с автоматическим изменением кода состояния индикатора. Цифровой код можно ввести вручную. Для подтверждения изменений нажмите кнопку «ОК». Для отмены изменений – кнопку «Отмена»

Подробное описание работы с программой настройки БИ24 можно посмотреть выбрав пункт меню «Помощь->Инструкция по работе…» или нажав на кнопку «F1».
# **Приложение А. Назначение контактов разъемов**

В данном приложении указано назначения контактов основного разъема модулей.

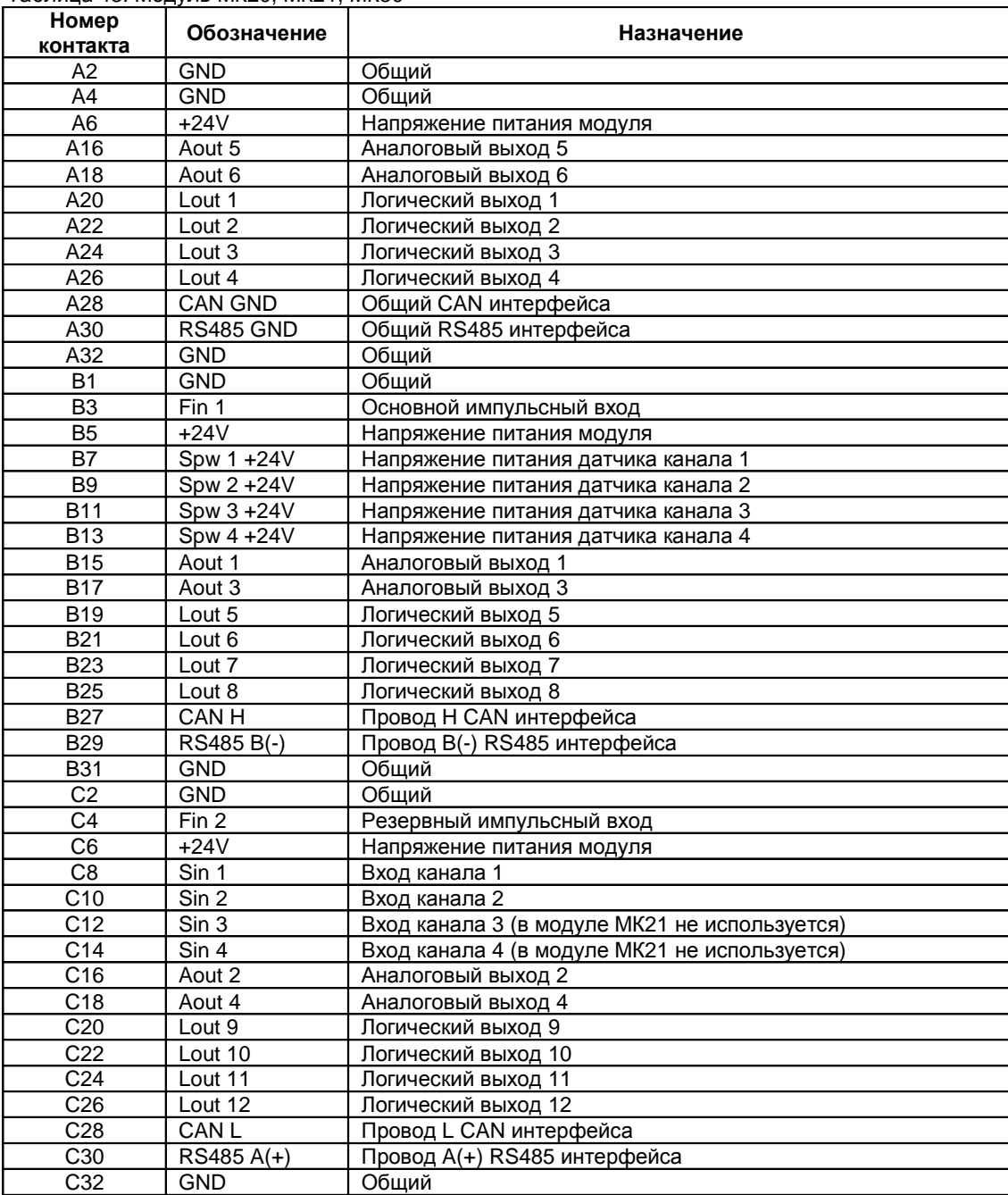

## Таблица 44. Блок БИ24

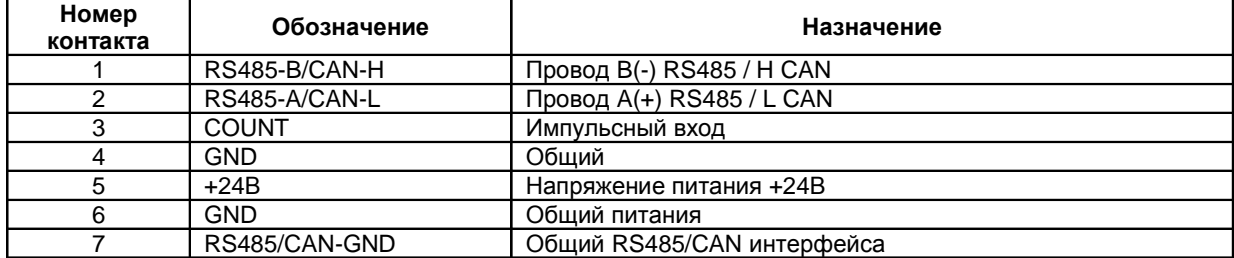

# **Приложение Б. Расположение органов регулировки**

Б.1 Модули контроля МК20, МК21, МК30 (на базе платы МК20/МК30)

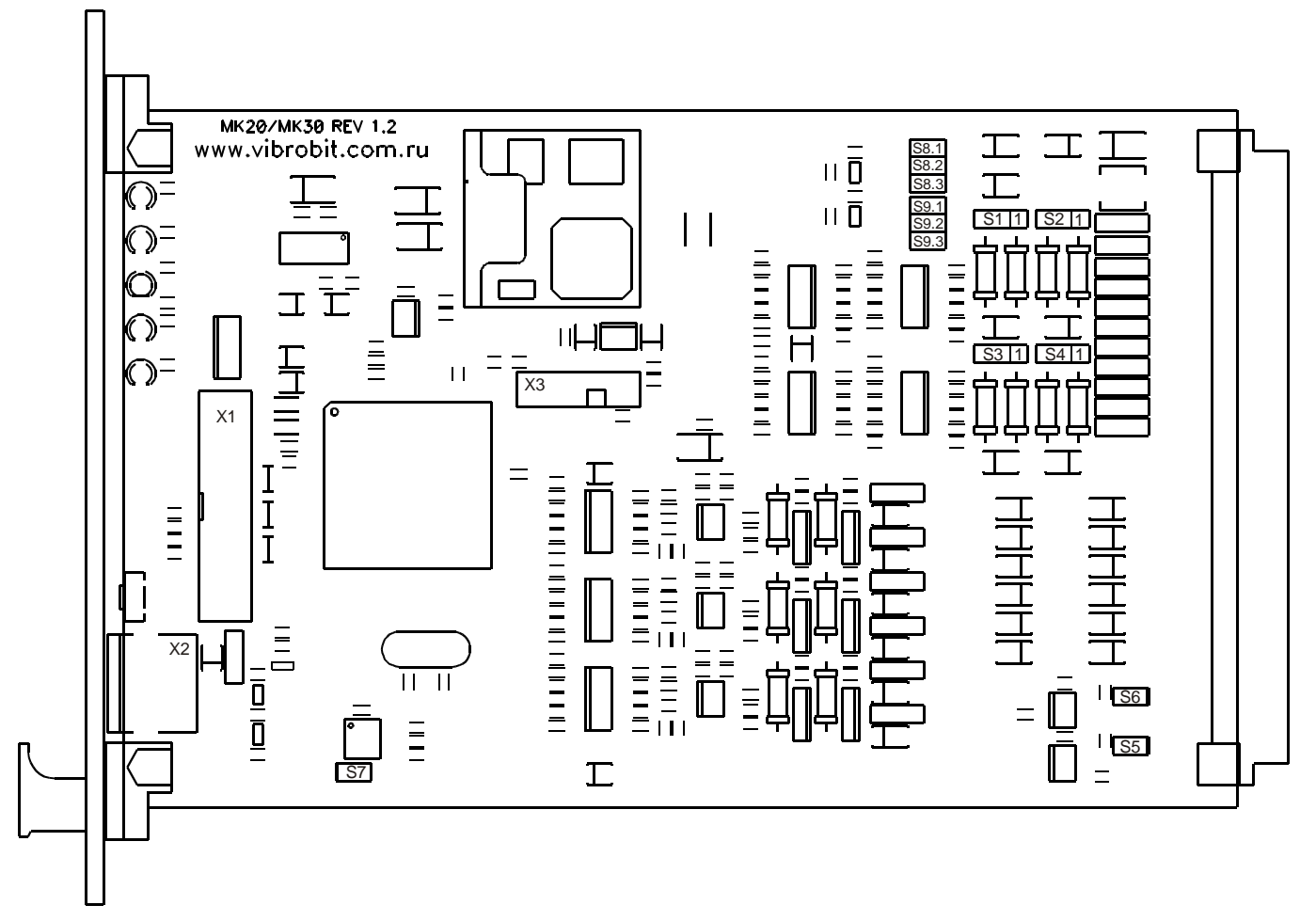

## Перемычки S1, S2, S3, S4 – выбор режима каналов измерения 1, 2, 3, 4 соответственно

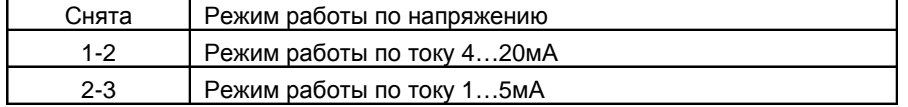

Перемычка S5 – терминатор 120Ом шины RS485

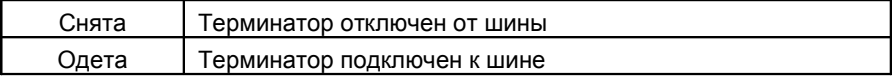

Перемычка S6 – терминатор 120Ом шины CAN

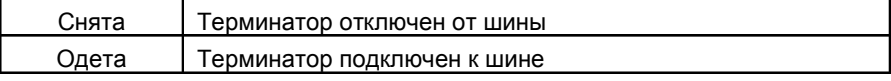

## Перемычка S7 – защита записи в EEPROM

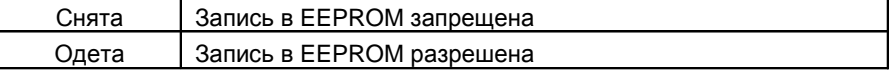

Перемычки S8, S9 – режим работы импульсных входов 1 (основной), 2 (резервный) соответственно

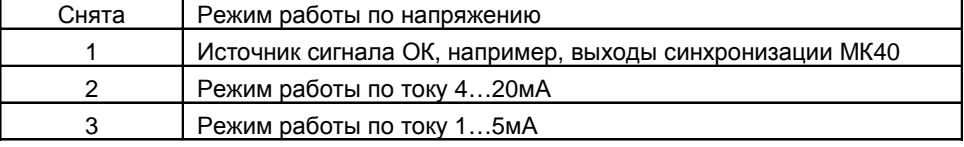

Б.2 Модули контроля МК20, МК30 (на базе платы МК32)

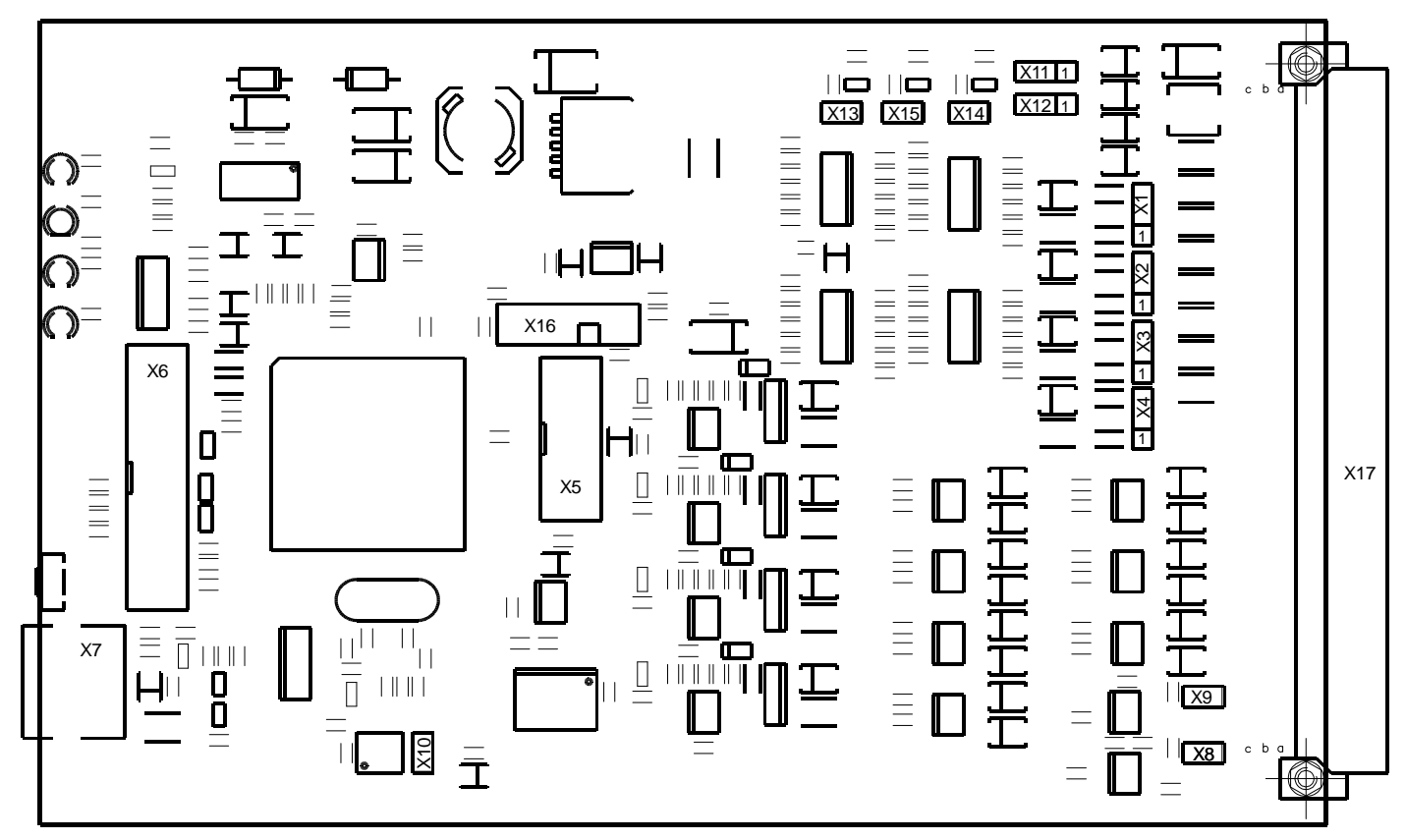

Перемычки X1, X2, X3, X4 – выбор режима каналов измерения 1, 2, 3, 4 соответственно

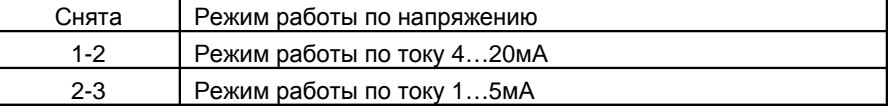

### Перемычка X8 – терминатор 120Ом шины RS485

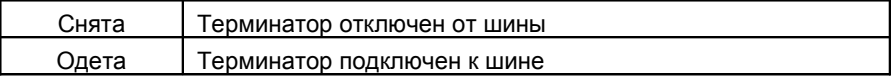

## Перемычка X9 – терминатор 120Ом шины CAN

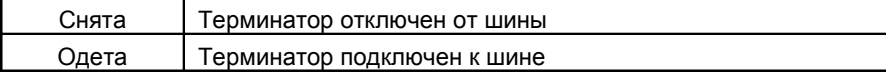

## Перемычка X10 – защита записи в EEPROM

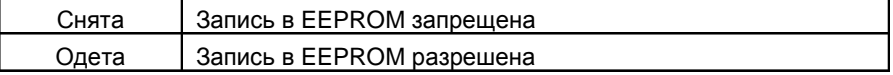

## Перемычки X11, X12 – источник сигналов синхронизации 1, 2 соответственно

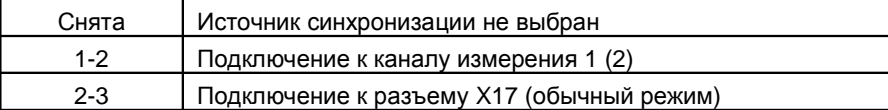

## Перемычка X13, X14, X15 – подключение подтягивающего резистора к дополнительному

логическому входу, каналам синхронизации 1, 2 соответственно Снята Подтягивающий резистор не подключен

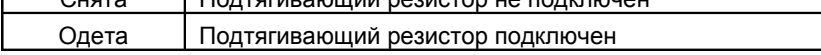

## Б.3 Блок индикации БИ24

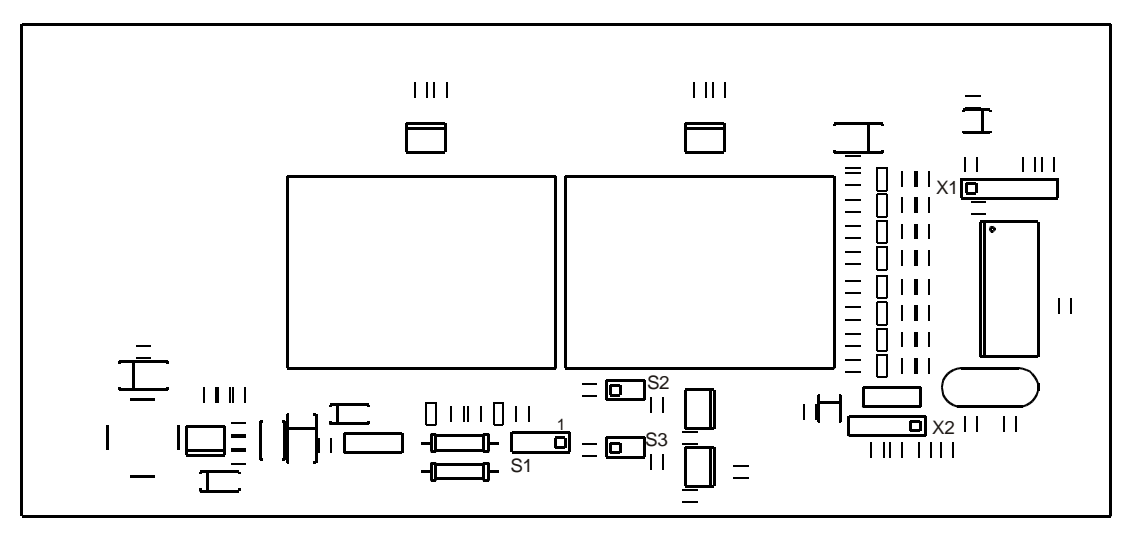

## Перемычка S1 – выбор режима работы импульсного входа

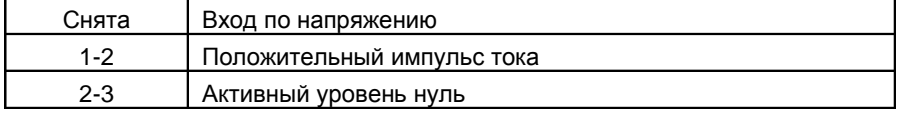

## Перемычка S2 – терминатор 120Ом шины RS485

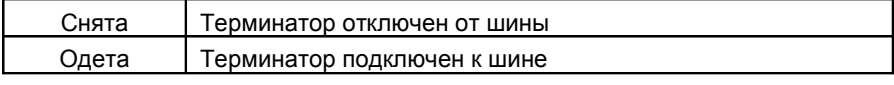

## Перемычка S3 – терминатор 120Ом шины CAN

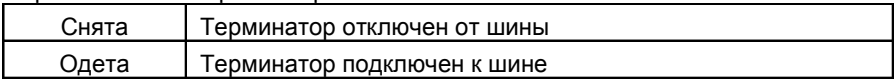

# **Приложение В. Параметры интерфейсов связи**

# *Модули МК***20,** *МК***21,** *МК***30**

## *Интерфейс* **RS485**

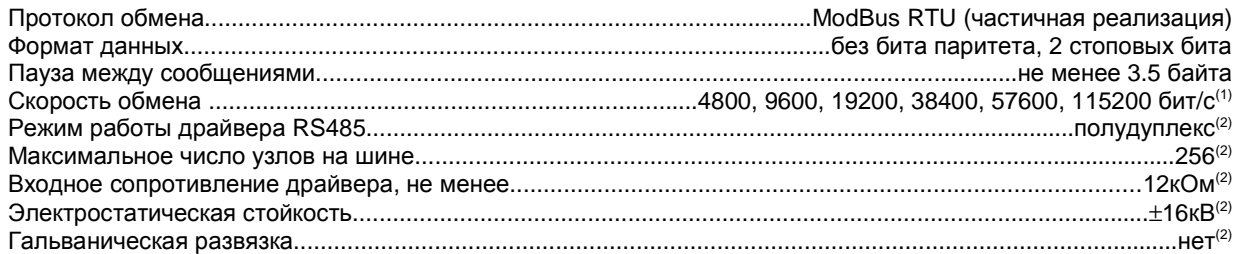

## *Примечание*:

- 1. *Может быть выбрана одна из фиксированных скоростей*.
- 2. *При условии применения драйвера* SN65HVD11

## *Интерфейс* **CAN2.0B**

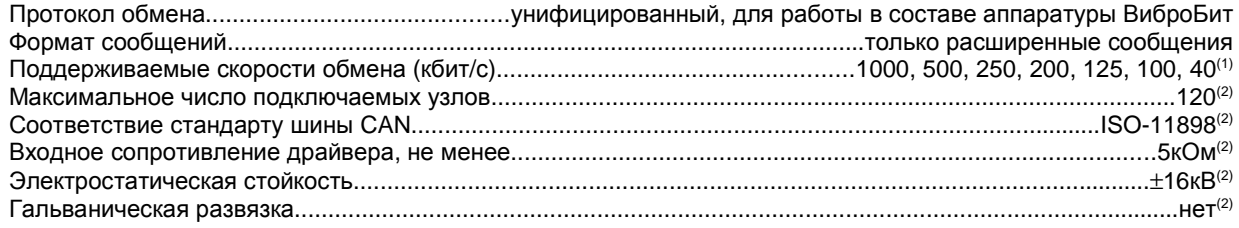

#### *Примечание*:

- 1. *Может быть выбрана одна из фиксированных скоростей*.
- 2. *При условии применения драйвера* SN65HVD235

## *Интерфейс* **SPI**

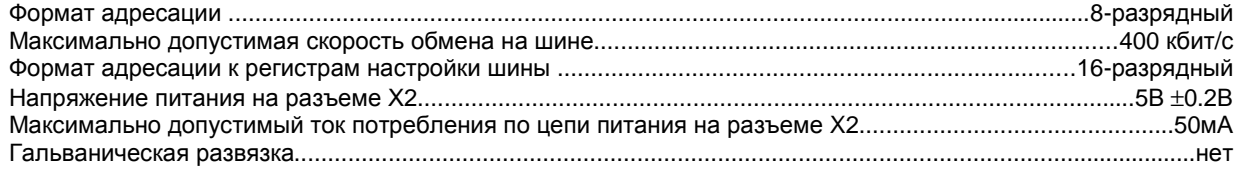

## *Протокол обмена с модулями МК***20,** *МК***21,** *МК***30** *по интерфейсу* **SPI**

Интерфейс SPI поддерживают три управляющие команды (Рисунок 52):

- Тест присутствия модуля на шине SPI;
- Чтение данных из модуля;
- Запись данных в модуль.

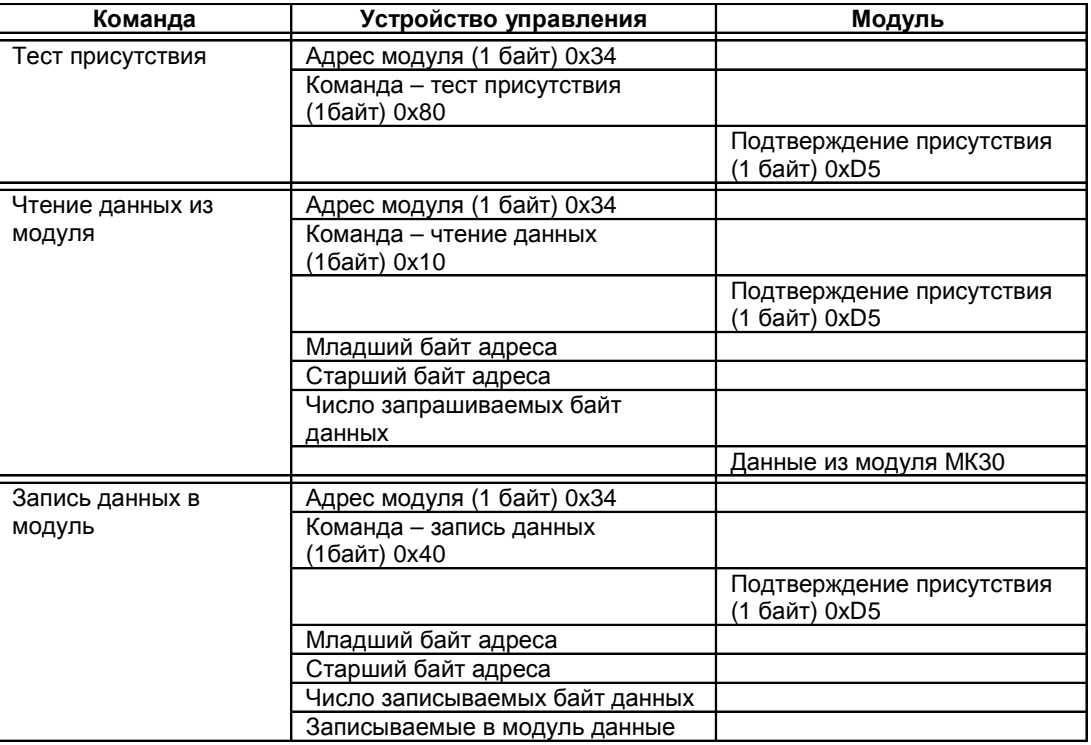

Рисунок 52. Протокол работы модуля на шине SPI

При потоковой записи/чтении внутренний счетчик адреса автоматически увеличивается на 1.

Запись в несуществующие регистры не вызывает никаких действий. Чтение несуществующих регистров возвращает значение 0xFF.

# **Приложение Г. Рекомендации по настройки модулей**

## *Модуль МК***20**

Для выполнения настройки модуль МК20 должен быть подключен к ПК через плату диагностического интерфейса MC01 или MC01 USB (см. описание MC01 и MC01 USB соответственно). На ПК должна быть загружена программа mk20\_setup.exe. Предполагается, что модуль МК20 исправен, а его настройка соответствует «Холодному старту» (все параметры, отображаемые на ЖКИ и в окнах программы настройки, измеряются в разрядности АЦП модуля).

Выполните подключение к модулю МК20. Для этого в меню **«***Соединение***»** выберете COM порт, к которому подключен MC01 (при применении MC01 USB в операционной системе Windows создается виртуальный COM порт), и дайте команду **«***Подключить***»**. В случае ошибки соединения будет выдано соответствующее сообщение. При нормальном соединении начнет мигать индикатор запроса данных из модуля МК20.

Перед настройкой модуля необходимо прочитать все настройки из МК20, для этого выполните команду **«***Действие***->**  *Прочитать все настройки из модуля***»**.

В объем настройки модуля МК20 входит:

- Калибровка каналов измерения и унифицированного выхода;
- Настройка параметров каналов измерения;
- Настройка выходной логической сигнализации;
- Настройка параметров интерфейсов связи и заводского номера;
- Сохранение параметров работы в модуле.

### *Калибровка каналов измерения и унифицированного выхода*

Калибровка каналов измерения заключается в расчете пяти пар коэффициентов линейного уравнения:

- Коэффициенты тока датчика;
- Коэффициенты зазора;
- Коэффициенты общего, НЧ, ВЧ уровня 2А виброперемещения;
- Коэффициенты оборотных составляющих 2А виброперемещения;
- Коэффициенты унифицированного выхода.

Дополнительно определяется коэффициент коррекции измерения фазы оборотных составляющих.

Пример калибровки каналов измерения производится для датчика ДВТ10 с преобразователем ИП34:

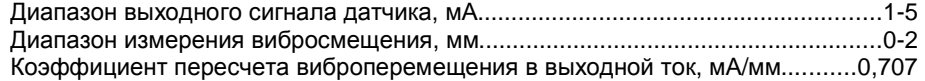

Откройте окно настройки параметров канала измерения **«***Настройка***->***Каналы измерения***»**. Затем, откройте окно проведения калибровки, для этого в окне настройки параметров канала измерения выполните команду **«***Вычисления***->***Вычислить коэфф***.** *параметров***»**. С левой стороны окна **«***Расчет коэффициентов***»** необходимо ввести желаемый диапазон параметра, а справой – значения АЦП при подаче испытательных сигналов.

| <b>Wile Pacyet коэффициентов</b>                                             |                                  |                                          | $-10x$                         |  |  |
|------------------------------------------------------------------------------|----------------------------------|------------------------------------------|--------------------------------|--|--|
| Диапазон для<br>отобр. на ЖКИ                                                | っ                                | Значения АЦП                             |                                |  |  |
| Расчет постоянной составляющей<br>5.00<br>1.00<br>(тока, напряжения датчика) | Канал 1<br>3922<br>768           | Канал 2<br>Канал 3<br>768<br>3921<br>773 | Канал 4<br>3927<br>3923<br>768 |  |  |
| 3<br>Расчет общего, НЧ, ВЧ уровня<br>500.00<br>100.00<br>2А виброперем.      | 381<br>3091                      | 382<br>3094<br>382                       | 3097<br>3095<br>382            |  |  |
| Расчет оборотных составл.<br>2А виброперем.<br>9                             | 3117<br>390                      | 390<br>3120<br>390                       | 3121<br>3119<br>390            |  |  |
| 2000.00<br>0.00<br>Расчет пост. смещения<br>(aasopa)                         | 3922<br>768                      | 768<br>3921<br>773                       | 3923<br>3927<br>768            |  |  |
| Диапазон для                                                                 | 10<br>Значения ЦАП               |                                          |                                |  |  |
| отобр. на ЖКИ                                                                | 8<br>Канал 1                     | Канал 2<br>Канал 3                       | Канал 4                        |  |  |
| Расчет коэфф. аналоговых<br>500.00<br>0.00<br>ВЫХОДОВ                        | 529<br>2374                      | 2356<br>497<br>512                       | 2412<br>2375<br>568            |  |  |
|                                                                              | Текущее измеренное значение фазы |                                          |                                |  |  |
| 5<br>Расчет коррекции фазы                                                   | 6                                |                                          |                                |  |  |
| 80<br>Частота генератора, Гц                                                 | 39<br>Канал 1                    | Канал 2 39<br>Канал 3 38                 | Канал 4 38                     |  |  |
| Сброс<br>Принять<br>Отменить                                                 | Вычислить                        | Вычислить<br>Вычислить                   | Вычислить                      |  |  |

Пример окна расчета коэффициентов модуля МК20

Последовательность калибровки первого канала измерения по постоянному току (калибровка остальных каналов измерения аналогична):

- 1. Собрать схему, представленную на рисунке 22 «Руководство по эксплуатации» ВШПА.421412.300 РЭ.
- 2. Снять перемычки S1, S8, Х1 (Приложение Б1, Б2).
- 3. Генератор Г выключить.
- 4. Записать в окне **«***Расчет коэффициентов***»** диапазон датчика 1 5 мА (область 1).
- 5. Записать в окне **«***Расчет коэффициентов***»** диапазон зазора 0 2000 мкм (область 9).
- 6. Установить по вольтметру Р2 с помощью резистора R2 постоянное напряжение на входе канала измерения 0,56 В (U = R⋅I = 560 Ом ⋅ 1мА = 0,56 В). Записать значение АЦП ток датчика в область 2 и область 10 (левая часть области, нижнее значение).
- 7. Установить по вольтметру Р2 с помощью резистора R2 постоянное напряжение на входе канала измерения 2,80 В (U = R⋅I = 560 Ом ⋅ 5 мА = 2,80 В). Записать значение АЦП ток датчика в область 2 и область 10 (правая часть области, верхнее значение).
- 8. Нажать кнопку **«***Принять***»**.

Последовательность калибровки первого канала измерения по переменному току (калибровка остальных каналов измерения аналогична):

- 1. Собрать схему, представленную на рисунке 23 «Руководство по эксплуатации» ВШПА.421412.300 РЭ.
- 2. Снять перемычки S1, S8, Х1 (Приложение Б1, Б2).
- 3. Записать в окне **«***Расчет коэффициентов***»** значения виброперемещения 100 и 500 мкм, которым будут соответствовать подаваемые испытательные сигналы (область 3).
- 4. По вольтметру Р3 с помощью резистора R3 установить уровень постоянной составляющей 1,7 В.
- 5. Установить частоту генератора 80 Гц.
- 6. Установить СКЗ гармонического сигнала 39,6 мВ, соответствующий виброперемещению 100 мкм  $(U = R \cdot S \cdot K = 560 \text{ OM} \cdot 0.1 \text{ MM} \cdot 0.707 \text{ MA/mm} = 39.6 \text{ MB}).$
- 7. Записать значения АЦП следующих параметров (область 4, нижние значение):
	- a. общий уровень 2А виброперемещения;
	- b. 2А 1-й оборотной виброперемещения.
- 8. Записать в окне **«***Расчет коэффициентов***»** значение частоты гармонического сигнала 80Гц (область 5).
- 9. Записать текущее значение фазы 1-й оборотной составляющей виброскорости (область 6).
- 10. Установить СКЗ гармонического сигнала 197,96 мВ, соответствующий виброперемещению 500 мкм (U = R⋅S⋅K = 560 Ом ⋅0,5 мм ⋅ 0,707 мА/мм = 197,96 мВ).
- 11. Записать значения АЦП следующих параметров (область 4, верхнее значение):
	- a. общий уровень 2А виброперемещения;
	- b. 2А 1-й оборотной виброперемещения.
- 12. Нажать кнопку **«***Принять***»**.

*Примечание***.** Если в форме расчета коэффициентов некоторые пункты выделены красным цветом, то значения этих пунктов не соответствуют определенным требованиям, коэффициенты по этим параметрам не вычисляются и в окне настройки канала измерения не изменяются.

Для калибровки унифицированных токовых выходов из основного окна программы выполните **«***Настройка***->***Аналоговые выходы***»**.

#### **ENT** Настройка аналоговых выходов модуля  $\Box$ D $\Box$ 1 Разрешить работу выхода Канал 1 l ra Канап 2  $\overline{a}$ Канал 3 Iт Канал 4 Канал 5 .<br>Канап 6 Виброперем.  $\overline{\phantom{a}}$ Виброперем.  $\overline{\phantom{a}}$ Виброперем.  $\overline{\phantom{a}}$ Виброперем.  $\overline{\phantom{a}}$ **Ток датчика**  $\overline{\phantom{0}}$ **Ток датчика** Тип ланных (исх ланные)  $\blacksquare$ Kauan 2  $K$ анал 3  $\overline{\phantom{a}}$ Kauan 4 Канал 1  $\overline{\mathbf{y}}$ Канал 1 Канал 1  $\overline{\phantom{a}}$  $\overline{\phantom{a}}$  $\overline{\phantom{a}}$  $\blacksquare$ Канал измерения Лиапазон параметра (D)  $\overline{\circ}$ 500  $\overline{\circ}$ 500  $\overline{0}$ 500  $\overline{\circ}$ 500 70  $\overline{\mathfrak{o}}$  $\overline{0}$  $\overline{\circ}$  $0400$  $20.00$  $0400$ 20.00  $0400$  $20.00$  $0400$  $20.00$  $0000$  $0000$  $0000$ 00.00 Лиапазон выходного тока, мА Максимальный ток выхода, мА 2  $20.68$  $2101$  $2116$  $21.03$  $\overline{0000}$  $0000$ Смещ. нуля вых. (Zoffset), ЦАП  $0000$ 0000 0000 0000 0000 0000  $\rightarrow$  $\rightarrow$ Коэфф, расчета значения ЦАП  $LAT = Zoffset + Ka + D * Kb$ Вычислить Вычислить Вычислить Вычислить Вычислить Вычислит Коэфф. Ка 529 497 512 568  $\overline{0}$  $\overline{0}$ Принять Коэфф. Kb  $3.69$  $3.718$  $3.726$ 3.688  $\overline{\circ}$  $\overline{0}$ Отменить

Окно настройки аналоговых выходов модуля МК20

Порядок калибровки первого унифицированного выхода (калибровка остальных унифицированных выходов аналогична):

- 1. Собрать схему, представленную на рисунке 23 «Руководство по эксплуатации» ВШПА.421412.300 РЭ.
- 2. Заблокировать работу логических выходов модуля (**«***Действие***->***Блокировка логических выходов***»**).
- 3. Коэффициенты расчета значения ЦАП (область 3) должны равняться нулю.
- 4. Изменяя смещения нуля выхода (область 2) добиться показаний миллиамперметра Р4 4 мА.
- 5. Записать полученное значение ЦАП в окно **«***Расчет коэффициентов***»** (область 8, нижнее значение).
- 6. Изменяя смещения нуля выхода (область 2) добиться показаний миллиамперметра Р4 20 мА.
- 7. Записать полученное значение ЦАП в окно **«***Расчет коэффициентов***»** (область 8, верхнее значение).
- 8. Разрешить работу унифицированного выхода, выбрать тип параметра «Общее СКЗ», «Канал 1».
- 9. В окне **«***Расчет коэффициентов***»** указать диапазон виброперемещения для унифицированного выхода 0 – 500 мкм (область 7).
- 10. Нажать кнопку **«***Принять***»**.

Нажать на кнопку **«***Вычислить***»** для автоматического определения расчетных коэффициентов.

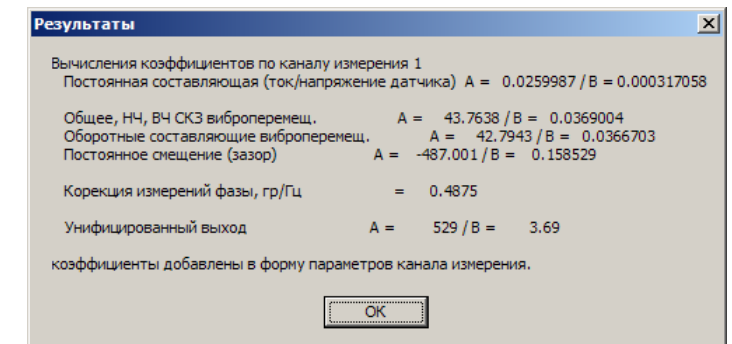

Окно результатов вычисления расчетных коэффициентов модуля МК20

Вычисленные коэффициенты автоматически переписываются в соответствующие позиции окна **«***Параметры каналов измерения***»**.

#### *Настройка параметров каналов измерений*

После калибровки каналов измерений необходимо проверить настройки каждого из каналов. В окно настройки каналов измерений переносятся данные из бланка настройки модуля. Если данные в бланке настройки отсутствуют, то необходимо установить рекомендованные параметры по умолчанию (см. ниже по тексту).

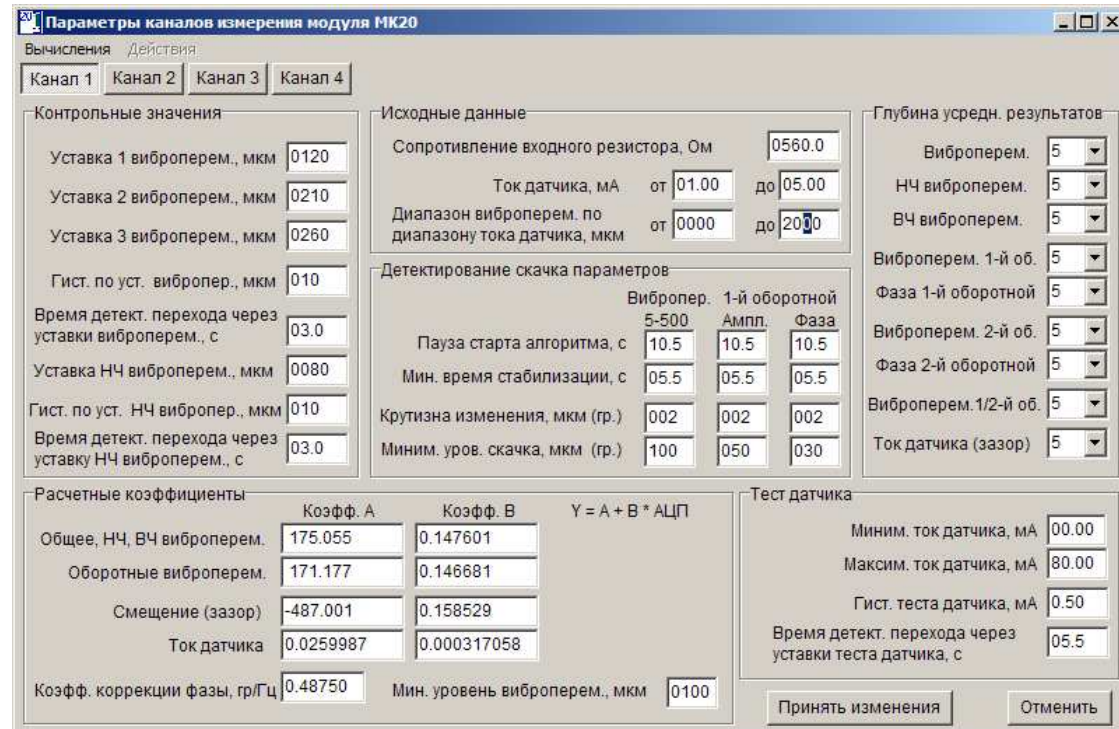

Окно настройки параметров канала измерения 1 модуля МК20

В данном окне необходимо настроить:

- Значения уставок и режим работы модуля по контролю за переходом измеряемого параметра через уставки;
- Параметра детектирования «скачка» общего уровня 2А виброперемещения, 2А 1-й оборотной и фазы 1-й оборотной виброперемещения;
- Параметры теста датчика;
- Глубина буфера усреднения для каждого из параметров;
- Информационные данные по каналу измерения.

После выполнения настройки всех параметров канала измерения передать данные в модуль **«***Действие***->***Загрузить настройки в модуль***»**.

#### *Настройка логической сигнализации***,** *интерфейсов связи и заводского номера*

Если параметры логической сигнализации не указаны в бланке настройки модуля, то настройку провести в соответствии с рекомендованными по умолчанию.

Если параметры интерфейсов связи не указаны в бланке настройки модуля, то соответствующие интерфейсы связи должны быть выключены.

Откройте окно настройки системных параметров и интерфейсов связи (**«***Настройка***->***Сист***.** *настройки и интерф***.**  *связи***»**). Введите заводской порядковый номер модуля и год выпуска модуля (две последние цифры года), нажмите кнопку **«***Принять***»**.

### *Сохранение параметров работы в модуле*

Перед сохранением параметров в модуле работы необходимо передать все настройки в модуль. Последовательно откройте и передайте настройки в модуль из следующих окно программы (**«***Действие***->***Загрузить настройки в модуль***»**), проверяя правильность введенных данных:

- Параметры каналов измерений:
	- o 1-й канал измерений;
	- o 2-й канал измерений;
	- o 3-й канал измерений;
	- o 4-й канал измерений.
- Параметры аналоговых выходов.
- Параметры логической сигнализации.
- Системные параметры и параметры интерфейсов связи. В окне системных параметров указать уникальный номер модуля и год выпуска модуля.

Выполнить команду сохранения загруженных параметров в модуль из основного окна программы **«***Действие***->***Сохранить текущие настройки в* **EEPROM»**.

Сохранить параметры настройки модуля на диске ПК в виде файла **«***Файл***->***Сохранить настройки в файле***»**.

Сформировать текстовый отчет настройки модуля **«***Файл***->***Текстовый отчет***»**.

#### *Рекомендованные значения параметров*

Список системных параметров и интерфейсов связи

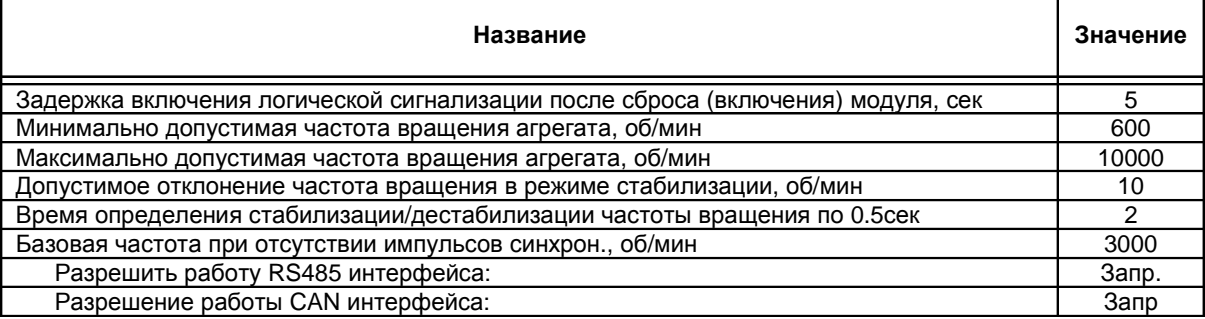

## Параметры каналов измерения

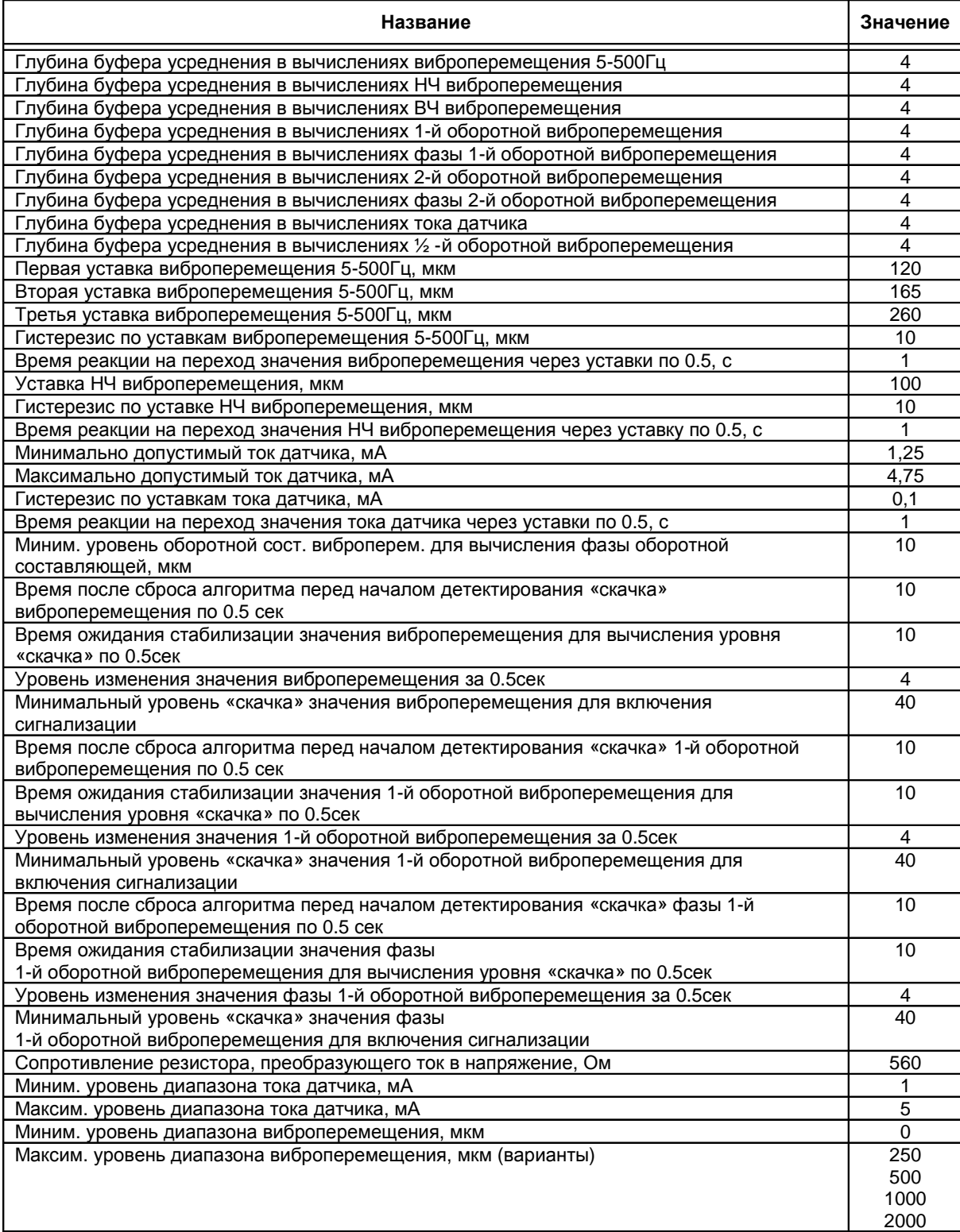

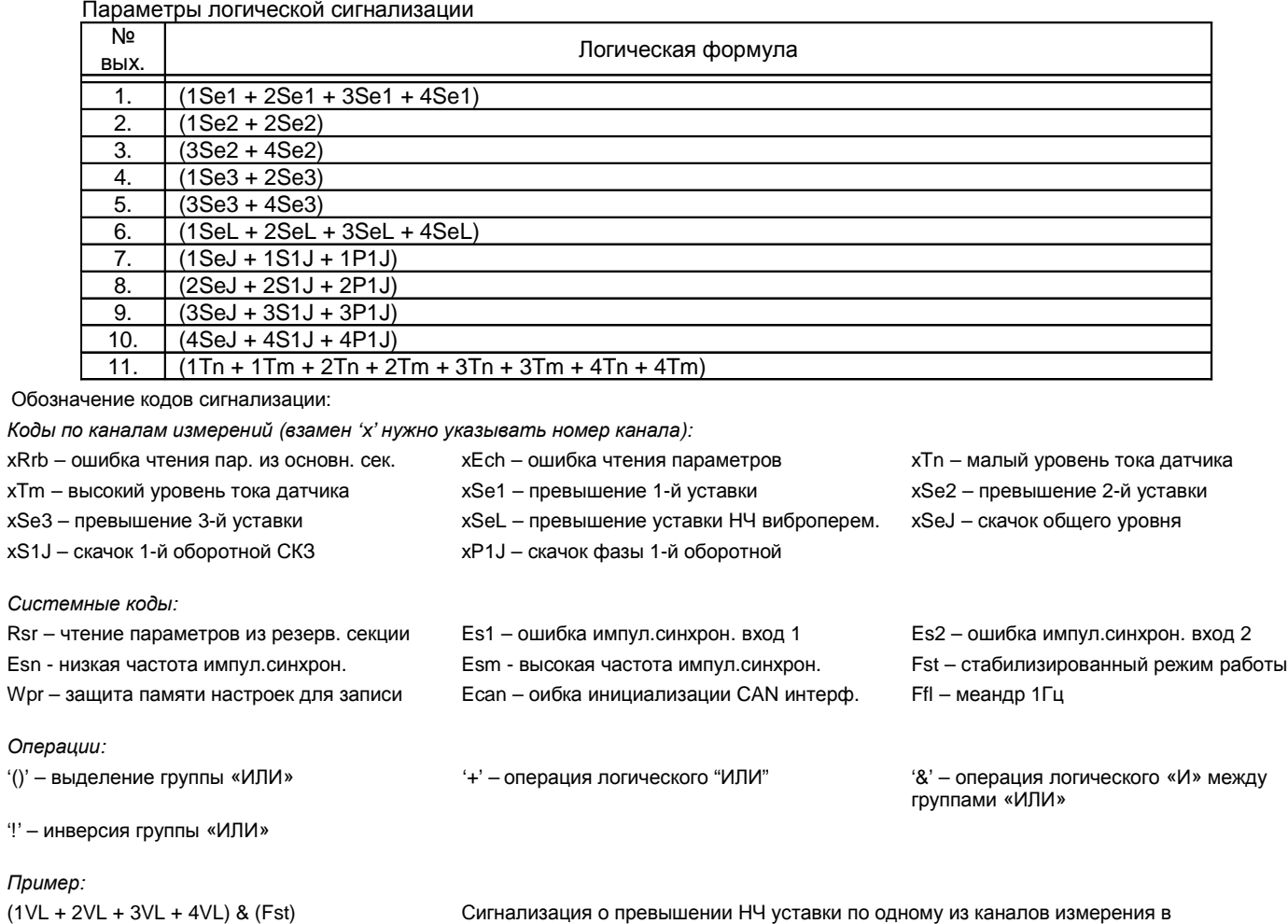

стабилизированном режиме работы

Режим работы сигнальных светодиодов на лицевой панели

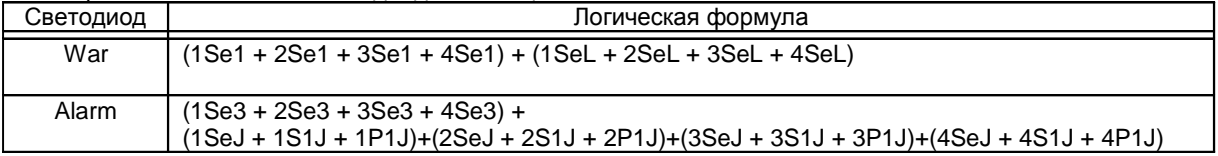

*Примечание*: допускается использовать только операцию логического «ИЛИ» для кодов сигнализации.

## *Модуль МК***30**

Для выполнения настройки модуль МК30 должен быть подключен к ПК через плату диагностического интерфейса MC01 или MC01 USB (см. описание MC01 и MC01 USB соответственно). На ПК должна быть загружена программа mk30\_setup.exe. Предполагается, что модуль МК30 исправен, а его настройка соответствует «Холодному старту» (все параметры, отображаемые на ЖКИ и в окнах программы настройки, измеряются в разрядности АЦП модуля).

Выполните подключение к модулю МК30. Для этого в меню **«***Соединение***»** выберете COM порт, к которому подключен MC01 (при применении MC01 USB в операционной системе Windows создается виртуальный COM порт), и дайте команду **«***Подключить***»**. В случае ошибки соединения будет выдано соответствующее сообщение. При нормальном соединении начнет мигать индикатор запроса данных из модуля МК30.

Перед настройкой модуля необходимо прочитать все настройки из МК30, для этого выполните команду **«***Действие***->**  *Прочитать все настройки из модуля***»**.

В объем настройки модуля МК30 входит:

- Калибровка каналов измерения и унифицированного выхода;
- Настройка параметров каналов измерения;
- Настройка выходной логической сигнализации;
- Настройка параметров интерфейсов связи и заводского номера;
- Сохранение параметров работы в модуле.

#### *Калибровка каналов измерения и унифицированного выхода*

Калибровка каналов измерения заключается в расчете четырех пар коэффициентов линейного уравнения:

- Коэффициенты тока датчика;
- Коэффициенты общего, НЧ, ВЧ уровня СКЗ виброскорости;
- Коэффициенты оборотных составляющих СКЗ виброскорости;
- Коэффициенты размаха «пик-пик» сигнала виброскорости.

Дополнительно определяется коэффициент коррекции измерения фазы оборотных составляющих.

Пример калибровки каналов измерения производится для датчика ДПЭ22МВ:

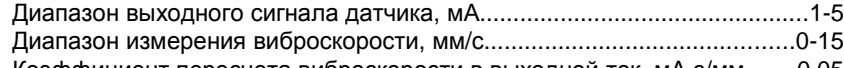

Коэффициент пересчета виброскорости в выходной ток, мА⋅с/мм.......0,05

Откройте окно настройки параметров канала измерения **«***Настройка***->***Каналы измерения***»**. Затем, откройте окно проведения калибровки, для этого в окне настройки параметров канала измерения выполните команду **«***Вычисления***->***Вычислить коэфф***.** *параметров***»**. С левой стороны окна **«***Расчет коэффициентов***»** необходимо ввести желаемый диапазон параметра, а справой – значения АЦП при подаче испытательных сигналов.

*Примечание***.** Значения АЦП для всех параметров, измеряемых модулем МК30, представлено в формате ##.## (точка между двумя цифрами). Точку при записи значений АЦП следует не учитывать. Например, значение АЦП 38.22, отображаемое на ЖКИ, следует читать как 3822.

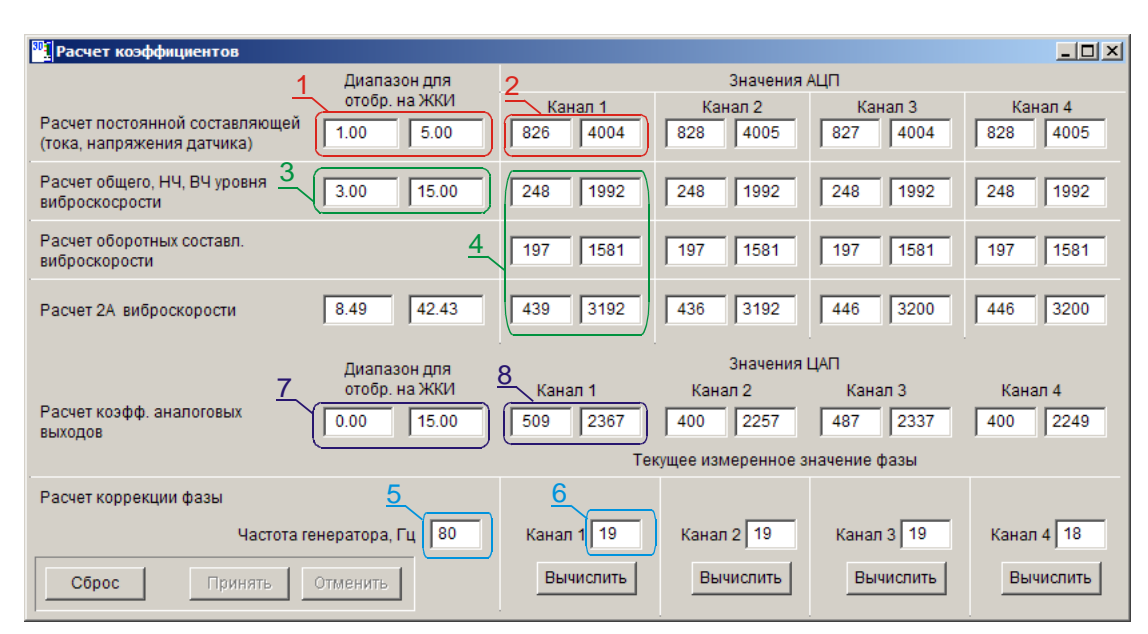

Пример окна расчета коэффициентов модуля МК30

Последовательность калибровки первого канала измерения по постоянному току (калибровка остальных каналов измерения аналогична):

- 1. Собрать схему, представленную на рисунке 22 «Руководство по эксплуатации» ВШПА.421412.300 РЭ.
- 2. Снять перемычки S1, S8, Х1 (Приложение Б1,Б2).
- 3. Генератор Г выключить.
- 4. Записать в окне **«***Расчет коэффициентов***»** диапазон датчика 1 5 мА (область 1).
- 5. Установить по вольтметру Р2 с помощью резистора R2 постоянное напряжение на входе канала измерения 0,56 В (U = R⋅I = 560 Ом ⋅ 1мА = 0,56 В). Записать значение АЦП (ток датчика) в область 2 (левая часть области, нижнее значение).
- 6. Установить по вольтметру Р2 с помощью резистора R2 постоянное напряжение на входе канала измерения 2,80 В (U = R⋅I = 560 Ом ⋅ 5 мА = 2,80 В). Записать значение АЦП (ток датчика) в область 2 (правая часть области, верхнее значение).
- 7. Нажать кнопку **«***Принять***»**.

Последовательность калибровки первого канала измерения по переменному току (калибровка остальных каналов измерения аналогична):

- 1. Собрать схему, представленную на рисунке 23 «Руководство по эксплуатации» ВШПА.421412.300 РЭ.
- 2. Снять перемычки S1, S8, Х1 (Приложение Б1, Б2).
- 3. Записать в окне **«***Расчет коэффициентов***»** значения СКЗ виброскорости 3 и 15 мм/с, которым будут соответствовать подаваемые испытательные сигналы (область 3). Диапазон двойной амплитуды виброскорости вычисляется автоматически после нажатия на кнопку **«***Принять***»**.
- 4. По вольтметру Р3 с помощью резистора R3 установить уровень постоянной составляющей 1,7 В.
- 5. Установить частоту генератора 80 Гц.
- 6. Установить СКЗ гармонического сигнала 84мВ, соответствующий виброскорости 3 мм/с  $(U = R \cdot V \cdot K = 560 \text{ OM} \cdot 3 \text{ MM/c} \cdot 0.05 \text{ MA} \cdot c/\text{MM} = 84 \text{ MB}).$
- 7. Записать значения АЦП следующих параметров (область 4, нижние значение):
	- a. общий уровень СКЗ виброскорости;
	- b. СКЗ 1-й оборотной виброскорости;
	- c. двойная амплитуда виброскорости.
- 8. Записать в окне **«***Расчет коэффициентов***»** значение частоты гармонического сигнала 80 Гц (область 5).
- 9. Записать текущее значение фазы 1-й оборотной составляющей виброскорости (область 6).
- 10. Установить СКЗ гармонического сигнала 420 мВ, соответствующий виброскорости 15 мм/с (U = R⋅V⋅K = 560 Ом ⋅15мм/с ⋅ 0,05 мА⋅с/мм = 420 мВ).
- 11. Записать значения АЦП следующих параметров (область 4, верхнее значение):
	- a. общий уровень СКЗ виброскорости;
	- b. СКЗ 1-й оборотной виброскорости;
	- c. двойная амплитуда виброскорости.
- 12. Нажать кнопку **«***Принять***»**.

*Примечание***.** Если в форме расчета коэффициентов некоторые пункты выделены красным цветом, то значения этих пунктов не соответствуют определенным требованиям, коэффициенты по этим параметрам не вычисляются и в окне настройки канала измерения не изменяются.

Для калибровки унифицированных токовых выходов из основного окна программы выполните **«***Настройка***->***Аналоговые выходы***»**.

| $\Box$ o $\Box$<br><mark>301</mark> Настройка аналоговых выходов модуля |                                              |                                    |                                       |                                    |                                         |                 |  |  |
|-------------------------------------------------------------------------|----------------------------------------------|------------------------------------|---------------------------------------|------------------------------------|-----------------------------------------|-----------------|--|--|
| Действие                                                                |                                              |                                    |                                       |                                    |                                         |                 |  |  |
| Разрешить работу выхода                                                 | ঢ়<br>Канал 1                                | $\overline{\mathbf{v}}$<br>Канал 2 | $\overline{\mathbf{v}}$<br>Канал 3    | $\overline{\mathbf{v}}$<br>Канал 4 | Канал 5                                 | Канал 6         |  |  |
| Тип данных (исх.данные)                                                 | $\overline{\phantom{a}}$<br>Общее СКЗ        | Общее СКЗ<br>▼                     | Общее СКЗ<br>$\overline{\phantom{a}}$ | Общее СКЗ                          | $\overline{\phantom{a}}$<br>Ток датчика | Ток датчика     |  |  |
| Канал измерения                                                         | $\overline{\phantom{a}}$<br><b>І</b> Канал 1 | Канал 2                            | Канал 3                               | Канал 4                            | $\overline{\phantom{a}}$<br> Канал 1    | Канал 1         |  |  |
| Диапазон параметра (D)                                                  | 15                                           | 15                                 | 15                                    | 15                                 | 0                                       |                 |  |  |
| Диапазон выходного тока, мА                                             | 20.00<br>04.00                               | 04.00<br>20.00                     | 20.00<br>04.00                        | 04.00<br>20.00                     | 100.00<br>100.00                        | 00.00<br>100.00 |  |  |
| Максимальный ток выхода, мА                                             | 21.09                                        | 22.06                              | 21.35                                 | 22.13                              | 100.00                                  | 100.00          |  |  |
| Смещ. нуля вых. (Zoffset), ЦАП                                          | 10000<br>$\rightarrow$                       | 10000<br>$-2$                      | 10000<br>$\rightarrow$                | 10000<br>$-25$                     | 10000<br>$\sim\!>$                      | 10000<br>$-25$  |  |  |
| Коэфф, расчета значения ЦАП<br>LIAN = Zoffset + Ka + D * Kb $\sim$      | Вычислить                                    | Вычислить                          | Вычислить                             | Вычислить                          | Вычислить                               | Вычислить       |  |  |
| Коэфф. Ка<br>Принять                                                    | 509                                          | 400                                | 487                                   | 400                                | 0                                       | 0               |  |  |
| Коэфф. Кb<br>Отменить.                                                  | 123.867                                      | 123.8                              | 123.333                               | 123.267                            | 0                                       |                 |  |  |

Окно настройки аналоговых выходов модуля МК30

Порядок калибровки первого унифицированного выхода (калибровка остальных унифицированных выходов аналогична):

- 1. Собрать схему, представленную на рисунке 23 «Руководство по эксплуатации» ВШПА.421412.300 РЭ.
- 2. Заблокировать работу логических выходов модуля (**«***Действие***->***Блокировка логических выходов***»**).
- 3. Коэффициенты расчета значения ЦАП (область 3) должны равняться нулю.
- 4. Изменяя смещения нуля выхода (область 2) добиться показаний миллиамперметра Р4 4 мА.
- 5. Записать полученное значение ЦАП в окно **«***Расчет коэффициентов***»** (область 8, нижнее значение).
- 6. Изменяя смещения нуля выхода (область 2) добиться показаний миллиамперметра Р4 20 мА.
- 7. Записать полученное значение ЦАП в окно **«***Расчет коэффициентов***»** (область 8, верхнее значение).
- 8. Разрешить работу унифицированного выхода, выбрать тип параметра «Общее СКЗ», «Канал 1».
- 9. В окне **«***Расчет коэффициентов***»** указать диапазон СКЗ виброскорости для унифицированного выхода 0 15 мм/с (область 7).
- 10. Нажать кнопку **«***Принять***»**.

Нажать на кнопку **«***Вычислить***»** для автоматического определения расчетных коэффициентов.

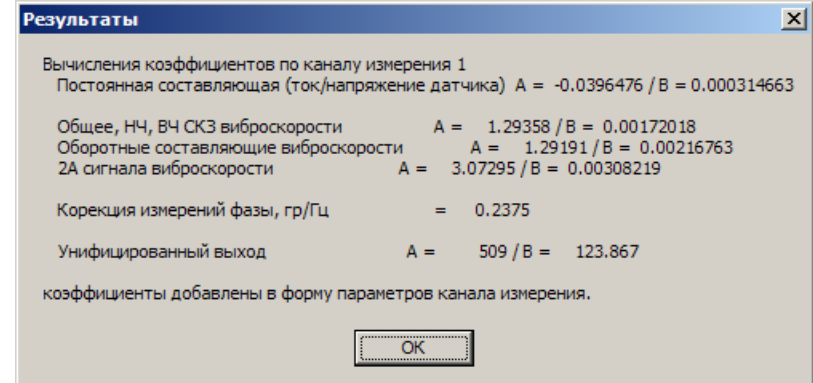

Окно результатов вычисления расчетных коэффициентов модуля МК30

Вычисленные коэффициенты автоматически переписываются в соответствующие позиции окна **«***Параметры каналов измерения***»**.

#### *Настройка параметров каналов измерений*

После калибровки каналов измерений необходимо проверить настройки каждого из каналов. В окно настройки каналов измерений переносятся данные из бланка настройки модуля. Если данные в бланке настройки отсутствуют, то необходимо установить рекомендованные параметры по умолчанию (см. ниже по тексту).

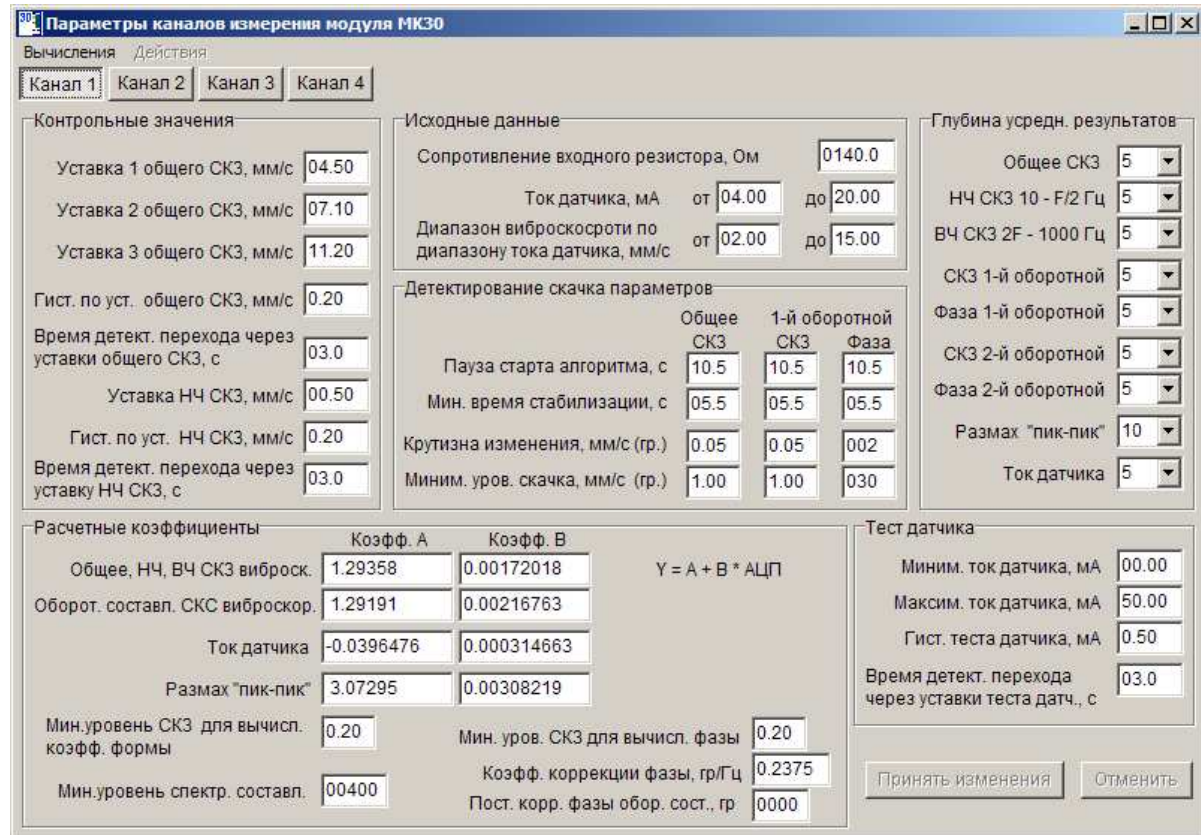

Окно настройки параметров канала измерения 1 модуля МК30

В данном окне необходимо настроить:

- Значения уставок и режим работы модуля по контролю за переходом измеряемого параметра через уставки;
- Параметра детектирования «скачка» общего уровня СКЗ, СКЗ 1-й оборотной и фазы 1-й оборотной виброскорости;
- Параметры теста датчика;
- Глубина буфера усреднения для каждого из параметров;
- Информационные данные по каналу измерения.

После выполнения настройки всех параметров канала измерения передать данные в модуль **«***Действие***->***Загрузить настройки в модуль***»**.

#### *Настройка логической сигнализации***,** *интерфейсов связи и заводского номера*

Если параметры логической сигнализации не указаны в бланке настройки модуля, то настройку провести в соответствии с рекомендованными по умолчанию.

Если параметры интерфейсов связи не указаны в бланке настройки модуля, то соответствующие интерфейсы связи должны быть выключены.

Откройте окно настройки системных параметров и интерфейсов связи (**«***Настройка***->***Сист***.** *настройки и интерф***.**  *связи***»**). Введите заводской порядковый номер модуля и год выпуска модуля (две последние цифры года), нажмите кнопку **«***Принять***»**.

#### *Сохранение параметров работы в модуле*

Перед сохранением параметров в модуле работы необходимо передать все настройки в модуль. Последовательно откройте и передайте настройки в модуль из следующих окно программы (**«***Действие***->***Загрузить настройки в модуль***»**), проверяя правильность введенных данных:

- Параметры каналов измерений:
	- o 1-й канал измерений;
	- o 2-й канал измерений;
	- o 3-й канал измерений;
	- o 4-й канал измерений.
- Параметры аналоговых выходов.
- Параметры логической сигнализации.
- Системные параметры и параметры интерфейсов связи. В окне системных параметров указать уникальный номер модуля и год выпуска модуля.

Выполнить команду сохранения загруженных параметров в модуль из основного окна программы **«***Действие***->***Сохранить текущие настройки в* **EEPROM»**.

Сохранить параметры настройки модуля на диске ПК в виде файла **«***Файл***->***Сохранить настройки в файле***»**.

Сформировать текстовый отчет настройки модуля **«***Файл***->***Текстовый отчет***»**.

#### *Рекомендованные значения параметров*

Список системных параметров и интерфейсов связи

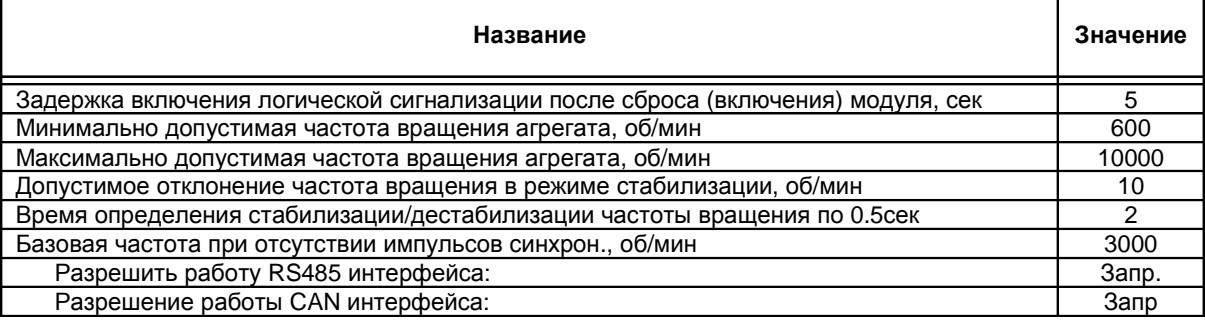

## Параметры каналов измерения

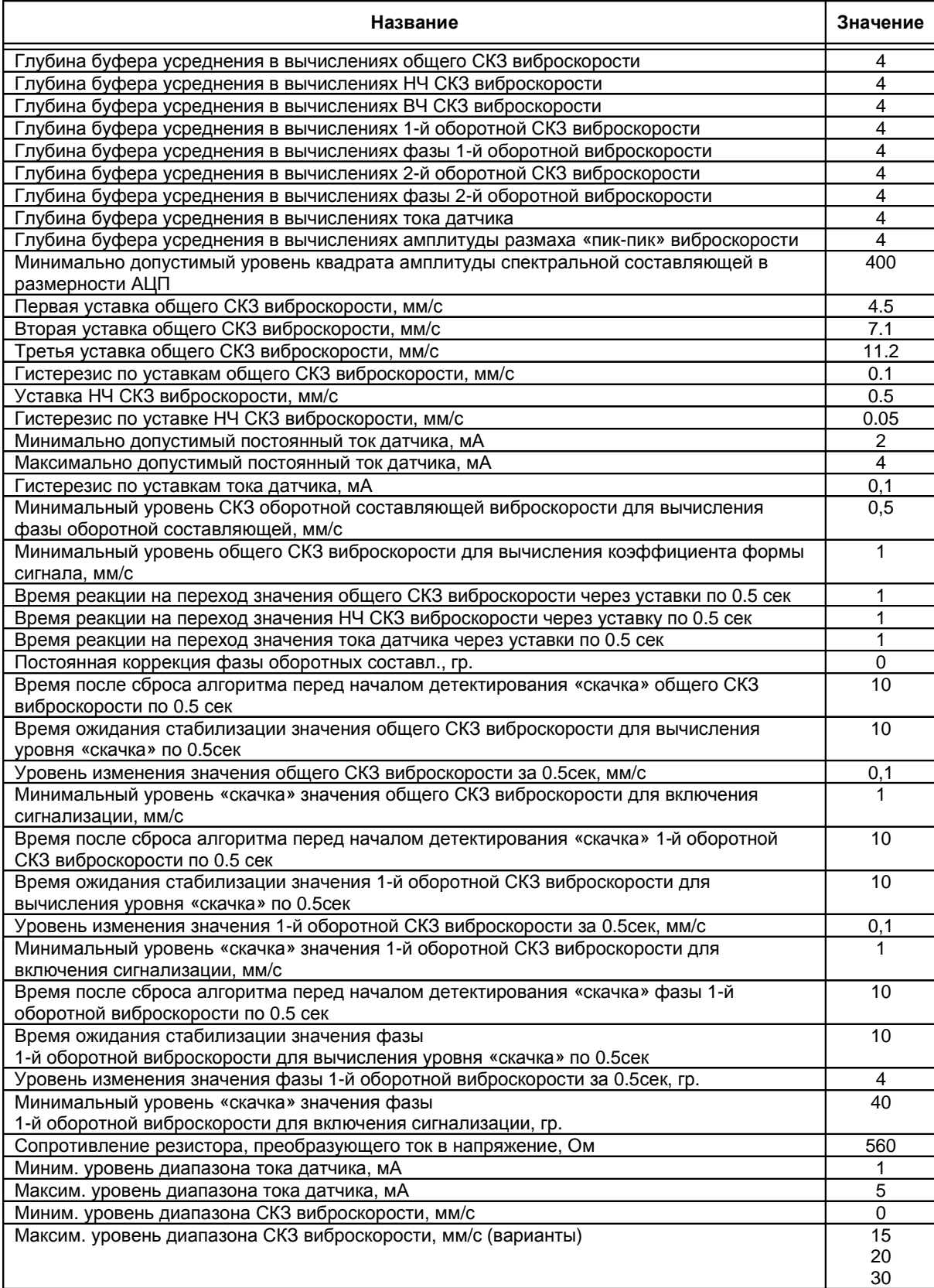

Параметры логической сигнализации

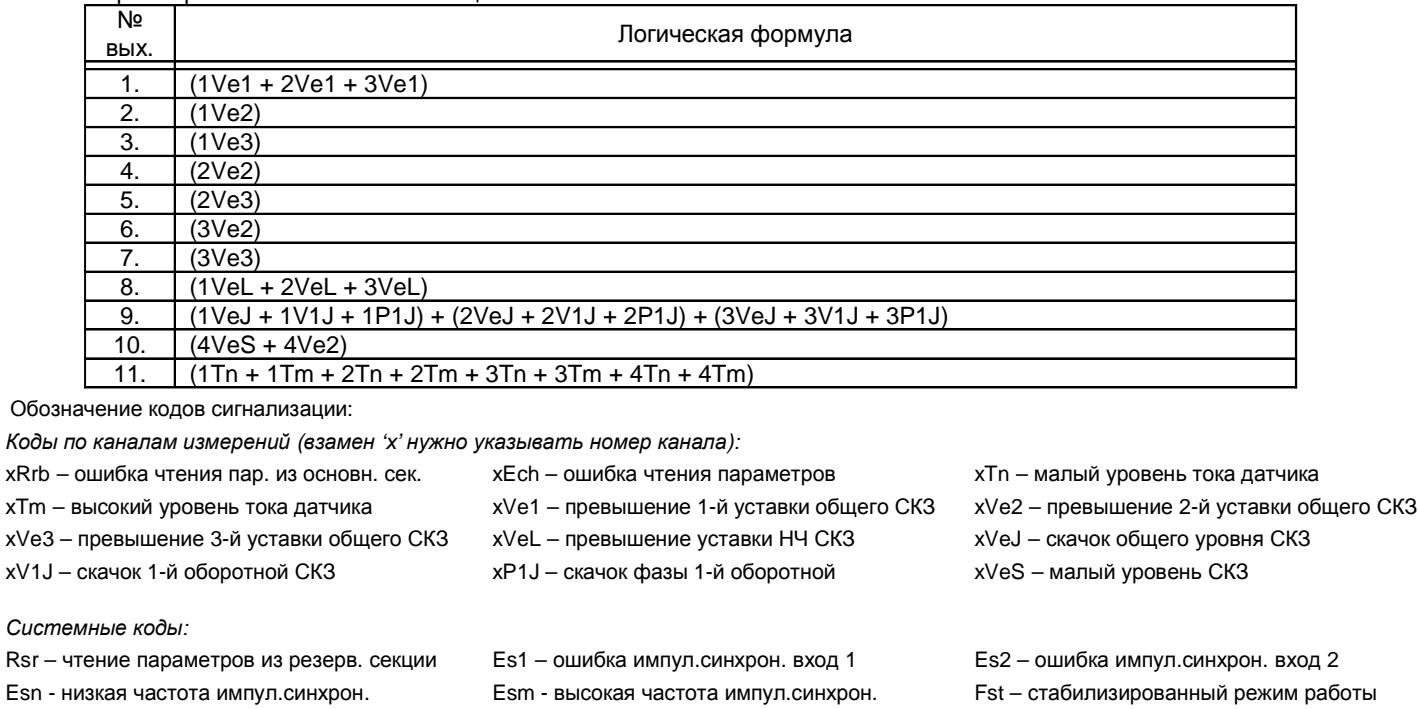

*Операции*:

'()' – выделение группы «ИЛИ» '+' – операция логического "ИЛИ" (8' – операция логического «И» между

'!' – инверсия группы «ИЛИ»

#### *Пример*:

(1VL + 2VL + 3VL + 4VL) & (Fst) Сигнализация о превышении НЧ уставки по одному из каналов измерения в стабилизированном режиме работы

группами «ИЛИ»

Режим работы сигнальных светодиодов на лицевой панели

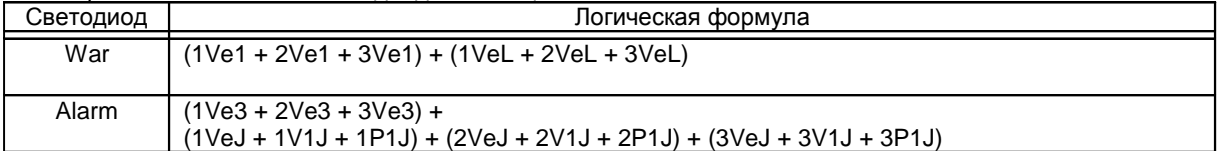

*Примечание*: допускается использовать только операцию логического «ИЛИ» для кодов сигнализации.

Wpr – защита памяти настроек для записи Ecan – оибка инициализации CAN интерф. Ffl – меандр 1Гц

# **Приложение Д. Установка драйвера MC01 USB для ПК с ОС Windows XP**

При подключении MC01 USB к ПК через USB порт операционная система обнаружит новое устройство на шине USB и предложит установить для него программное обеспечение. Драйвера для MC01 USB входят в комплект программного обеспечения, поставляемого вместе с аппаратурой «Вибробит 300». Состав, назначение и размещение на CD диске документов и программ смотрите в файле readme.txt диска ПО «Вибробит 300».

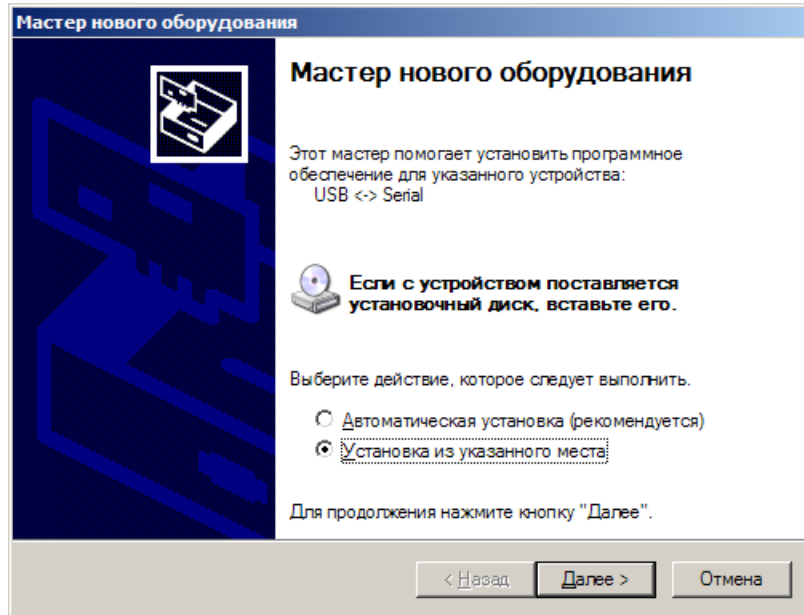

Выберете «Установка из указанного места», нажмите кнопку «Далее», появится окно, в котором нужно указать в какой папке на диске расположены драйвера для MC01 USB.

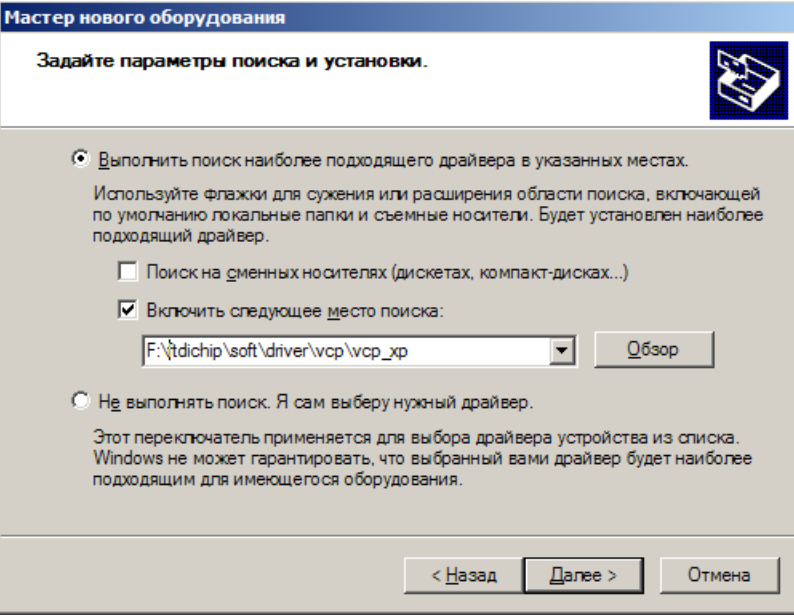

Выберете «Включить следующее место поиска:», нажмите кнопку «Обзор», чтобы указать где размещены драйвера для MC01 USB. Затем, нажмите кнопку «Далее».

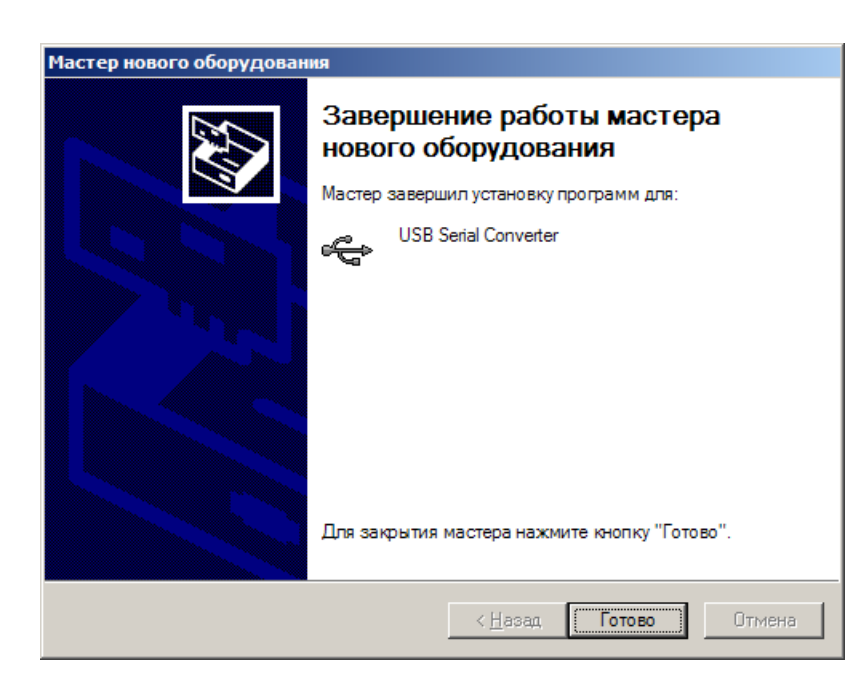

ОС Windows XP установит необходимы драйвера USB Serial Converter. По завершению нажмите кнопку «Готово». Далее будут установлены драйвера для виртуального COM порта. На экране появится окно, сообщающее о необходимости установки драйверов.

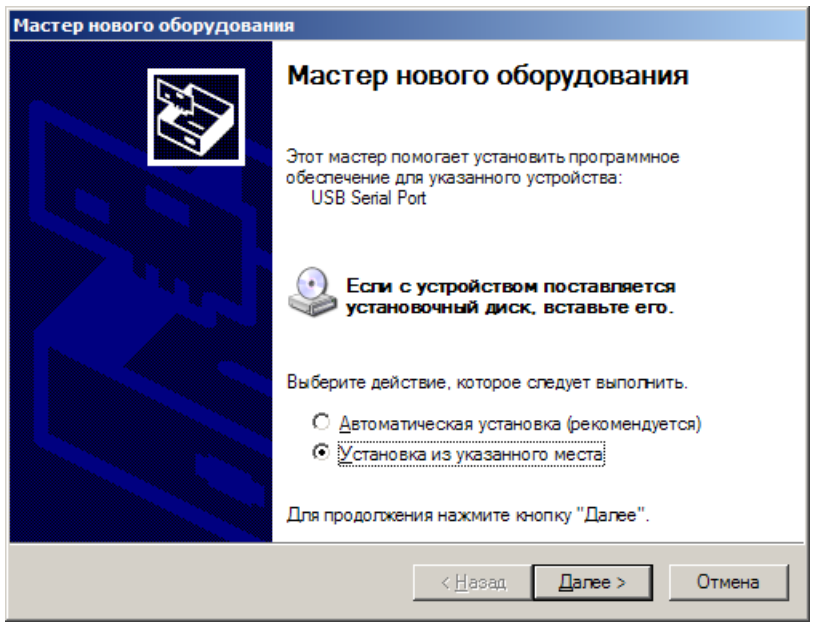

Выберете «Включить следующее место поиска:», нажмите кнопку «Обзор», чтобы указать где размещены драйвера для MC01 USB. Затем, нажмите кнопку «Далее».

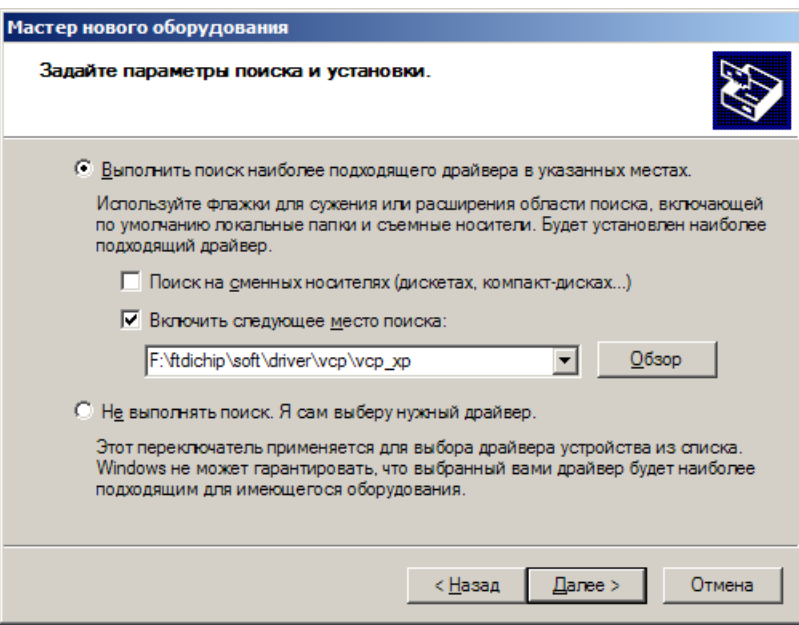

Выберете «Включить следующее место поиска:», нажмите кнопку «Обзор», чтобы указать где размещены драйвера для MC01 USB. Затем, нажмите кнопку «Далее».

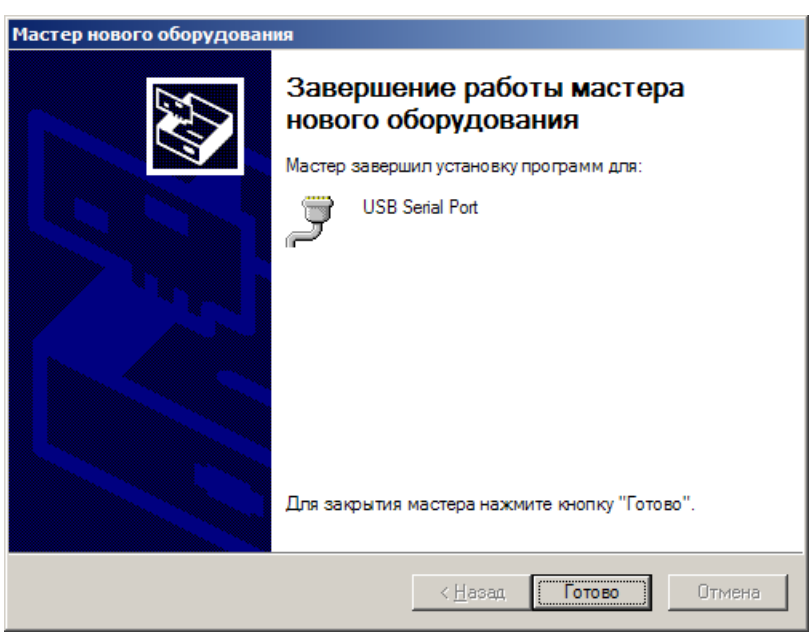

Будут скопированы необходимые файлы и выполнена настройка ОС для работы виртуального COM порта. По завершению нажмите кнопку «Готово».

ПО «Вибробит 300» работает с COM портами, имеющими номера от 1 до 4. Необходимо проверь, какой номер занимает виртуальный COM порт. Откройте окно диспетчера устройств ОС Windows (Панель управления->Система->Оборудование).

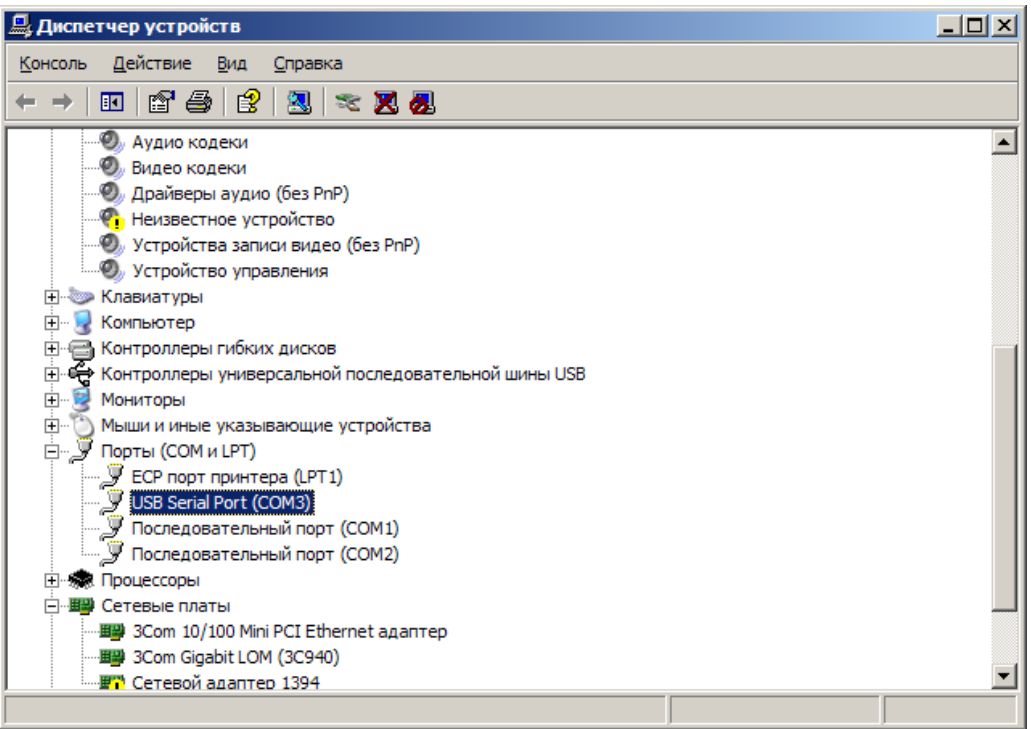

Виртуальный COM порт должен быть в списке устройств «Порты (COM и LPT)». Откройте свойства устройства USB Serial Port.

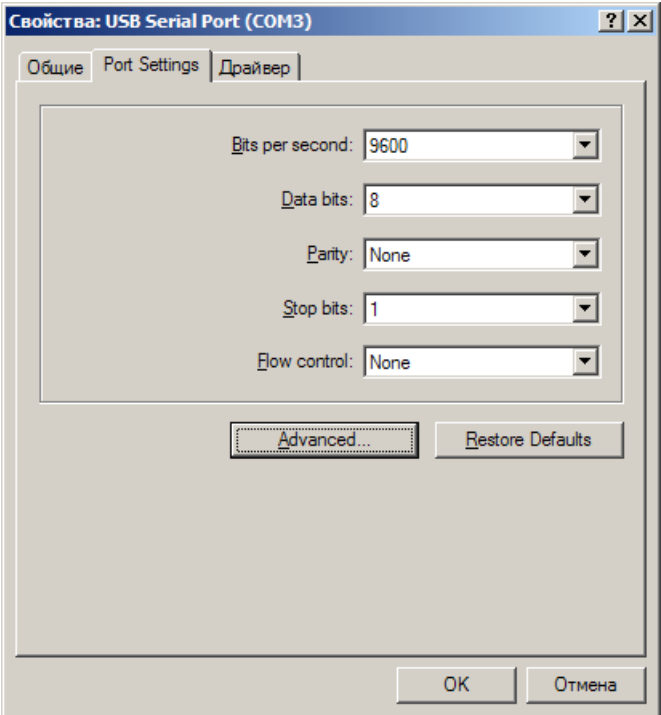

Выберете вкладку 'Port Settings' и нажмите кнопку «Advanced…». Откроется окно настройки дополнительных параметров.

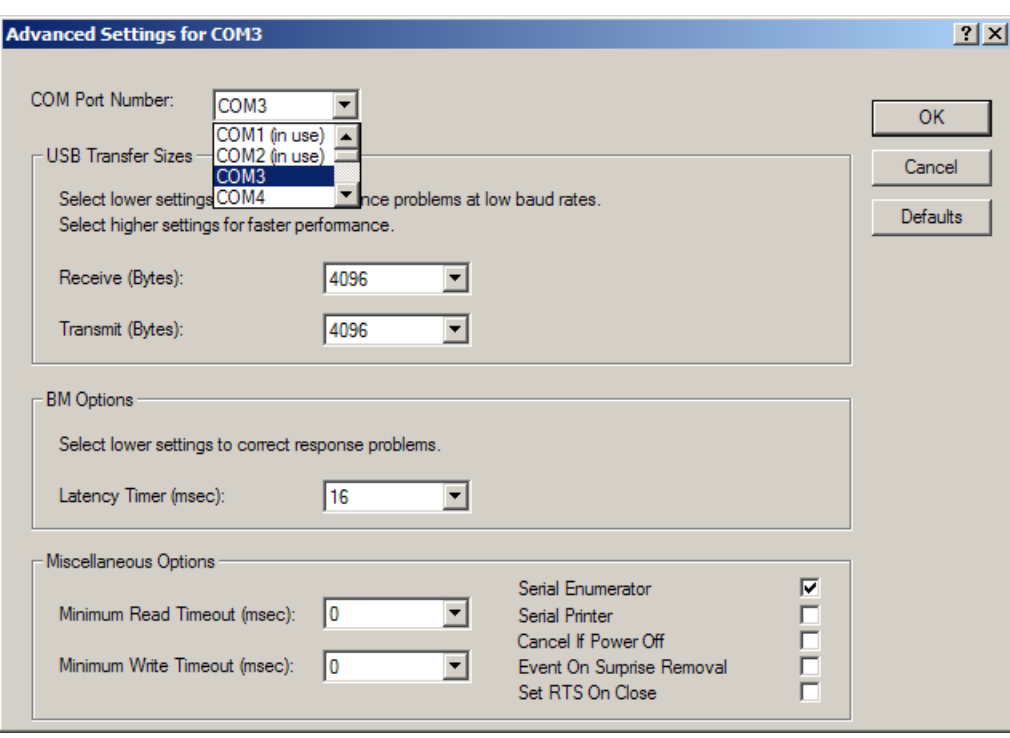

В параметре 'COM Port Number:' выберете нужный не занятый номер порта от COM1 до COM4, нажмите кнопку «OK». Закройте все открытые окна.

Обычно при установки драйверов MC01 USB перезагрузка компьютера не требуется.

Установка драйверов MC01 USB для других версий ОС Windows аналогично, только требуется указать место размещения драйверов на диске для соответствующей ОС.

Для заметок